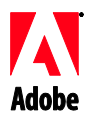

# Adobe®

# InDesign® CS4 Server Release Notes

Welcome to InDesign CS4 Server. This document contains late-breaking product information, updates, and troubleshooting tips.

[Minimum system requirements](#page-0-0) [Install your software](#page-0-1) [Uninstall your software](#page-2-0) [Font installation](#page-2-1) [Known issues](#page-3-0) [Customer care](#page-3-1) [Other resources](#page-4-0)

#### <span id="page-0-0"></span>**Minimum system requirements**

#### Windows®

- 2GHz or faster x86 or x64 processor (Intel® Itanium® not supported)
- Microsoft® Windows Server® 2003 with Service Pack 2 (32-bit and 64-bit) or Windows Server 2008 (32-bit and 64-bit)
- .NET Framework 2.0 required for Windows Service functionality
- 2GB of RAM plus 256MB per additional instance
- 1.8GB of available hard-disk space; additional free space required during installation
- The Windows virtual memory paging file size must be increased 2GB for each instance of [InDesign](https://zerowing.corp.adobe.com/display/indesign/InDesign) Server
- 1,024x768 monitor resolution with 16-bit or greater video card (for installation)

# Mac OS

- Intel processor
- Mac OS X v10.4.11-10.5.4 Server
- 2GB of RAM plus 256MB per additional instance
- 1.6GB of available hard-disk space; additional free space required during installation (cannot install on UFS, ZFS, or HFS case-sensitive formatted volumes or partitions)
- 1,024x768 monitor resolution with 16-bit or greater video card (for installation)

For updates to system requirements, visit http://www.adobe.com/go/indesignserver\_systemregs

<span id="page-0-1"></span>**Install your software**

- 1. Before you install, close all applications currently running on your system—including other Adobe applications, Microsoft Office applications, and browser windows. It is also recommended to temporarily turn off virus protection during the installation process.
- 2. You must have administrative privileges or be able to validate as an administrator.
- 3. Do one of the following:

# **Windows**:

 $\circ$  If you downloaded the software from the web, open the folder, navigate to the Adobe CS4 folder, double-click Setup.exe, and then follow the on-screen instructions.

# **Mac**:

- $\circ$  If you downloaded the software from the web, open the folder, navigate to the application folder, double-click Setup, and then follow the on-screen instructions.
- 4. For additional CS4 installation help, go to http:/[/www.adobe.com/go/cs4install/](http://www.adobe.com/go/cs4install/)

**NOTE:** With this release, serialization for InDesign Server now occurs at the command line on first launch. To serialize, launch InDesign Server with the following parameter:

indesignserver –serialnumber xxxx-xxxx-xxxx-xxxx-xxxx-xxxx

This parameter should work on either a command-line launch or a launch via the Windows service.

# **Known issues**

- On Mac after installation, your system performance may seem slower. Rebooting your system after installation will resolve this. (#BG063142)
- When installing on a 64 bit Windows OS, an incorrect default installation location for the 32-bit application appears. The application will be installed in the correct location: c:\program files(x86). (#BG064131)
- The "Total Size" displayed in the installer Options screen includes space required for components required for the installation but not shown in the component list, so the number may not equal the listed components size. (#BG059229)
- The installation may take 10-15 minutes depending on the product and the number of components chosen to be installed. (#BG050030)
- The InDesign Server installer does not detect the Windows OS type (32/64 bit) and install the appropriate server version. (1859927)
- InDesign CS3 Server fails to launch, due to a missing file, if 64-bit InDesign CS4 Server was installed after the earlier version was installed. (1860271) WORKAROUND: To run InDesign CS3 Server on the same 64-bit machine as InDesign CS4 Server, both the 32-bit and 64-bit payloads must be installed with CS4.
- InDesignServerAPI.jar does not get installed via installer. (1550952) WORKAROUND: InDesignServerAPI.jar is distributed in the InDesign CS4 Server SDK only.
- For more detailed information about installing, go to [http://www.adobe.com/support/loganalyzer/.](http://www.adobe.com/support/loganalyzer/)

*Note: In order to install additional components or reinstall your software after your original installation, you will need access to the original installer (the download from the web). Repair is not an available option.*

- <span id="page-2-0"></span>1. Before you uninstall, close all applications currently running on your system—including other Adobe applications, Microsoft Office applications, and browser windows.
- 2. Do one of the following:
	- o In Windows Server 2003, open the Windows Control Panel and double-click Add or Remove Programs. Select the product that you want to uninstall, click Change/Remove, and then follow the on-screen instructions.
	- $\circ$  In Windows Server 2008, open the Windows Control Panel and double-click Programs and Features. Select the product that you want to uninstall, click Uninstall/Change, and then follow the on-screen instructions.
	- $\circ$  IMPORTANT: Mac OS has new uninstall functionality. DO NOT drag applications to the trash to uninstall them. To safely uninstall on Mac OS X, double-click the product installer in Applications/Utilities/Adobe Installers or double-click on the Uninstall alias located in the Application folder. Authenticate as an administrator, then select Remove Components and follow the on-screen instructions.

#### **Known issues**

- On Windows, uninstall does not uninstall both the 32 and 64 bit versions of InDesign Server by default (1836619)
- InDesign CS3 install fails after an InDesign CS4 Server uninstall (1876306)

#### <span id="page-2-1"></span>**Font installation**

All font related documentation is online. Visit

<http://www.adobe.com/type/browser/landing/creativesuite/creativesuite4.html> to find our OpenType® User Guide, OpenType ReadMe, links to font specific readmes, listings of fonts installed by the different CS4 products, and listings of fonts included on DVD for each of the CS4 products.

The InDesign CS4 Server installer installs fonts into a default system font directory. Many of these fonts are newer versions of fonts installed by InDesign CS3 Server. If the installer finds older versions of these fonts in the default system font directory, it will de-install the older versions, and save them to a new directory. The default system font directory is:

# Apple Macintosh: /Library/Fonts

Windows: <System Disk>:\Windows\Fonts

The older fonts will be saved in the new directory:

Apple Macintosh: /Library/Application Support/Adobe/SavedFonts/current

Windows: <System Disk>:\Program Files\Common Files\Adobe\SavedFonts\current

This new directory will also contain a file named "Read Me.html" which lists the saved fonts, and the version numbers of the new and of the old font files.

You can re-install the older fonts by deleting the new font files from the default system font directory, and moving the old files back into that directory.

<span id="page-3-0"></span>**Known issues**

Please refer to [Adobe Support](http://www.adobe.com/go/support/) for additional late-breaking information and known issues.

- Support for the following has been dropped from InDesign CS4 Server: KnowledgeBase and Layout Adjustment plug-ins, Quicktime, SVG Export, Version Cue, PageMaker Import, and PPC-based Macs.
- Document created with server, containing a SWF, is exported to blank PDF (1910817) WORKAROUND: Ensure the center point of the SWF is on the page.
- Cannot launch InDesign CS4 Server when installed in folder with double byte name on single byte operating system (1905614) WORKAROUND: Install into a folder with single byte name or use a double byte operating system
- On Windows, CORBA connection fails if only IPv6 is enabled. (1901883) WORKAROUND: Enable IPv4 (IPv6 addresses will work).
- Cryptic error message is displayed when launching InDesign Server on Windows with incorrect command 'indesignserver.exe' (1828404) WORKAROUND: InDesign Server should be launched with the command 'indesignserver.com'.
- Command line options were unintentionally translated for Czech and Turkish installations (1924721)
- On Windows, corrupt characters are displayed on InDesign Server start up (1535321) WORKAROUND: To display certain characters correctly, the terminal code page must be changed to UTF8 by executing the command ‗chcp 65001' and a non-raster font must be used (i.e. Lucida Console)
- Sample VB scripts aren't formatted for running via double-click from Explorer (1566289)
- ESTK tries to launch InDesign Server when trying to load OMV even though the server is already running (1846129)

<span id="page-3-1"></span>**Customer care**

#### **Customer Service**

Adobe Customer Service provides assistance with product information, sales, registration, and other non-technical issues. To find out how to contact Adobe Customer Service, please visit Adobe.com for your region or country and click on Contact.

#### **Support Plan Options and Technical Resources**

If you require technical assistance for your product, including information on complimentary and fee-based support plans and troubleshooting resources, more information is available at [http://www.adobe.com/go/support/.](http://www.adobe.com/go/support/) Outside of North America, go to <http://www.adobe.com/go/intlsupport/> and click on Change beside the country name in order to select your own area.

Free troubleshooting resources include Adobe's support knowledgebase, Adobe user-to-user forums and more. We are continually making additional tools and information available online in order to provide you with flexible options for resolving issues as fast as possible.

If you are having any issues with installing or uninstalling any of your Creative Suite 4 applications, please try rebooting your system prior to contacting Support. For additional CS4 installation help, go to [www.adobe.com/go/cs4install/.](http://www.adobe.com/go/cs4install/)

<span id="page-4-0"></span>**Other resources**

#### **Online Resources**

[Adobe website](http://www.adobe.com/) [InDesign Server Product Home](http://www.adobe.com/products/indesignserver) [Adobe TV](http://www.adobe.com/go/adobetv) [Adobe Design Center](http://www.adobe.com/go/designcenter)  [Developer Center](http://www.adobe.com/go/devnet)  [User Forums](http://www.adobe.com/support/forums/) **[Training](http://www.adobe.com/go/training)** [Adobe Certification Program](http://www.adobe.com/support/certification/ace.html) [Adobe Partner Programs](http://www.adobe.com/cfusion/partnerportal/) [Find an Adobe Authorized Training Center](http://www.adobe.com/cfusion/partnerportal/) [Find an Adobe Authorized Print Service Provider](http://partners.adobe.com/public/partnerfinder/psp/show_find.do)

Adobe and InDesign are either registered trademarks or trademarks of Adobe Systems Incorporated in the United States and/or other countries. Adobe InDesign CS4 Server Software includes software developed by the Apache Software Foundation (http://www.apache.org/). Intel and Pentium are registered trademarks of Intel Corporation. Mac and Macintosh are trademarks of Apple Inc., registered in the United States and other countries. Microsoft, OpenType, and Windows are either registered trademarks or trademarks of Microsoft Corporation in the United States and/or other countries. All other trademarks are property of their respective owners.

© 2008 Adobe Systems Incorporated. All rights reserved.

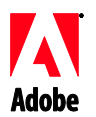

# Adobe®

# InDesign® CS4 Server - Versionshinweise

# Willkommen bei Adobe InDesign CS4 Server. Dieses Dokument enthält aktuelle Produktinformationen, aktuelle Informationen und Tipps zur Problembehebung.

Mindestsystemanforderungen [Installieren der Software](#page-6-0) [Deinstallieren der Software](#page-7-0) [Installation von Schriftarten](#page-8-0) [Bekannte Probleme](#page-8-0) [Kundenbetreuung](#page-9-0) [Weitere Ressourcen](#page-9-0)

# **Mindestsystemanforderungen**

# Windows®

- x86- oder x64-Prozessor mit mind. 2 GHz (Intel® Itanium® nicht unterstützt)
- Microsoft® Windows Server® 2003 mit Service Pack 2 (32-Bit und 64-Bit) oder Windows Server 2008 (32-Bit und 64-Bit)
- .NET Framework 2.0 für Windows-Dienstfunktionen erforderlich
- 2 GB RAM sowie 256 MB pro zusätzliche Instanz
- 1,8 GB freier Festplattenspeicherplatz (für die Installation ist zusätzlicher Speicherplatz erforderlich)
- Die Seitengröße des virtuellen Speichers muss für jede Instanz von [InDesign](https://zerowing.corp.adobe.com/display/indesign/InDesign) Server um 2 GB erhöht werden
- Bildschirmauflösung mindestens 1024 x 768 mit Grafikkarte 16 Bit oder höher (für die Installation)

# Mac OS

- Intel-Prozessor
- Mac OS X v10.4.11-10.5.4 Server
- 2 GB RAM sowie 256 MB pro zusätzliche Instanz
- 1,6 GB freier Festplattenspeicherplatz; für die Installation ist zusätzlicher Speicherplatz erforderlich (kann nicht auf UFS-, ZFS- oder HFS-Dateisystemen oder -Partitionen, die Groß- und Kleinschreibung berücksichtigen, installiert werden)
- Bildschirmauflösung mindestens 1024 x 768 mit Grafikkarte 16 Bit oder höher (für die Installation)

Aktuelle Systemanforderungen finden Sie unter http://www.adobe.com/go/indesignserver\_systemregs\_de

- <span id="page-6-0"></span>1. Schließen Sie vor der Installation alle auf dem System derzeit ausgeführten Anwendungen, einschließlich anderer Adobe-Anwendungen, Microsoft Office-Anwendungen und Browserfenstern. Ebenso wird empfohlen, während des Installationsvorgangs alle Virenschutzprogramme zu deaktivieren.
- 2. Sie müssen über administrative Rechte verfügen oder sich als Administrator anmelden können.
- 3. Führen Sie einen der folgenden Schritte durch:

#### **Windows**:

o Wenn Sie die Software aus dem Internet heruntergeladen haben, öffnen Sie den Ordner, navigieren Sie zum Ordner "Adobe CS4" und doppelklicken Sie auf "Setup.exe". Befolgen Sie dann die Anweisungen auf dem Bildschirm.

#### **Mac**:

- o Wenn Sie die Software aus dem Internet heruntergeladen haben, öffnen Sie den Ordner, navigieren Sie zum Anwendungsordner und doppelklicken Sie auf "Setup". Befolgen Sie dann die Anweisungen auf dem Bildschirm.
- 4. Weitere Hilfe zur Installation von CS4-Produkten finden Sie unter [http://www.adobe.com/go/cs4install\\_de/.](http://www.adobe.com/go/cs4install_de/)

**HINWEIS:** Ab dieser Version wird die Serialisierung für InDesign Server in der Befehlszeile beim Erststart durchgeführt. Starten Sie für die Serialisierung InDesign Server mit folgendem Parameter:

indesignserver –serialnumber xxxx-xxxx-xxxx-xxxx-xxxx-xxxx

Dieser Parameter funktioniert entweder mit einem Start über eine Befehlszeile oder über den Start als Windows-Dienst.

# **Bekannte Probleme**

- Auf Mac-Systemen kann die Systemleistung nach der Installation verlangsamt erscheinen. Starten Sie das System nach der Installation neu, um dieses Problem zu beheben. (#BG063142)
- Bei der Installation auf einem 64-Bit Windows-Betriebssystem wird ein falscher Installationsort für die 32-Bit-Anwendung angezeigt. Die Anwendung wird jedoch im richtigen Ordner installiert: C:\Programme(x86). (#BG064131)
- Der Wert "Gesamtgröße", der im Optionenbildschirm des Installationsprogramms angezeigt wird, beinhaltet Speicherplatz für Komponenten, die für die Installation benötigt werden, jedoch nicht in der Komponentenliste aufgeführt sind. Der angezeigte Wert muss also nicht mit der Größe der aufgeführten Komponenten übereinstimmen. (#BG059229)
- Die Installation nimmt ie nach zu installierendem Produkt und ausgewählter Komponentenanzahl möglicherweise 10 bis 15 Minuten in Anspruch. (#BG050030)
- Das Installationsprogramm von InDesign Server erkennt die Art des Windows-Betriebssystems (32/64-Bit) zur Installation der richtigen Server-Version nicht automatisch. (1859927)
- <span id="page-7-0"></span>• InDesign CS3 Server kann aufgrund einer fehlenden Datei nicht gestartet werden, wenn die 64-Bit-Version von InDesign CS4 Server nach der Installation der früheren Version installiert wurde. (1860271) PROBLEMUMGEHUNG: Um InDesign CS3 Server auf dem gleichen 64-Bit-Computer wie InDesign CS4 Server ausführen zu können, müssen sowohl die 32-Bit- als auch die 64-Bit-Nutzdaten gemeinsam mit CS4 installiert werden.
- InDesignServerAPI.jar wird nicht über das Installationsprogramm installiert. (1550952) PROBLEMUMGEHUNG: InDesignServerAPI.jar wird nur mit dem InDesign Server-SDK ausgegeben.
- Weitere Informationen zur Installation finden Sie unter [http://www.adobe.com/support/loganalyzer/.](http://www.adobe.com/support/loganalyzer/)

*Hinweis: Nach der Erstinstallation benötigen Sie zum Installieren zusätzlicher Komponenten oder zum erneuten Installieren Ihrer Software Zugang zum ursprünglichen Installationsprogramm (Download aus dem Internet). Die Option "Reparieren" ist nicht verfügbar.*

### **Deinstallieren der Software**

- 1. Schließen Sie vor der Deinstallation alle auf dem System derzeit ausgeführten Anwendungen, einschließlich anderer Adobe-Anwendungen, Microsoft Office-Anwendungen und Browserfenstern.
- 2. Führen Sie einen der folgenden Schritte durch:
	- o Windows Server 2003: Öffnen Sie die Windows-Systemsteuerung und doppelklicken Sie auf "Software". Wählen Sie das Produkt, das Sie deinstallieren möchten, klicken Sie auf "Ändern/Entfernen" und befolgen Sie die Anweisungen auf dem Bildschirm.
	- o Windows Server 2008: Öffnen Sie die Windows-Systemsteuerung und doppelklicken Sie auf "Programme und Funktionen". Wählen Sie das Produkt, das Sie deinstallieren möchten, klicken Sie auf "Deinstallieren/Ändern" und befolgen Sie die Anweisungen auf dem Bildschirm.
	- o WICHTIG: Mac OS verfügt über eine neue Deinstallationsfunktion. Verschieben Sie Anwendungen NICHT in den Papierkorb, um sie zu deinstallieren. Wenn Sie die Anwendung unter Mac OS X deinstallieren möchten, doppelklicken Sie unter "Programme/Dienstprogramme/Adobe Installers" auf das Produktinstallationsprogramm oder im Anwendungsordner auf den Alias "Deinstallieren". Authentifizieren Sie sich als Administrator, wählen Sie dann "Komponenten entfernen" und befolgen Sie die Anweisungen auf dem Bildschirm.

# **Bekannte Probleme**

- Unter Windows deinstalliert das Deinstallationsprogramm nicht standardmäßig sowohl die 32- als auch die 64-Bit-Version von InDesign Server. (1836619)
- Die Installation von InDesign CS3 schlägt nach einer Deinstallation von InDesign CS4 Server fehl. (1876306)

<span id="page-8-0"></span>Das gesamte Dokumentationsmaterial zu Schriftarten ist online verfügbar. Unter <http://www.adobe.com/type/browser/landing/creativesuite/creativesuite4.html> finden Sie das OpenType® Benutzerhandbuch, die OpenType "Bitte lesen"-Datei, Links zu "Bitte lesen"-Dateien bestimmter Schriftarten, Listen installierter Schriftarten der verschiedenen CS4-Produkte sowie Listen von Schriftarten, die auf der DVD der jeweiligen CS4-Produkte enthalten sind.

Das Installationsprogramm von InDesign CS4 Server installiert Schriftarten in ein dafür vorgesehenes Standardsystemverzeichnis. Viele dieser Schriftarten sind aktualisierte Versionen der von InDesign CS3 Server installierten Schriften. Wenn das Installationsprogramm ältere Versionen dieser Schriftarten im Standardsystemverzeichnis findet, werden die älteren Versionen deinstalliert und in einem neuen Verzeichnis gespeichert. Das Standardsystemverzeichnis für Schriftarten lautet wie folgt:

Apple Macintosh: /Library/Fonts

Windows: <Systemlaufwerk>:\Windows\Fonts

Die älteren Schriftarten werden in folgendem neuen Verzeichnis gespeichert:

Apple Macintosh: /Library/Application Support/Adobe/SavedFonts/current

Windows: <Systemlaufwerk>:\Programme\Gemeinsame Dateien\Adobe\SavedFonts\current

In diesem neuen Verzeichnis befindet sich auch eine Datei namens "Bitte lesen.html", in der die gespeicherten Schriftarten und die Versionsnummern der neuen und alten Schriftdateien aufgeführt sind.

Die älteren Schriftarten können erneut installiert werden, indem Sie die neuen Schriftdateien aus dem Standardsystemverzeichnis löschen und die alten Dateien dorthin zurück verschieben.

# **Bekannte Probleme**

Zusätzliche aktuelle Produktinformationen und Informationen zu bekannten Problemen erhalten Sie beim [Adobe Support.](http://www.adobe.com/go/support_de/)

- Folgende Komponenten werden nicht mehr von InDesign CS4 Server unterstützt: Zusatzmodule für KnowledgeBase und Anpassen des Layouts, Quicktime, SVG-Export, Version Cue, PageMaker-Import sowie PPC-basierte Macs.
- Ein mit Server erstelltes Dokument, das eine SWF-Datei enthält, wird als leere PDF-Datei exportiert. (1910817) PROBLEMUMGEHUNG: Stellen Sie sicher, dass sich der Mittelpunkt der SWF-Datei auf der Seite befindet.
- InDesign CS4 Server kann nicht gestartet werden, wenn es unter einem Single-Byte-Betriebssystem in einem Ordner mit Double-Byte-Namen installiert wurde. (1905614) PROBLEMUMGEHUNG: Installieren Sie die Anwendung in einem Ordner mit Single-Byte-Namen oder verwenden Sie ein Double-Byte-Betriebssystem.
- <span id="page-9-0"></span> Unter Windows schlägt die CORBA-Verbindung fehl, wenn nur IPv6 aktiviert ist. (1901883) PROBLEMUMGEHUNG: Aktivieren Sie IPv4 (IPv6-Adressen funktionieren).
- Eine kryptische Fehlermeldung wird angezeigt, wenn InDesign Server unter Windows mit dem falschen Befehl "indesignserver.exe" gestartet wird. (1828404) PROBLEMUMGEHUNG: InDesign Server muss mit dem Befehl "indesignserver.com" gestartet werden.
- Die Befehlszeilenoptionen wurden für die tschechische und die türkische Installation unabsichtlich übersetzt. (1924721)
- Unter Windows werden beim Start von InDesign Server beschädigte Zeichen angezeigt. (1535321) PROBLEMUMGEHUNG: Um bestimmte Zeichen richtig anzuzeigen, muss die Terminal-Codepage durch Ausführen des Befehls "chcp 65001" in UTF8 geändert und eine nicht gerasterte Schriftart (z. B. Lucida Console) verwendet werden.
- Beispiel-VB-Skripten sind nicht für die Ausführung über Doppelklick im Explorer formatiert. (1566289)
- ESTK versucht, InDesign Server zu starten, wenn Sie versuchen, OMV zu laden, obwohl der Server bereits ausgeführt wird. (1846129)

#### **Kundenbetreuung**

#### **Kundendienst**

Der Adobe-Kundendienst bietet Ihnen Unterstützung in Bezug auf Produktinformationen, Vertrieb, Registrierung und andere nicht-technische Probleme. Kontaktinformationen für den Adobe-Kundendienst finden Sie auf der regionalen Website von Adobe.com; klicken Sie hierzu auf "Kontakt".

# **Optionen für den Support und technische Ressourcen**

Weitere Informationen zum technischen Support für ein Produkt einschließlich Informationen zu kostenlosen und kostenpflichtigen Supportplänen sowie zu Fehlerbehebungsressourcen finden Sie unter [http://www.adobe.com/go/support\\_de/.](http://www.adobe.com/go/support_de/) Kunden außerhalb von Deutschland erhalten diese Informationen unter [http://www.adobe.com/go/intlsupport\\_de/.](http://www.adobe.com/go/intlsupport_de/) Klicken Sie neben dem Landesnamen auf "Ändern", um Ihr Land auszuwählen.

Als kostenlose Ressourcen zur Problembehebung stehen unter anderem die Adobe-Support-Datenbank, die Adobe-Benutzerforen und weitere Quellen zur Verfügung. Damit Sie Probleme flexibel und so schnell wie möglich lösen können, stellen wir online zusätzliche Tools und Informationen zur Verfügung.

Sollten Sie beim Installieren oder Deinstallieren einer Creative Suite 4-Anwendung Probleme haben, versuchen Sie, das System erneut zu starten, bevor Sie sich an den Support wenden. Weitere Hilfe zur Installation von CS4-Produkten finden Sie unter [http://www.adobe.com/de/support/creativesuite/.](http://www.adobe.com/de/support/creativesuite/)

**Weitere Ressourcen**

#### **Online-Ressourcen**

Adobe [Website](http://www.adobe.com/de)

[InDesign Server Produkt-Homepage](http://www.adobe.com/de/products/indesignserver) [Adobe TV](http://www.adobe.com/go/adobetv_de) [Adobe Design Center](http://www.adobe.com/go/designcenter_de) [Developer Center](http://www.adobe.com/go/devnet_de) [Benutzerforen](http://www.adobe.com/de/support/forums/) **[Schulungen](http://www.adobe.com/go/training_de)** [Adobe-Zertifizierungsprogramm](http://www.adobe.com/de/support/certification/ace.html) [Adobe-Partnerprogramme](https://www.adobe.com/cfusion/partnerportal/index.cfm?loc=de) [Schulungspartner suchen](http://partners.adobe.com/public/partnerfinder/tp/show_find.do?force-locale=de-de) [Autorisierten Druckdienstleister suchen](http://partners.adobe.com/public/partnerfinder/psp/show_find.do?force-locale=de-de)

Adobe und InDesign sind Marken bzw. eingetragene Marken von Adobe Systems Incorporated in den USA und/oder anderen Ländern. Adobe InDesign CS4 Server enthält Software, die von der Apache Software Foundation (http://www.apache.org/) entwickelt wurde. Intel and Pentium are registered trademarks of Intel Corporation. Mac and Macintosh are trademarks of Apple Inc., registered in the United States and other countries. Microsoft, OpenType, and Windows are either registered trademarks or trademarks of Microsoft Corporation in the United States and/or other countries. Alle anderen Marken sind Eigentum ihrer jeweiligen Besitzer.

© 2008 Adobe Systems Incorporated. Alle Rechte vorbehalten.

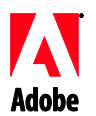

# Adobe®

# Notes de mise à jour d'InDesign® CS4 Server

Bienvenue dans InDesign CS4 Server. Ce document contient des informations de dernière minute, des mises à jour et des conseils de dépannage.

Configuration minimale requise Installation du logiciel [Désinstallation du logiciel](#page-13-0) [Installation des polices](#page-13-0) [Problèmes connus](#page-14-0) [Assistance clientèle](#page-15-0) [Autres ressources](#page-15-0)

# **Configuration minimale requise**

#### Windows®

- Processeur x86 ou x64 de 2 GHz ou plus (Intel® Itanium® non pris en charge)
- Microsoft® Windows Server® 2003 avec Service Pack 2 (32 bits et 64 bits) ou Windows Server 2008 (32 bits et 64 bits)
- .NET Framework 2.0 requis pour la fonctionnalité Windows Service
- 2 Go de RAM plus 256 Mo par instance supplémentaire
- 1,8 Go d'espace disque disponible ; espace disque supplémentaire requis pendant l'installation
- La taille du fichier de pagination de mémoire virtuelle de Windows doit être augmentée de 2 Go pour chaque instance [d'InDesign](https://zerowing.corp.adobe.com/display/indesign/InDesign) Server
- Résolution d'écran de 1 024 x 768 avec carte vidéo 16 bits minimum (pour l'installation)

# Mac OS

- Processeur Intel
- Mac OS X Server v10.4.11-10.5.4
- 2 Go de RAM plus 256 Mo par instance supplémentaire
- 1,6 Go d'espace disque disponible ; espace disque supplémentaire requis pendant l'installation (installation impossible sur les volumes ou les partitions UFS, ZFS ou HFS sensibles à la casse)
- Résolution d'écran de 1 024 x 768 avec carte vidéo 16 bits minimum (pour l'installation)

Pour effectuer les mises à jour requises, consultez le site : http://www.adobe.com/go/indesignserver\_systemregs\_fr/

# **Installation du logiciel**

1. Avant d'installer le logiciel, fermez toutes les applications en cours d'exécution sur le système, y compris les autres applications Adobe, les applications Microsoft Office et les fenêtres de navigateur. Il est également conseillé de désactiver temporairement la protection antivirus lors du processus d'installation.

- 2. Vous devez disposer des privilèges administratifs ou être en mesure de valider des opérations en tant qu'administrateur.
- 3. Procédez de l'une des façons suivantes :

# **Windows** :

o Si vous avez téléchargé le logiciel à partir du Web, ouvrez le dossier correspondant, accédez au dossier Adobe CS4, cliquez deux fois sur Setup.exe, puis suivez les instructions qui s'affichent à l'écran.

# **Macintosh** :

- o Si vous avez téléchargé le logiciel à partir du Web, ouvrez le dossier correspondant, accédez au dossier de l'application, cliquez deux fois sur Setup, puis suivez les instructions qui s'affichent à l'écran.
- 4. Pour obtenir davantage d'aide pour l'installation de la CS4, consultez le site : [http://ww.adobe.com/go/cs4install\\_fr/](http://ww.adobe.com/go/cs4install_fr/)

**REMARQUE :** avec cette version, l'entrée du numéro de série pour InDesign Server se fait désormais via la ligne de commande lors du premier lancement de l'application. Pour entrer le numéro de série, lancez InDesign Server en utilisant les paramètres suivants :

indesignserver –serialnumber xxxx-xxxx-xxxx-xxxx-xxxx-xxxx

Ce paramètre peut être utilisé que le lancement soit effectué par une ligne de commande ou par le service Windows.

# **Problèmes connus**

- Sous Mac, une fois l'installation terminée, les performances du système peuvent être ralenties. Redémarrez le système après l'installation pour résoudre le problème. (#BG063142)
- Lors de l'installation sous un système d'exploitation Windows 64 bits, l'emplacement d'installation par défaut indiqué pour les applications 32 bits est erroné. L'application sera installée à l'emplacement qui convient : C:\program files(x86). (#BG064131)
- La taille totale affichée dans l'écran Options du programme d'installation inclut l'espace nécessaire pour les composants requis pour l'installation mais qui n'apparaissent pas dans la liste des composants ; il est donc possible que le total indiqué ne corresponde pas à la taille des composants répertoriés. (#BG059229)
- L'installation peut prendre de 10 à 15 minutes selon le produit et le nombre de composants à installer. (#BG050030)
- Le programme d'installation InDesign Server ne détecte pas le système d'exploitation Windows (32/64 bits) et n'installe pas la version appropriée. (1859927)
- Le lancement d'InDesign CS3 Server échoue en raison d'un fichier manquant si InDesign CS4 Server 64 bits a été installé alors que la version antérieure était déjà installée. (1860271) SOLUTION : pour exécuter InDesign CS3 Server sur la même machine 64 bits qu'InDesign CS4 Server, les charges utiles 32 bits et 64 bits doivent toutes deux être installées avec la CS4.
- <span id="page-13-0"></span> InDesignServerAPI.jar n'est pas installé par le programme d'installation. (1550952) SOLUTION : InDesignServerAPI.jar est distribué dans le kit SDK InDesign CS4 Server uniquement.
- Pour obtenir des informations plus détaillées sur l'installation, consultez le site Web : [http://www.adobe.com/support/loganalyzer/.](http://www.adobe.com/support/loganalyzer/)

*Remarque : pour installer d'autres composants ou réinstaller votre logiciel après la première installation, vous devez accéder au programme d'installation d'origine (version téléchargée à partir du Web). L'option de réparation n'est pas disponible.*

#### **Désinstallation du logiciel**

- 1. Avant de désinstaller le logiciel, fermez toutes les applications en cours d'exécution sur le système, y compris les autres applications Adobe, les applications Microsoft Office et les fenêtres de navigateur.
- 2. Procédez de l'une des façons suivantes :
	- $\circ$  Sous Windows Server 2003, ouvrez le Panneau de configuration et cliquez deux fois sur Ajout/Suppression de programmes. Sélectionnez le produit à désinstaller, cliquez sur Modifier/Supprimer, puis suivez les instructions qui s'affichent à l'écran.
	- $\circ$  Sous Windows Server 2008, ouvrez le Panneau de configuration et cliquez deux fois sur Programmes et fonctionnalités. Sélectionnez le produit à désinstaller, cliquez sur Désinstaller/Modifier, puis suivez les instructions qui s'affichent à l'écran.
	- o IMPORTANT : Mac OS dispose d'une nouvelle fonctionnalité de désinstallation. NE faites PAS glisser les applications vers la corbeille pour les désinstaller. Pour désinstaller en toute sécurité le logiciel sous Mac OS X, cliquez deux fois sur le programme d'installation du produit dans Applications/Utilitaires/Adobe Installers ou cliquez deux fois sur le raccourci Uninstall (Désinstaller) dans le dossier Application. Identifiez-vous en tant qu'administrateur, puis sélectionnez Désinstaller des composants et suivez les instructions qui s'affichent à l'écran.

## **Problèmes connus**

- Sous Windows, par défaut, la désinstallation s'applique à une seule des deux versions 32 bits et 64 bits d'InDesign Server et non aux deux (1836619).
- L'installation d'InDesign CS3 échoue après la désinstallation d'InDesign CS4 Server (1876306).

#### **Installation des polices**

Toute la documentation liée aux polices est disponible en ligne. Visitez la page <http://www.adobe.com/type/browser/landing/creativesuite/creativesuite4.html> pour consulter notre guide de l'utilisateur OpenType® (OpenType User Guide), notre fichier Lisez-moi OpenType (OpenType ReadMe), les liens vers des fichiers Lisez-moi sur les polices, des listes de polices installées par les divers produits CS4 et des listes de polices incluses sur le DVD de chaque produit CS4.

<span id="page-14-0"></span>Le programme d'installation InDesign CS4 Server installe les polices dans un répertoire de polices par défaut. Parmi ces polices, plusieurs sont de nouvelles versions de polices installées par InDesign CS3 Server. Si le programme d'installation détecte d'anciennes versions de ces polices dans le répertoire de polices par défaut, il les désinstalle et les enregistre dans un nouveau répertoire. Vous trouverez ci-dessous le répertoire de polices par défaut :

Apple Macintosh : /Bibliothèque/Fonts

Windows : <Disque système>:\Windows\Fonts

Les anciennes polices sont enregistrées dans un nouveau répertoire :

Apple Macintosh : /Bibliothèque/Application Support/Adobe/SavedFonts/current

Windows : <Disque système>:\Program Files\Common Files\Adobe\SavedFonts\current

Ce nouveau répertoire contient également un fichier « Lisez-moi.html » qui répertorie les polices enregistrées et les numéros de version du nouveau et de l'ancien fichier de polices.

Vous pouvez réinstaller les anciennes polices en supprimant les nouveaux fichiers de polices du répertoire de polices par défaut et en déplaçant les anciens fichiers dans ce répertoire.

#### **Problèmes connus**

Consultez le site Web [Support Adobe](http://www.adobe.com/fr/support/) pour obtenir des informations de dernière minute supplémentaires et des renseignements complémentaires sur les problèmes connus.

- La prise en charge des éléments suivants a été supprimée d'InDesign CS4 Server : modules externes de base de connaissances et de modification de la mise en page, QuickTime, exportation SVG, Version Cue, importation PageMaker et Macs PPC.
- Les documents créés à partir du serveur, contenant un SWF, sont exportés sous forme de PDF vierges. (1910817) SOLUTION : vérifiez que le centre du SWF est sur la page.
- Le lancement d'InDesign CS4 Server est impossible lorsque l'application est installée dans un dossier dont le nom comporte des caractères codés sur deux octets sous un système d'exploitation à un seul octet. (1905614) SOLUTION : installez-le dans un dossier dont le nom comporte des caractères codés sur un seul octet ou utilisez un système d'exploitation à double octet.
- Sous Windows, la connexion CORBA échoue si IPv6 est le seul protocole activé. (1901883) SOLUTION : activez le protocole IPv4 (les adresses IPv6 fonctionneront).
- Un message d'erreur énigmatique s'affiche lors du lancement d'InDesign Server sous Windows avec une commande « indesignserver.exe » incorrecte. (1828404) SOLUTION : InDesign Server doit être lancé avec la commande « indesignserver.com ».
- Les options de ligne de commande ont été traduites par erreur dans les installations tchèque et turque. (1924721)
- <span id="page-15-0"></span> Sous Windows, des caractères corrompus s'affichent au démarrage d'InDesign Server. (1535321) SOLUTION : pour afficher correctement certains caractères, la page de code du terminal doit être convertie en UTF-8 à l'aide de la commande « chcp 65001 » et une police non pixellisée doit être utilisée (par exemple, Lucida Console).
- Les exemples de scripts VB ne sont pas configurés pour s'exécuter par double-clic depuis l'Explorateur. (1566289)
- ESTK essaie de lancer InDesign Server lors du chargement de l'afficheur de modèle d'objet, même si le serveur est déjà en cours d'exécution. (1846129)

#### **Assistance clientèle**

### **Service clientèle**

Le service clientèle d'Adobe propose une assistance sur les produits, la vente, l'enregistrement et d'autres sujets non techniques. Pour contacter le service clientèle d'Adobe, consultez la page du site Adobe.com correspondant à votre région ou pays et cliquez sur Contact.

#### **Options du programme de support et ressources techniques**

Si vous avez besoin d'une assistance technique pour votre produit, notamment d'informations sur l'assistance gratuite et prépayée, ainsi que sur les ressources de dépannage, vous trouverez plus de détails sur [http://www.adobe.com/go/support\\_fr.](http://www.adobe.com/go/support_fr) En dehors de l'Amérique du Nord, consultez le site Web : [http://www.adobe.com/go/intlsupport\\_fr](http://www.adobe.com/go/intlsupport_fr) et cliquez sur Change (Modifier) en regard du nom de pays pour sélectionner votre région.

Vous trouverez des ressources gratuites de dépannage dans notre base de connaissances, sur les forums d'utilisateurs Adobe, etc. Nous vous proposons en permanence des outils et des informations supplémentaires accessibles en ligne afin que vous disposiez des moyens adaptés pour résoudre vos problèmes dans les meilleurs délais.

Si vous rencontrez un problème lors de l'installation ou de la désinstallation d'une application Creative Suite 4, essayez de redémarrer votre ordinateur avant de contacter notre assistance. Pour obtenir davantage d'aide pour l'installation de la CS4, consultez le site : [www.adobe.com/go/cs4install\\_fr/.](http://www.adobe.com/go/cs4install_fr/)

### **Autres ressources**

## **Ressources en ligne**

Site [Web Adobe](http://www.adobe.com/fr/) [Page d'accueil d'InDesign](http://www.adobe.com/fr/products/indesignserver) Server [Adobe TV](http://www.adobe.com/go/adobetv_fr) [Pôle de création Adobe](http://www.adobe.com/go/designcenter_fr) [Pôle de développement](http://www.adobe.com/go/devnet_fr) [Forums d'utilisateurs](http://www.adobe.com/fr/support/forums/) **[Formations](http://www.adobe.com/go/training_fr)** [Programme de certification Adobe](http://www.adobe.com/fr/support/certification/ace.html) [Programmes de partenariat Adobe](http://www.adobe.com/cfusion/partnerportal/) [Trouver un centre de formation agréé par Adobe](http://partners.adobe.com/public/partnerfinder/tp/show_find.do) [Trouver un fournisseur de services d'impression agréé par Adobe](http://partners.adobe.com/public/partnerfinder/psp/show_find.do)

Adobe et InDesign sont des marques d'Adobe Systems Incorporated, déposées ou non, aux Etats-Unis et/ou dans d'autres pays. L'application Adobe InDesign CS4 Server comprend un logiciel développé par Apache Software Foundation (http://www.apache.org/). Intel and Pentium are registered trademarks of Intel Corporation. Mac and Macintosh are trademarks of Apple Inc., registered in the United States and other countries. Microsoft, OpenType, and Windows are either registered trademarks or trademarks of Microsoft Corporation in the United States and/or other countries. Toutes les autres marques citées sont la propriété de leurs détenteurs respectifs.

© 2008 Adobe Systems Incorporated. Tous droits réservés.

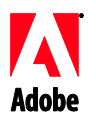

# Adobe®

# InDesign® CS4 Server versionsnoter

Velkommen til InDesign CS4 Server. Dette dokument indeholder de seneste produktoplysninger, opdateringer og fejlfindingstip.

Minimumssystemkrav Installation af programmet [Afinstallation af programmet](#page-19-0) [Installation af skrifter](#page-19-0) [Kendte problemer](#page-20-0) [Kundepleje](#page-21-0) [Andre ressourcer](#page-21-0)

## **Minimumssystemkrav**

#### Windows®

- 2GHz eller hurtigere x86 eller x64 processor (Intel® Itanium® ikke understøttet)
- Microsoft® Windows Server® 2003 med Service Pack 2 (32-bit og 64-bit) eller Windows Server 2008 (32-bit og 64-bit)
- .NET Framework 2.0 kræves til Windows Service-funktioner
- 2 GB RAM samt 256 MB pr. ekstra forekomst
- 1,8 GB ledig plads på harddisken; der kræves ekstra ledig plads under installation
- Størrelsen på sidefilen til den virtuelle hukommelse i Windows skal forøges med 2 GB for hver forekomst af [InDesign](https://zerowing.corp.adobe.com/display/indesign/InDesign) Server
- 1.024 x 768 skærmopløsning med et videokort på 16-bit eller derover (til installation)

# Mac OS

- Intel processor
- Mac OS X v10.4.11-10.5.4 Server
- 2 GB RAM samt 256 MB pr. ekstra forekomst
- 1,6 GB ledig plads på harddisken; der kræves ekstra ledig plads under installation (installation ikke understøttet på UFS-, ZFS- eller HFS-formaterede drev eller partitioner)
- 1.024 x 768 skærmopløsning med et videokort på 16-bit eller derover (til installation)

Find seneste oplysninger om systemkrav på http://www.adobe.com/go/indesignserver\_systemregs\_dk

# **Installation af programmet**

- 1. Før du går i gang med installationen, skal du lukke alle åbne programmer på dit system herunder andre Adobe-programmer, Microsoft Office-programmer og browservinduer. Det anbefales desuden, at du midlertidigt slår virusbeskyttelsen fra under installationen.
- 2. Du skal have administratorrettigheder eller kunne validere som en administrator.

3. Benyt en af følgende fremgangsmåder:

# **Windows**:

o Hvis du har hentet programmet på internettet, skal du åbne mappen, navigere til mappen Adobe CS4, dobbeltklikke på Setup.exe og derefter følge instruktionerne på skærmen.

# **Mac**:

- o Hvis du har hentet programmet på internettet, skal du åbne mappen, navigere til programmappen, dobbeltklikke på Setup og derefter følge instruktionerne på skærmen.
- 4. Du kan finde yderligere hjælp til installation af CS4 på [http://www.adobe.com/go/cs4install\\_dk/](http://www.adobe.com/go/cs4install_dk/)

**BEMÆRK:** I denne version skal serienummeret til InDesign Server angives i kommandoprompten, første gang du starter programmet. For at angive serienummeret, skal du starte InDesign Server med følgende parametre:

indesignserver –serialnumber xxxx-xxxx-xxxx-xxxx-xxxx-xxxx

Disse parametre virker både med start via kommandopromten eller via Windows-tjenesten.

# **Kendte problemer**

- På Mac kan ydeevnen synes langsommere efter installation. Dette problem kan løses ved at genstarte computeren. (#BG063142)
- Ved installation på et 64-bit Windows OS-system vises der en forkert installationsplacering af 32-bit-programmet som standard. Programmet installeres det korrekte sted: c:\program files(x86). (#BG064131)
- Den samlede størrelse, som vises under Indstillinger i installationsskærmbilledet, omfatter den nødvendige plads for de komponenter, der kræves til installationen, men som ikke vises på listen over komponenter. Tallet er derfor muligvis ikke lig med størrelsen på de angivne komponenter. (#BG059229)
- Installationen kan tage 10-15 minutter afhængigt af produktet og det antal komponenter, som skal installeres. (#BG050030)
- Installationsprogrammet til InDesign Server kan ikke finde Windows OS-typen (x32/x64) for at installere den passende serverversion. (1859927)
- InDesign CS3 Server starter ikke pga. en manglende fil, hvis 64-bit InDesign CS4 Server blev installeret efter den tidligere version var installeret. (1860271) LØSNING: For at køre InDesign CS3 Server på den samme 64-bit-maskine, som InDesign CS4 Server, skal både 32-bit- og 64-bit-installationsfilerne installeres med CS4.
- InDesignServerAPI.jar installeres ikke via installationsprogrammet. (1550952) LØSNING: InDesignServerAPI.jar distribueres kun gennem InDesign CS4 Server SDK'en.
- Du kan finde yderligere oplysninger om installation på [http://www.adobe.com/support/loganalyzer/.](http://www.adobe.com/support/loganalyzer/)

<span id="page-19-0"></span>*Bemærk: Hvis du vil installere flere komponenter eller geninstallere programmet efter den første installation, skal du bruge det oprindelige installationsprogram (som du hentede på internettet). Reparer er ikke en tilgængelig indstilling.*

**Afinstallation af programmet**

- 1. Før du går i gang med afinstallationen, skal du lukke alle åbne programmer på dit system – herunder andre Adobe-programmer, Microsoft Office-programmer og browservinduer.
- 2. Benyt en af følgende fremgangsmåder:
	- o I Windows Server 2003 skal du åbne Windows Kontrolpanel og dobbeltklikke på Tilføj eller fjern programmer. Marker det produkt, du vil afinstallere, klik på Rediger/fjern, og følg derefter instruktionerne på skærmen.
	- o I Windows Server 2008 skal du åbne Windows Kontrolpanel og dobbeltklikke på Programmer og funktioner. Marker det produkt, du vil afinstallere, klik på Fjern/rediger, og følg derefter instruktionerne på skærmen.
	- o VIGTIGT: Mac OS har en ny afinstallationsfunktion. Du skal IKKE trække programmer til papirkurven for at afinstallere dem. Du afinstallerer sikkert på Mac OS X ved at dobbeltklikke på produktinstallationsprogrammet i Programmer/Hjælpeprogrammer/Adobe Installers eller dobbeltklikke på aliasset Afinstaller, der findes i mappen Programmer. Godkend som administrator, og vælg derefter Fjern komponenter, og følg instruktionerne på skærmen.

# **Kendte problemer**

- Ved afinstallation i Windows afinstalleres 32- og 64-bit-versionerne af InDesign Server ikke begge to som standard (1836619)
- InDesign CS3 kan ikke installeres efter afinstallation af InDesign CS4 Server (1876306)

**Installation af skrifter**

Alle oplysninger om skrifter findes online. På

<http://www.adobe.com/type/browser/landing/creativesuite/creativesuite4.html> finder du vores OpenType® User Guide, OpenType ReadMe, links til vigtige oplysninger om skrifter, lister over skrifter, der installeres af de enkelte CS4-produkter og lister over skrifter, som er inkluderet på dvd'en for hvert af CS4-produkterne.

Installationsprogrammet til InDesign CS4 Server installerer skrifter i systemets standardskrifttypemappe. Mange af disse skrifter er nye versioner af skrifter, som InDesign CS3 Server har installeret. Hvis installationsprogrammet finder ældre versioner af disse skrifter i systemets standardskrifttypemappe, afinstalleres de ældre versioner og gemmes i en ny mappe. Systemets standardskrifttypemappe er:

Apple Macintosh: /Bibliotek/Fonts

Windows: <Systemdisk>:\Windows\Fonts

<span id="page-20-0"></span>De gamle skrifttyper gemmes i den nye mappe:

Apple Macintosh: /Bibliotek/Application support/Adobe/SavedFonts/current

Windows: <Systemdisk>:\Programmer\Common Files\Adobe\SavedFonts\current

Denne nye mappe indeholder også filen "Vigtigt.html", som viser de gemte skrifter og versionsnumrene på de nye og gamle skrifttypefiler.

Du kan geninstallere de gamle skrifter ved at slette de nye skrifttypefiler fra systemets standardskrifttypemappe og flytte de gamle filer tilbage i denne mappe.

**Kendte problemer**

På [Adobe Support](http://www.adobe.com/go/support_dk/) kan du finde de seneste oplysninger og kendte problemer.

- Support for følgende er fjernet fra InDesign CS4 Server: vidensbase og layoutjustering-plug-ins, Quicktime, SVG-eksport, Version Cue, PageMaker Import og PPC-baserede Macs.
- Dokument oprettet med server, indeholdende en SWF eksporteres til tom PDF (1910817) LØSNING: Sørg for, at SWF'ens midterpunkt er på siden.
- Kan ikke starte InDesign CS4 Server, når det er installeret i en mappe med et navn med dobbelt byte på et operativsystem med enkelt byte (1905614) LØSNING: Installer i en mappe med enkelt byte-navn eller brug et dobbelt byte-operativsystem
- På Windows, CORBA-forbindelse mislykkedes, hvis kun IPv6 er aktiveret. (1901883) LØSNING: Aktiver IPv4 (IPv6-adresser virker).
- Kryptisk fejlmeddelelse vises, når InDesign Server startes på Windows med forkert kommando 'indesignserver.exe' (1828404) LØSNING: InDesign Server skal startes med kommandoen 'indesignserver.com'.
- Kommandopromt-funktioner blev oversat ved en fejltagelse for tjekkiske og tyrkiske installationer (1924721)
- I Windows vises korrupte tegn under opstart af InDesign Server (1535321) LØSNING: For at vise visse tegn korrekt, skal terminalens code page ændres til UTF8 vha. kommandoen 'chcp 65001', og der skal benyttes en font uden raster (f.eks. Lucida Console)
- Eksempel-VB-scripter er ikke formatterede til at køre via dobbeltklik fra Explorer (1566289)
- ESTK prøver at starte launch InDesign Server samtidig med OMV selvom serven allerede kører (1846129)

#### <span id="page-21-0"></span>**Adobe Kundeservice**

Yder hjælp til produktoplysninger, salg, registrering og andre ikke-tekniske spørgsmål. Du kan få oplysninger om, hvordan du kontakter Adobe Kundeservice, ved at besøge Adobe.com/dk og klikke på Kontakt.

#### **Supportplaner og tekniske ressourcer**

Hvis du har brug for teknisk assistance til dit produkt, herunder oplysninger om supplerende og gebyrbaserede supportplaner og fejlfindingsressourcer, kan du få flere oplysninger på [http://www.adobe.com/go/support\\_dk.](http://www.adobe.com/go/support_dk/) Uden for Nordamerika skal du gå til [http://www.adobe.com/go/intlsupport\\_dk](http://www.adobe.com/go/intlsupport_dk/) og klikke på Skift ud for navnet på landet for at vælge dit eget område.

Gratis fejlfindingsressourcer omfatter Adobes supportvidensbase, Adobes bruger til bruger-fora m.m. Vi gør hele tiden flere værktøjer og oplysninger tilgængelige online for at skabe en fleksibilitet, der gør det muligt at løse problemer så hurtigt som muligt.

Hvis du har problemer med at installere eller afinstallere nogen af dine Creative Suite 4 programmer, skal du genstarte systemet, før du kontakter Support. Du kan finde yderligere hjælp til installation af CS4 på [www.adobe.com/go/cs4install\\_dk.](http://www.adobe.com/go/cs4install_dk/)

#### **Andre ressourcer**

#### **Onlineressourcer**

[Adobes websted](http://www.adobe.com/dk/) [Produktside for InDesign Server](http://www.adobe.com/dk/products/indesignserver/) [Adobe TV](http://www.adobe.com/go/adobetv_dk) [Adobe Design Center](http://www.adobe.com/go/designcenter_dk) [Developer Center](http://www.adobe.com/go/devnet_dk) [User Forums](http://www.adobe.com/dk/support/forums/) **[Training](http://www.adobe.com/go/training_dk)** [Adobe Certification Program](http://www.adobe.com/support/certification/ace.html) [Adobes partnerprogrammer](http://www.adobe.com/cfusion/partnerportal/) [Find et Adobe-autoriseret uddannelsescenter](http://partners.adobe.com/public/partnerfinder/tp/show_find.do) [Find en Adobe-autoriseret trykserviceudbyder](http://partners.adobe.com/public/partnerfinder/psp/show_find.do)

Adobe og InDesign er enten registrerede varemærker eller varemærker tilhørende Adobe Systems Incorporated i USA og/eller andre lande. Adobe InDesign CS4 Server Software omfatter software udviklet af Apache Software Foundation (http://www.apache.org/). Intel and Pentium are registered trademarks of Intel Corporation. Mac and Macintosh are trademarks of Apple Inc., registered in the United States and other countries. Microsoft, OpenType, and Windows are either registered trademarks or trademarks of Microsoft Corporation in the United States and/or other countries. Alle andre varemærker tilhører deres respektive ejere.

© 2008 Adobe Systems Incorporated. Alle rettigheder forbeholdes.

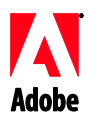

# Adobe®

# Notas de la versión de InDesign<sup>®</sup> CS4 Server

Bienvenido a InDesign CS4 Server. Este documento contiene información de última hora referente al producto, actualizaciones y sugerencias para la solución de problemas.

Requisitos mínimos del sistema [Instalación del software](#page-23-0) [Desinstalación del software](#page-24-0) [Instalación de fuentes](#page-25-0) [Problemas conocidos](#page-25-0) [Asistencia a clientes](#page-26-0) [Otros recursos](#page-26-0)

### **Requisitos mínimos del sistema**

#### Windows®

- Procesador x86 o x64 de 2 GHz o superior (no compatible con Intel® Itanium®)
- Microsoft® Windows Server® 2003 con Service Pack 2 (32 bits y 64 bits) o Windows Server 2008 (32 bits y 64 bits)
- .NET Framework 2.0 necesario para la funcionalidad de Windows Service
- 2 GB de RAM más 256 MB por versión adicional
- 1,8 GB de espacio disponible en el disco duro; se necesitará más espacio disponible durante la instalación
- El tamaño del archivo de paginación de la memoria virtual de Windows debe aumentarse en 2 GB por cada versión de [InDesign](https://zerowing.corp.adobe.com/display/indesign/InDesign) Server
- Resolución del monitor de 1.024 x 768 con tarjeta de vídeo de 16 bits o superior (para la instalación)

# Mac OS

- Procesador Intel
- Mac OS X v10.4.11-10.5.4 Server
- 2 GB de RAM más 256 MB por versión adicional
- 1,6 GB de espacio disponible en el disco duro; se necesitará más espacio disponible durante la instalación (no es posible la instalación en volúmenes o particiones formateados con distinción de mayúsculas y minúsculas UFS, ZFS o HFS)
- Resolución del monitor de 1.024 x 768 con tarjeta de vídeo de 16 bits o superior (para la instalación)

Para consultar actualizaciones acerca de los requisitos del sistema, visite http://www.adobe.com/go/indesignserver\_systemregs\_es

- <span id="page-23-0"></span>1. Antes de comenzar la instalación, cierre todas las aplicaciones que se estén ejecutando en el sistema, incluidas las aplicaciones de Adobe y Microsoft Office, y las ventanas del navegador. También es recomendable desactivar temporalmente el antivirus durante el proceso de instalación.
- 2. Es necesario que tenga privilegios de administrador o que pueda validar como tal.
- 3. Realice una de las siguientes acciones:

#### **Windows**:

o Si ha descargado el software desde la página Web, abra la carpeta, desplácese hasta la carpeta Adobe CS4, haga doble clic en el archivo Setup.exe y, a continuación, siga las instrucciones que aparecen en la pantalla.

#### **Macintosh**:

- o Si ha descargado el software desde la página Web, abra la carpeta, desplácese hasta la carpeta de la aplicación, haga doble clic en Setup y, a continuación, siga las instrucciones que aparecen en la pantalla.
- 4. Si desea obtener ayuda adicional acerca de la instalación de CS4, vaya a [http://www.adobe.com/go/cs4install\\_es/](http://www.adobe.com/go/cs4install_es/)

**NOTA:** en esta versión, la serialización para InDesign Server se produce en la línea de comandos al iniciarse por primera vez. Para introducir el número de serie, inicie InDesign Server con el siguiente parámetro:

indesignserver –serialnumber xxxx-xxxx-xxxx-xxxx-xxxx-xxxx

Este parámetro debe funcionar tanto al iniciar mediante la línea de comandos como a través de Windows Service.

#### **Problemas conocidos**

- Puede que tras instalar el programa en un Mac, tenga la sensación de que el sistema va más lento. Para solucionarlo, reinicie el sistema después de la instalación. (#BG063142)
- Al realizar la instalación en un sistema operativo Windows de 64 bits, aparece una ruta de instalación predeterminada incorrecta para las aplicaciones de 32 bits. La aplicación se instalará en la siguiente ubicación: c:\Archivos de programa(x86). (#BG064131)
- La opción "Tamaño total" que aparece en la pantalla Opciones del programa de instalación incluye el espacio que requieren los componentes necesarios para la instalación que no aparecen en la lista de componentes, por lo que puede que el número total no se corresponda con el tamaño de los componentes de la lista. (#BG059229)
- La instalación puede durar de 10 a 15 minutos según el producto y el número de componentes que se vayan a instalar. (#BG050030)
- El programa de instalación de InDesign Server no detecta el tipo de sistema operativo Windows (32 ó 64 bits) ni instala la versión correcta de Server. (1859927)
- <span id="page-24-0"></span> Si se ha instalado la versión de 64 bits de InDesign CS4 Server después que la versión anterior, se produce un fallo al iniciar InDesign CS3 Server porque falta un archivo. (1860271) SOLUCIÓN: para ejecutar InDesign CS3 Server en la misma máquina de 64 bits que InDesign CS4 Server; se tendrán que instalar las versiones de 32 y 64 bits con CS4.
- El programa de instalación no instala InDesignServerAPI.jar. (1550952) SOLUCIÓN: InDesignServerAPI.jar sólo se distribuye con InDesign CS4 Server SDK.
- Para obtener información más detallada acerca de la instalación, vaya a [http://www.adobe.com/support/loganalyzer/.](http://www.adobe.com/support/loganalyzer/)

*Nota: después de la instalación original, para instalar componentes adicionales o volver a instalar el software, necesitará el programa de instalación original (descarga desde Internet). La opción de reparación no está disponible.*

**Desinstalación del software**

- 1. Antes de comenzar la desinstalación, cierre todos los programas que tenga actualmente en ejecución en el sistema, incluidas las aplicaciones de Adobe y Microsoft Office, y las ventanas del navegador.
- 2. Realice una de las siguientes acciones:
	- o En Windows Server 2003, abra el Panel de control y haga doble clic en Agregar o quitar programas. Seleccione el producto que desea desinstalar, haga clic en Cambiar o Quitar y, a continuación, siga las instrucciones que aparecen en la pantalla.
	- o En Windows Server 2008, abra el Panel de control y haga doble clic en Programas y características. Seleccione el producto que desea desinstalar, haga clic en Desinstalar o Cambiar y, a continuación, siga las instrucciones que aparecen en la pantalla.
	- o IMPORTANTE: Mac OS incluye una nueva función de desinstalación. NO arrastre las aplicaciones a la papelera para desinstalarlas. Para desinstalar correctamente las aplicaciones en Mac OS X, haga doble clic en el programa de instalación del producto, ubicado en Aplicaciones/Utilidades/Adobe Installers; o haga doble clic en el alias de desinstalación ubicado en la carpeta de la aplicación. Regístrese como administrador y, a continuación, seleccione la opción para quitar componentes y siga las instrucciones que aparecen en la pantalla.

# **Problemas conocidos**

- En Windows, el proceso de desinstalación no desinstala las versiones de 32 y 64 bits de InDesign Server de forma predeterminada. (1836619)
- La instalación de InDesign CS3 no se realiza con éxito tras desinstalar InDesign CS4 Server. (1876306)

<span id="page-25-0"></span>Toda la documentación relacionada con las fuentes está en línea. Visite

<http://www.adobe.com/type/browser/landing/creativesuite/creativesuite4.html> para consultar la Guía de usuario de OpenType®, el archivo Léame de OpenType, enlaces a archivos Léame relacionados con las fuentes, listas de las fuentes instaladas en los diversos productos CS4 y listas de las fuentes incluidas en el DVD para cada uno de los productos CS4.

El programa de instalación de InDesign CS4 Server instala fuentes en un directorio de fuentes de sistema predeterminado. Muchas de estas fuentes son versiones más recientes de fuentes instaladas por InDesign CS3 Server. Si el programa de instalación encuentra versiones anteriores de estas fuentes en el directorio de fuentes de sistema predeterminado, desinstalará las versiones más antiguas y las guardará en un nuevo directorio. El directorio de fuentes de sistema predeterminado es:

Apple Macintosh: /Library/Fonts

Windows: <Disco del sistema>:\Windows\Fonts

Las fuentes más antiguas se guardan en el nuevo directorio:

Apple Macintosh: /Library/Application Support/Adobe/SavedFonts/current

Windows: <Disco del sistema>:\Archivos de programa\Archivos comunes\Adobe\SavedFonts\current

Este nuevo directorio contendrá un archivo "Read Me.html" que muestra las fuentes guardadas y los números de versión de los archivos de fuentes antiguos y nuevos.

Puede volver a instalar las fuentes antiguas borrando los archivos de fuentes nuevos del directorio de fuentes de sistema predeterminado y moviendo los archivos antiguos otra vez a ese directorio.

# **Problemas conocidos**

Consulte [Adobe Support](http://www.adobe.com/go/support_es) para obtener las últimas noticias y problemas conocidos adicionales.

- InDesign CS4 Server no ofrece soporte para lo siguiente: plugins de ajuste de composición y base de conocimientos, Quicktime, exportación de SVG, Version Cue, importación de PageMaker y Macs basados en PPC.
- Los documentos que se crean con Server y que contienen SWF se exportan a un PDF en blanco. (1910817) SOLUCIÓN: asegúrese de que el punto central del archivo SWF está en la propia página.
- InDesign CS4 Server no se inicia si está instalado en una carpeta con un nombre con caracteres de doble byte en un sistema operativo de un único byte. (1905614) SOLUCIÓN: instálelo en una carpeta cuyo nombre sólo contenga caracteres de un solo byte o utilice un sistema operativo de doble byte.
- La conexión a CORBA falla en Windows si sólo está activado IPv6. (1901883) SOLUCIÓN: active IPv4 (las direcciones IPv6 funcionarán sin problemas).
- <span id="page-26-0"></span> Al iniciar InDesign Server en Windows con el comando incorrecto 'indesignserver.exe', aparece un mensaje de error extraño. (1828404) SOLUCIÓN: InDesign Server se debe iniciar con el comando 'indesignserver.com'.
- De forma involuntaria, se han traducido las opciones de la línea de comandos en las instalaciones para checo y turco. (1924721)
- En Windows, aparecen caracteres corruptos al iniciar InDesign Server. (1535321) SOLUCIÓN: para que determinados caracteres aparezcan correctamente, se debe cambiar la página de códigos del terminal a UTF8; para ello, habrá que ejecutar el comando 'chcp 65001' y utilizar una fuente no rasterizada (por ejemplo, Lucida Console).
- Los scripts VB de ejemplo no tienen el formato para ejecutarse mediante doble clic desde el explorador. (1566289)
- ESTK intenta iniciar InDesign Server cuando carga OMV, incluso cuando InDesign Server ya se está ejecutando. (1846129)

# **Asistencia a clientes**

#### **Servicio de atención al cliente**

El servicio de atención al cliente de Adobe proporciona asistencia sobre información de productos, ventas, registros y otros problemas no técnicos. Para saber cómo ponerse en contacto con el servicio de atención al cliente de Adobe, acceda a la página principal de Adobe.com/es y haga clic en Contactar.

#### **Opciones del plan de asistencia y recursos técnicos**

Si necesita asistencia técnica para su producto o información sobre los planes de asistencia y los recursos de solución de problemas gratuitos y de pago, puede consultar la información disponible en [http://www.adobe.com/go/support\\_es.](http://www.adobe.com/go/support_es) Fuera de Norteamérica, visite [http://www.adobe.com/go/intlsupport\\_es](http://www.adobe.com/go/intlsupport_es) y haga clic en el nombre de su país.

Entre los recursos de solución de problemas gratuitos se encuentran la base de conocimientos de asistencia de Adobe y los foros para usuarios. Creamos herramientas adicionales constantemente y ponemos a su disposición información en línea para proporcionarle opciones flexibles con el fin de solucionar los problemas a la mayor brevedad posible.

Si tiene problemas con la instalación o desinstalación de alguna aplicación de Creative Suite 4, reinicie el sistema antes de ponerse en contacto con el servicio técnico. Si desea obtener ayuda adicional acerca de la instalación de CS4, vaya a [www.adobe.com/go/cs4install\\_es/.](http://www.adobe.com/go/cs4install_es)

**Otros recursos**

#### **Recursos en línea**

[Sitio Web de Adobe](http://www.adobe.com/es) [Página de inicio de InDesign Server](http://www.adobe.com/es/products/indesignserver) [Adobe TV](http://www.adobe.com/go/adobetv_es) [Adobe Design Center](http://www.adobe.com/go/designcenter_es) [Centro de desarrolladores](http://www.adobe.com/go/devnet_es) [Foros de usuarios](http://www.adobe.com/es/support/forums/) [Formación](http://www.adobe.com/go/training_es) [Certificaciones de Adobe](http://www.adobe.com/es/support/certification/ace.html)

[Programa de socios de Adobe](http://www.adobe.com/cfusion/partnerportal/) [Buscar un centro de formación autorizado de Adobe](http://partners.adobe.com/public/partnerfinder/tp/show_find.do) [Buscar un proveedor de servicios de impresión autorizado de Adobe](http://partners.adobe.com/public/partnerfinder/psp/show_find.do)

Adobe e InDesign son marcas registradas o marcas de Adobe Systems Incorporated en los Estados Unidos o en otros países. El software Adobe InDesign CS4 incluye software desarrollado por Apache Software Foundation (http://www.apache.org/). Intel and Pentium are registered trademarks of Intel Corporation. Mac and Macintosh are trademarks of Apple Inc., registered in the United States and other countries. Microsoft, OpenType, and Windows are either registered trademarks or trademarks of Microsoft Corporation in the United States and/or other countries. Todas las demás marcas son propiedad de sus respectivos propietarios.

© 2008 Adobe Systems Incorporated. Reservados todos los derechos.

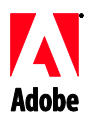

# Adobe®

# InDesign® CS4 Server - Note di rilascio

Benvenuti in Adobe InDesign CS4 Server. Questo documento contiene informazioni aggiornate sul prodotto e consigli per la risoluzione di problemi.

Requisiti minimi di sistema Installazione del software [Disinstallazione del software](#page-30-0) [Installazione dei font](#page-30-0) [Problemi noti](#page-31-0) [Assistenza clienti](#page-32-0) [Altre risorse](#page-32-0)

# **Requisiti minimi di sistema**

#### Windows®

- Processore x86 o x64 (Intel® Itanium® non supportato) da almeno 2 GHz
- Microsoft® Windows Server® 2003 con Service Pack 2 (32 bit e 64 bit) o Windows Server 2008 (32 bit e 64 bit)
- .NET Framework 2.0 per la funzionalità Windows Service
- 2 GB di RAM più 256 MB per istanza aggiuntiva
- 1,8 GB di spazio disponibile su disco rigido; ulteriore spazio disponibile necessario durante l'installazione
- La dimensione del file di paging della memoria virtuale di Windows deve essere incrementata di 2 GB per ogni istanza di [InDesign](https://zerowing.corp.adobe.com/display/indesign/InDesign) Server.
- Risoluzione monitor da 1024x768 con scheda video da almeno 16 bit (per l'installazione)

# Mac OS

- Processore Intel
- Mac OS X v10.4.11-10.5.4 Server
- 2 GB di RAM più 256 MB per istanza aggiuntiva
- 1,6 GB di spazio disponibile su disco rigido; ulteriore spazio disponibile necessario durante l'installazione (installazione non supportata su volumi o partizioni con formattazione UFS, ZFS o HFS con distinzione tra maiuscole e minuscole)
- Risoluzione monitor da 1024x768 con scheda video da almeno 16 bit (per l'installazione)

Per aggiornamenti ai requisiti di sistema, visitate http://www.adobe.com/go/indesignserver\_systemregs\_it

**Installazione del software**

- 1. Prima dell'installazione, chiudete tutte le applicazioni in esecuzione nel sistema, comprese altre applicazioni Adobe e Microsoft Office e le finestre dei browser. Durante l'installazione è inoltre consigliato disattivare temporaneamente la protezione antivirus.
- 2. Sono richieste autorizzazioni amministrative o la convalida come amministratore.

3. Effettuate una delle seguenti operazioni:

# **Windows**:

o Se avete scaricato il software dal Web, aprite la cartella, individuate la cartella Adobe CS4, fate doppio clic su Setup.exe e seguite le istruzioni visualizzate.

# **Mac**:

- $\circ$  Se avete scaricato il software dal Web, aprite la cartella, individuate la cartella dell'applicazione, fate doppio clic su Setup e seguite le istruzioni visualizzate.
- 4. Per ulteriori informazioni sull'installazione dei prodotti CS4, visitate [http://www.adobe.com/go/cs4install\\_it/](http://www.adobe.com/go/cs4install_it/)

**NOTA:** con questa release, la serializzazione di InDesign Server viene effettuata alla riga di comando al momento del primo avvio. Per effettuare la serializzazione, avviate InDesign Server con il seguente parametro:

indesignserver –serialnumber xxxx-xxxx-xxxx-xxxx-xxxx-xxxx

Questo parametro dovrebbe funzionare per l'avvio sia da riga di comando, sia mediante il servizio Windows.

# **Problemi noti**

- In Mac OS dopo l'installazione si nota un rallentamento delle prestazioni del sistema. Per risolvere questo problema, riavviate il sistema dopo l'installazione. (#BG063142)
- Quando si installa su un sistema operativo Windows a 64 bit, compare un percorso di installazione predefinito errato per l'applicazione a 32 bit. L'applicazione viene comunque installata nel percorso corretto: c:\programmi(x86). (#BG064131)
- Il valore di dimensione totale visualizzato nella schermata delle opzioni di installazione comprende lo spazio richiesto durante l'installazione, di cui non si tiene invece conto nella dimensione riportata nell'elenco dei componenti. Per questa ragione questi due valori di dimensione possono risultare diversi. (#BG059229)
- L'installazione può richiedere 10-15 minuti, a seconda del prodotto e del numero di componenti da installare. (#BG050030)
- Il programma di installazione di InDesign Server non rileva il tipo di sistema operativo Windows (32/64 bit) e non installa la versione del server appropriata. (1859927)
- InDesign CS3 Server non si avvia a causa di un file mancante, qualora InDesign CS4 Server a 64 bit sia stato installato dopo l'installazione della versione precedente. (1860271) Per risolvere questo problema: per eseguire InDesign CS3 Server sullo stesso computer a 64 bit in cui è installato anche InDesign CS4 Server, per CS4 devono essere installati entrambi i payload a 32 bit e 64 bit.
- InDesignServerAPI.jar non viene installato dal programma di installazione. (1550952) Per risolvere questo problema: InDesignServerAPI.jar è distribuito solo con InDesign CS4 Server SDK.

 Per ulteriori informazioni sull'installazione, visitate [http://www.adobe.com/support/loganalyzer/.](http://www.adobe.com/support/loganalyzer/)

<span id="page-30-0"></span>*Nota: per poter installare componenti aggiuntivi o reinstallare il software dopo la prima installazione, occorre accedere al programma di installazione originale (il file scaricato dal Web). L'opzione Ripara non è disponibile.*

#### **Disinstallazione del software**

- 1. Prima della disinstallazione, chiudete tutte le applicazioni in esecuzione nel sistema, comprese altre applicazioni Adobe, Microsoft Office e le finestre dei browser.
- 2. Effettuate una delle seguenti operazioni:
	- $\circ$  In Windows Server 2003, aprite il Pannello di controllo di Windows e fate doppio clic su Installazione applicazioni. Selezionate il prodotto da disinstallare, fate clic su Cambia/Rimuovi, quindi seguite le istruzioni sullo schermo.
	- $\circ$  In Windows Server 2008, aprite il Pannello di controllo di Windows e fate doppio clic su Programmi e funzionalità. Selezionate il prodotto da disinstallare, fate clic su Disinstalla o Cambia, quindi seguite le istruzioni sullo schermo.
	- o IMPORTANTE: Mac OS dispone di una nuova funzionalità di disinstallazione. Per disinstallare un'applicazione, NON trascinatela nel cestino. Per eseguire una disinstallazione sicura in Mac OS X, fate doppio clic sul programma di installazione del prodotto in Applicazioni/Utility/Adobe Installers oppure fate doppio clic sull'alias Disinstalla che si trova nella cartella Applicazioni. Accedete come amministratore, selezionate Rimuovi componenti e seguite le istruzioni visualizzate.

# **Problemi noti**

- In Windows, con la procedura di disinstallazione non vengono disinstallate le versioni a 32 e 64 bit di InDesign Server per impostazione predefinita. (1836619)
- L'installazione di InDesign CS3 non riesce dopo la disinstallazione di InDesign CS4 Server. (1876306)

#### **Installazione dei font**

Tutta la documentazione relativa ai font è disponibile online. All'indirizzo <http://www.adobe.com/type/browser/landing/creativesuite/creativesuite4.html> potete trovare la guida utente OpenType®, il documento Leggimi di OpenType, collegamenti a documenti Leggimi specifici per i font, elenchi dei font installati da diversi prodotti CS4 ed elenchi di font inclusi nel DVD per ogni prodotto CS4.

Il programma di installazione di InDesign CS4 Server installa i font in una directory di sistema predefinita. Molti dei font sono versioni aggiornate di font già installati da InDesign CS3 Server. Se nella directory di sistema predefinita per i font viene trovata una versione precedente, questa viene disinstallata e salvata in una nuova directory. La directory di sistema predefinita per i font è:

Apple Macintosh: /Libreria/Font

Windows: <Disco di sistema>:\Windows\Fonts

<span id="page-31-0"></span>I font precedenti vengono salvati nella seguente nuova directory:

Apple Macintosh: /Libreria/Application Support/Adobe/SavedFonts/current

Windows: <Disco di sistema>:\Programmi\File comuni\Adobe\SavedFonts\current

Questa nuova directory contiene inoltre il file Leggimi.html in cui sono elencati i font salvati e i numeri di versione dei file di font, sia nuovi che precedenti.

Per reinstallare i font precedenti, eliminate i nuovi file di font dalla directory di sistema predefinita per i font e riportate in essa i font precedenti.

**Problemi noti**

Per informazioni sempre aggiornate e problemi noti, consultate il servizio di [Assistenza Adobe.](http://www.adobe.com/go/support_it/)

- InDesign CS4 Server non supporta più quanto segue: plug-in KnowledgeBase e Adatta alla pagina, Quicktime, Esportazione SVG, Version Cue, Importazione PageMaker e Mac basati su PPC.
- Un documento creato con Server e contenente un file SWF viene esportato come PDF vuoto. (1910817) Per risolvere questo problema: accertatevi che il punto centrale del file SWF si trovi sulla pagina.
- Impossibile avviare InDesign CS4 Server quando è stato installato in una cartella il cui nome contiene caratteri a doppio byte in un sistema a byte singolo. (1905614) Per risolvere questo problema: effettuate l'installazione in una cartella il cui nome contenga solo caratteri a byte singolo oppure usate un sistema operativo a doppio byte.
- In Windows, la connessione CORBA non funziona se è attivato solo il protocollo IPv6. (1901883) Per risolvere questo problema: attivate il protocollo IPv4 (gli indirizzi IPv6 funzioneranno).
- Un messaggio di errore incomprensibile viene visualizzato quando si tenta di avviare InDesign Server in Windows con il comando errato "indesignserver.exe". (1828404) Per risolvere questo problema: avviate InDesign Server con il comando "indesignserver.com".
- Le opzioni della riga di comando sono state erroneamente tradotte per le installazioni per le lingue ceco e turco. (1924721)
- In Windows, vengono visualizzati caratteri danneggiati all'avvio di InDesign Server. (1535321) Per risolvere questo problema: per visualizzare correttamente alcuni caratteri, la pagina codice terminale deve essere cambiata in UTF8 eseguendo il comando "chcp 65001" e occorre utilizzare un font non raster (ad esempio, Lucida Console).
- Gli script VB di esempio non sono formattati per essere eseguiti mediante doppio clic da Esplora risorse. (1566289)

 ESTK tenta di avviare InDesign Server quando si tenta di caricare OMV anche se Server è già in esecuzione. (1846129)

#### <span id="page-32-0"></span>**Assistenza clienti**

#### **Servizio clienti**

Il servizio clienti di Adobe fornisce assistenza in merito a informazioni sul prodotto, vendite, registrazione e altre questioni non tecniche. Per le modalità di contatto del servizio clienti di Adobe, visitate il sito Adobe.com per il vostro Paese o la vostra regione geografica e fate clic su Contatti.

#### **Opzioni di supporto a pagamento e risorse tecniche**

Per assistenza tecnica sul prodotto, comprese informazioni sulle opzioni di assistenza gratuite e a pagamento e sulle risorse per la risoluzione di problemi, visitate [http://www.adobe.com/go/support\\_it/.](http://www.adobe.com/go/support_it/) Se non risiedete in America del Nord, passate a [http://www.adobe.com/go/intlsupport\\_it/](http://www.adobe.com/go/intlsupport_it/) e fate clic su Change (Cambia) accanto al nome del Paese per selezionarne un altro.

Le risorse gratuite per la risoluzione dei problemi comprendono la knowledgebase di supporto di Adobe, i forum degli utenti Adobe e molto altro. Gli strumenti e le informazioni disponibili online sono in continuo aggiornamento, per fornirvi opzioni flessibili per la risoluzione tempestiva di eventuali problemi.

Se si verificano problemi durante l'installazione o la disinstallazione di una delle applicazioni Creative Suite 4, prima di contattare l'assistenza provate a riavviare il sistema. Per ulteriori informazioni sull'installazione dei prodotti CS4, visitate [www.adobe.com/go/cs4install\\_it/.](http://www.adobe.com/go/cs4install_it/)

**Altre risorse**

#### **Risorse online**

[Sito Web di Adobe](http://www.adobe.com/it) [Pagina principale di InDesign Server](http://www.adobe.com/it/products/indesignserver) [Adobe TV](http://www.adobe.com/go/adobetv_it) [Adobe Design Center](http://www.adobe.com/go/designcenter_it) [Centro per gli sviluppatori](http://www.adobe.com/go/devnet_it) [Forum utenti](http://www.adobe.com/it/support/forums/) [Formazione](http://www.adobe.com/go/training_it) [Iniziativa di certificazione Adobe](http://www.adobe.com/it/support/certification/ace.html) [Programmi per partner Adobe](http://www.adobe.com/cfusion/partnerportal/) [Ricerca di centri di formazione autorizzati Adobe](http://partners.adobe.com/public/partnerfinder/tp/show_find.do) [Ricerca di service di stampa autorizzati Adobe](http://partners.adobe.com/public/partnerfinder/psp/show_find.do)

Adobe e InDesign sono marchi o marchi registrati di Adobe Systems Incorporated negli Stati Uniti e/o in altri Paesi. Il software Adobe InDesign CS4 Server include software sviluppato da Apache Software Foundation (http://www.apache.org/). Intel and Pentium are registered trademarks of Intel Corporation. Mac and Macintosh are trademarks of Apple Inc., registered in the United States and other countries. Microsoft, OpenType, and Windows are either registered trademarks or trademarks of Microsoft Corporation in the United States and/or other countries. Tutti gli altri marchi appartengono ai rispettivi proprietari.

© 2008 Adobe Systems Incorporated. Tutti i diritti riservati.

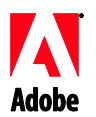

# Adobe®

# Versieopmerkingen InDesign® CS4 Server

Welkom bij Adobe InDesign CS4 Server. In dit document vindt u de meest recente productinformatie, updates en tips voor het oplossen van problemen.

Minimale systeemvereisten [De software installeren](#page-34-0) [De software verwijderen](#page-35-0) [Installatie van lettertypen](#page-36-0) [Bekende problemen](#page-36-0) [Klantenondersteuning](#page-37-0) [Andere bronnen](#page-37-0)

## **Minimale systeemvereisten**

#### Windows®

- x86- of x64-processor van 2 GHz of sneller (Intel® Itanium® wordt niet ondersteund)
- Microsoft® Windows Server® 2003 met Service Pack 2 (32- en 64-bits) of Windows Server 2008 (32- en 64-bits)
- .NET Framework 2.0 vereist voor Windows Service-functionaliteit
- 2 GB RAM plus 256 MB per extra versie
- 1,8 GB vrije schijfruimte; tijdens de installatie is meer vrije schijfruimte vereist
- De wisselbestandsgrootte van het virtuele geheugen van Windows moet voor elke versie van [InDesign](https://zerowing.corp.adobe.com/display/indesign/InDesign) Server met 2 GB worden uitgebreid
- Monitorresolutie van 1024 x 768 met een videokaart van 16 bits of meer (voor de installatie)

Mac OS

- Intel-processor
- Mac OS X v10.4.11-10.5.4 Server
- 2 GB RAM plus 256 MB per extra versie
- 1,6 GB vrije schijfruimte; tijdens de installatie is aanvullende vrije ruimte vereist (installatie is niet mogelijk op hoofdlettergevoelige schijven die met UFS, ZFS of HFS zijn geformatteerd)
- Monitorresolutie van 1024 x 768 met een videokaart van 16 bits of meer (voor de installatie)

Ga voor bijgewerkte informatie over systeemvereisten naar [http://www.adobe.com/go/indesignserver\\_systemreqs\\_nl/](http://www.adobe.com/go/indesignserver_systemreqs_nl/)

- <span id="page-34-0"></span>1. Voordat u een toepassing gaat installeren, dient u alle geopende toepassingen te sluiten, dus ook andere Adobe-toepassingen, Microsoft Office-toepassingen en browservensters. Daarnaast is het raadzaam antivirusprogramma´s tijdelijk uit te schakelen voordat u de installatieprocedure start.
- 2. U dient te beschikken over beheerdersrechten of u dient zich als beheerder te kunnen aanmelden.
- 3. Ga op een van de volgende manieren te werk:

#### **Windows**:

 $\circ$  Als u de software van internet hebt gedownload, opent u de map, navigeert u naar de map Adobe CS4, dubbelklikt u op Setup.exe en volgt u de aanwijzingen op het scherm.

#### **Mac**:

- $\circ$  Als u de software van internet hebt gedownload, opent u de map, navigeert u naar de toepassingsmap, dubbelklikt u op Setup en volgt u de aanwijzingen op het scherm.
- 4. Ga voor meer hulp bij de installatie van CS4 naar [http://www.adobe.com/go/cs4install\\_nl/](http://www.adobe.com/go/cs4install_nl/)

**OPMERKING:** in deze versie dient het serienummer voor InDesign Server in de opdrachtregel te worden ingevoerd bij de eerste keer dat het programma wordt gestart. Als u het serienummer wilt invoeren, start InDesign Server dan door de volgende parameter in te voeren:

indesignserver –serialnumber xxxx-xxxx-xxxx-xxxx-xxxx-xxxx

Deze parameter werkt normaal gesproken bij opstarten via een opdracht in de opdrachtregel en bij opstarten via de Windows-service.

# **Bekende problemen**

- Na installatie op de Mac lijkt het systeem trager te zijn. U kunt dit probleem oplossen door het systeem opnieuw op te starten. (#BG063142)
- Wanneer u de installatie uitvoert op een 64-bits Windows-besturingssysteem, wordt er een onjuiste installatielocatie weergegeven voor de 32-bits toepassing. De juiste locatie waarop de toepassing wordt geïnstalleerd is: c:\Program Files(x86). (#BG064131)
- De "Totale grootte" die wordt weergegeven in het scherm Opties van het installatieprogramma is inclusief de ruimte die nodig is voor onderdelen die vereist zijn voor de installatie maar die niet in de lijst met onderdelen worden weergegeven. Hierdoor is de waarde mogelijk niet gelijk aan de omvang van de weergegeven onderdelen. (#BG059229)
- De installatie kan tien tot vijftien minuten duren. Dit is afhankelijk van het product en het gekozen aantal te installeren onderdelen. (#BG050030)
- Het installatieprogramma van InDesign Server detecteert het type (32-/64-bits) van het Windows-besturingssysteem niet en installeert de juiste versie van de server niet. (1859927)
- <span id="page-35-0"></span> Als de 64-bits versie van InDesign CS4 Server is geïnstalleerd nadat de eerdere versie is geïnstalleerd, wordt InDesign CS3 Server niet gestart vanwege een ontbrekend bestand. (1860271) OPLOSSING: als u InDesign CS3 Server en InDesign CS4 Server op dezelfde 64-bits computer wilt uitvoeren, moeten de nettoladingen van zowel de 32-bits als de 64-bits versie samen met CS4 worden geïnstalleerd.
- Het installatieprogramma installeert InDesignServerAPI.jar niet. (1550952) OPLOSSING: InDesignServerAPI.jar wordt alleen in de SDK van InDesign CS4 Server gedistribueerd.
- Voor meer informatie over de installatie gaat u naar [http://www.adobe.com/support/loganalyzer/.](http://www.adobe.com/support/loganalyzer/)

*Opmerking: als u extra onderdelen wilt installeren of als u uw software na de oorspronkelijke installatie opnieuw wilt installeren, hebt u het oorspronkelijke installatieprogramma (het van internet gedownloade bestand) nodig. Reparatie is niet mogelijk.*

### **De software verwijderen**

- 1. Voordat u een toepassing gaat verwijderen, dient u alle geopende toepassingen te sluiten, dus ook andere Adobe-toepassingen, Microsoft Office-toepassingen en browservensters.
- 2. Ga op een van de volgende manieren te werk:
	- $\circ$  Open het Configuratiescherm in Windows Server 2003 en dubbelklik op Software. Selecteer het product dat u wilt verwijderen, klik op Wijzigen/Verwijderen en volg de aanwijzingen op het scherm.
	- o Open het Configuratiescherm in Windows Server 2008 en dubbelklik op Programma's en onderdelen. Selecteer het product dat u wilt verwijderen, klik op Verwijderen/Wijzigen en volg de aanwijzingen op het scherm.
	- o BELANGRIJK: Mac OS beschikt over nieuwe functies voor het verwijderen van programma's. Sleep toepassingen NIET naar de prullenmand om ze te verwijderen. Als u programma's op de juiste wijze wilt verwijderen in Mac OS X, dubbelklikt u op het installatieprogramma van het product in Programma's/Hulpprogramma's/Adobe Installers of u dubbelklikt op de alias voor het verwijderen van de software in de toepassingsmap. Meld u aan als beheerder, selecteer Onderdelen verwijderen en volg de aanwijzingen op het scherm.

# **Bekende problemen**

- In Windows worden zowel de 32- als de 64-bits versies van InDesign Server niet standaard verwijderd (1836619)
- Het installeren van InDesign CS3 mislukt na het verwijderen van InDesign Server CS4 (1876306)
Alle documentatie met betrekking tot lettertypen is online beschikbaar. Op <http://www.adobe.com/type/browser/landing/creativesuite/creativesuite4.html> vindt u het handboek voor OpenType®, het Lees mij-bestand voor OpenType, koppelingen naar lettertypespecifieke Lees mij-bestanden, overzichten van de lettertypen die door de verschillende CS4-producten worden geïnstalleerd en overzichten van lettertypen die voor elk CS4-product op de dvd zijn opgenomen.

Met het installatieprogramma van InDesign CS4 Server worden lettertypen geïnstalleerd in de map met standaardlettertypen van het systeem. Veel van deze lettertypen zijn nieuwere versies van lettertypen die zijn geïnstalleerd door InDesign CS3 Server. Als het installatieprogramma oudere versies van deze lettertypen in de map met standaardlettertypen van het systeem vindt, worden oudere versies verwijderd en opgeslagen in een nieuwe map. De map met standaardlettertypen van het systeem is:

Apple Macintosh: /Bibliotheek/Fonts

Windows: <systeemschijf>:\Windows\Fonts

De oudere lettertypen worden opgeslagen in de nieuwe map:

Apple Macintosh: /Bibliotheek/Application Support/Adobe/SavedFonts/current

Windows: <systeemschijf>:\Program Files\Common Files\Adobe\SavedFonts\current

Deze nieuwe map bevat ook een bestand met de naam "Lees mij.html" met daarin de opgeslagen lettertypen en de versienummers van de nieuwe en de oude lettertypebestanden.

U kunt de oudere lettertypen opnieuw installeren. Hiervoor verwijdert u de nieuwe lettertypebestanden uit de map met standaardlettertypen van het systeem en plaatst u de oude bestanden terug in die map.

### **Bekende problemen**

Raadpleeg de [ondersteuningspagina van Adobe](http://www.adobe.com/go/support_nl/) voor de meest recente informatie en bekende problemen.

- De volgende elementen worden niet meer ondersteund in InDesign CS4 Server: de plug-ins KnowledgeBase en Aanpassing layout, Quicktime, SVG exporteren, Version Cue, PageMaker importeren en op PPC gebaseerde Macs.
- Met Server gemaakte documenten met daarin een SWF worden geëxporteerd als lege PDF-bestanden (1910817) OPLOSSING: zorg ervoor dat het middelpunt van de SWF zich op de pagina bevindt.
- InDesign CS4 Server kan niet worden gestart wanneer de toepassing in een map met een double-byte naam is geïnstalleerd op een single-byte besturingssysteem (1905614) OPLOSSING: installeer de toepassing in een map met een single-byte naam of gebruik een double-byte besturingssysteem.
- In Windows kan geen verbinding met CORBA worden gemaakt als alleen IPv6 is ingeschakeld. (1901883) OPLOSSING: schakel IPv4 in (IPv6-adressen werken).
- Er wordt een onduidelijk foutbericht weergegeven wanneer InDesign Server in Windows wordt gestart met de onjuiste opdracht "indesignserver.exe" (1828404) OPLOSSING: start InDesign Server met de opdracht "indesignserver.com".
- Opdrachtregels zijn onbedoeld vertaald in Tsjechische en Turkse installaties (1924721)
- In Windows worden bij het opstarten van InDesign Server verkeerde tekens weergegeven (1535321) OPLOSSING: voor juiste weergave van bepaalde tekens moet de pagina met terminal-code in UTF8 worden gewijzigd met de opdracht "chcp 65001". Er moet bovendien een font zonder raster (zoals Lucida Console) worden gebruikt.
- Voorbeelden van VB-scripts worden niet opgemaakt voor uitvoering via dubbelklikken vanuit Explorer (1566289)
- ESTK probeert InDesign Server te starten wanneer er wordt geprobeerd een OMV te laden, hoewel de server al wordt uitgevoerd (1846129)

### **Klantenondersteuning**

### **Klantenservice**

U kunt bij de klantenservice van Adobe terecht voor productinformatie en assistentie met betrekking tot verkoop, registratie en andere niet-technische kwesties. Ga naar Adobe.com/nl/ en klik op Contactinformatie als u wilt weten hoe u contact kunt opnemen met de klantenservice van Adobe.

### **Opties voor ondersteuningsplannen en technische informatiebronnen**

Als u technische hulp nodig hebt bij uw product, zoals informatie over de ondersteuningsplannen die gratis of tegen betaling beschikbaar zijn en over het oplossen van problemen, kunt u meer informatie vinden op [http://www.adobe.com/go/support\\_nl/.](http://www.adobe.com/go/support_nl/) Buiten Noord-Amerika gaat u naar [http://www.adobe.com/go/intlsupport\\_nl/](http://www.adobe.com/go/intlsupport_nl/) en klikt u naast de landennaam op Wijzigen om uw eigen gebied te selecteren.

Tot de gratis bronnen voor het oplossen van problemen behoren de knowledgebase en de gebruikersforums van Adobe. We stellen voortdurend nieuwe hulpmiddelen en informatie online beschikbaar om u te helpen problemen zo snel mogelijk op te lossen.

Mochten er problemen optreden bij het installeren of verwijderen van Creative Suite 4 toepassingen, start uw computer dan opnieuw op voordat u contact opneemt met onze ondersteuningsafdeling. Ga naar [www.adobe.com/go/cs4install\\_nl/](http://www.adobe.com/go/cs4install_nl/) voor meer hulp bij de installatie van CS4.

# **Andere bronnen**

### **Onlinebronnen**

[Adobe-website](http://www.adobe.com/nl) [InDesign Server-productpagina](http://www.adobe.com/nl/products/indesignserver) [Adobe TV](http://www.adobe.com/go/adobetv_nl) [Adobe Design Center](http://www.adobe.com/go/designcenter_nl)

[Developer Center](http://www.adobe.com/go/devnet_nl) [Gebruikersforums](http://www.adobe.com/nl/support/forums/) **[Training](http://www.adobe.com/go/training_nl)** [Adobe-certificeringsprogramma](http://www.adobe.com/nl/support/certification/ace.html) [Adobe-partnerprogramma's](http://www.adobe.com/cfusion/partnerportal/) [Een door Adobe geautoriseerd trainingscentrum zoeken](http://partners.adobe.com/public/partnerfinder/tp/show_find.do) [Een door Adobe geautoriseerde aanbieder van afdrukservices zoeken](http://partners.adobe.com/public/partnerfinder/psp/show_find.do)

Adobe en InDesign zijn gedeponeerde handelsmerken of handelsmerken van Adobe Systems Incorporated in de Verenigde Staten en/of andere landen. Adobe InDesign CS4 Server bevat software die is ontwikkeld door de Apache Software Foundation (http://www.apache.org/). Intel and Pentium are registered trademarks of Intel Corporation. Mac and Macintosh are trademarks of Apple Inc., registered in the United States and other countries. Microsoft, OpenType, and Windows are either registered trademarks or trademarks of Microsoft Corporation in the United States and/or other countries. Alle andere handelsmerken zijn het eigendom van hun respectieve eigenaars.

© 2008 Adobe Systems Incorporated. Alle rechten voorbehouden.

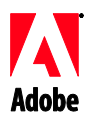

# Adobe

# Utgivelsesmerknader for InDesign® CS4 Server

Velkommen til InDesign CS4 Server. Dette dokumentet inneholder ny produktinformasjon, oppdateringer og feilsøkingstips.

Minimumskrav til systemet Installere programvaren [Avinstallere programvaren](#page-41-0) **[Skriftinstallasjon](#page-41-0)** [Kjente problemer](#page-42-0) [Kundestøtte](#page-43-0) [Andre ressurser](#page-43-0)

# **Minimumskrav til systemet**

### Windows®

- 2 GHz eller raskere x86- eller x64-prosessor (Intel® Itanium® støttes ikke)
- Microsoft® Windows Server® 2003 med Service Pack 2 (32-biters og 64-biters) eller Windows Server 2008 (32-biters og 64-biters)
- .NET Framework 2.0 kreves for Windows Service-funksjonalitet
- 2 GB RAM pluss 256 MB per tilleggsforekomst
- 1,8 GB tilgjengelig harddiskplass ytterligere ledig plass kreves under installasjonen
- størrelsen på sidevekslingsfilen for virtuelt minne i Windows må økes med 2 GB for hver forekomst av [InDesign](https://zerowing.corp.adobe.com/display/indesign/InDesign) Server
- skjermoppløsning på 1024 x 768 med 16-biters eller større skjermkort (til installasjon)

# Mac OS

- Intel-prosessor
- Mac OS X v10.4.11–10.5.4 Server
- 2 GB RAM pluss 256 MB per tilleggsforekomst
- 1,6 GB tilgjengelig harddiskplass ytterligere ledig plass kreves under installasjonen (kan ikke installere på UFS-, ZFS- eller HFS-volumer eller -partisjoner som er formatert slik at det skilles mellom store og små bokstaver)
- skjermoppløsning på 1024 x 768 med 16-biters eller større skjermkort (til installasjon)

Du kan se oppdateringer av systemkravene ved å gå til [http://www.adobe.com/go/indesignserver\\_systemreqs\\_no/](http://www.adobe.com/go/indesignserver_systemreqs_no/)

### **Installere programvaren**

- 1. Før du installerer programvaren, må du lukke alle programmer som kjører, inkludert andre Adobe-programmer, Microsoft Office-programmer og webleservinduer. Det anbefales også at du slår av eventuelle virusbeskyttelsesprogrammer midlertidig under installasjonen.
- 2. Du må ha administratortilgang eller kunne identifisere deg som administrator.

3. Gjør ett av følgende:

# **Windows**:

o Hvis du lastet ned programvaren fra Internett, åpner du mappen, går til Adobe CS4-mappen, dobbeltklikker på Setup.exe og følger instruksjonene på skjermen.

### **Mac**:

- $\circ$  Hvis du lastet ned programvaren fra Internett, åpner du mappen, går til programmappen, dobbeltklikker på Setup.exe og følger instruksjonene på skjermen.
- 4. Hvis du trenger mer hjelp til installasjonen av CS4, kan du gå til [http://www.adobe.com/go/cs4install\\_no/](http://www.adobe.com/go/cs4install_no/)

**MERK:** Med denne utgivelsen skjer registreringen av InDesign Server nå på kommandolinjen ved første oppstart. Start InDesign Server med følgende parameter for å registrere:

indesignserver –serialnumber xxxx-xxxx-xxxx-xxxx-xxxx-xxxx

Denne parameteren skal fungere både ved start via kommandolinjen og via Windowstjenesten.

# **Kjente problemer**

- På Mac kan systemet virke tregere etter installasjonen. Dette løser du ved å starte datamaskinen på nytt. (#BG063142)
- Ved installasjon på et 64-biters Windows-operativsystem vises en uriktig standard installasjonsplassering for 32-bitersprogrammet. Programmet installeres på den riktige plasseringen: c:\program files(x86). (#BG064131)
- Den totale størrelsen som vises i alternativene i installasjonsprogrammet, inkluderer plass til komponenter som kreves for installasjonen, men som ikke vises i komponentlisten. Nummeret er derfor kanskje ikke helt likt den faktiske størrelsen på de oppførte komponentene. (#BG059229)
- Installasjonen kan ta 10–15 minutter avhengig av produktet og antallet komponenter som skal installeres. (#BG050030)
- Installasjonsprogrammet for InDesign Server klarer ikke å oppdage typen Windowsoperativsystem (32-/64-biters) og installere riktig serverversjon. (1859927)
- InDesign CS3 Server starter ikke, på grunn av en manglende fil, hvis 64 bitersversjonen av InDesign CS4 Server ble installert etter at den tidligere versjonen ble installert. (1860271) OMGÅELSE: Hvis du vil kjøre InDesign CS3 Server på den samme 64-bitersmaskinen som InDesign CS4 Server, må både 32-biters- og 64 bitersversjoner installeres med CS4.
- InDesignServerAPI.jar installeres ikke via installasjonsprogrammet. (1550952) OMGÅELSE: InDesignServerAPI.jar distribueres bare i InDesign CS4 Server SDK.
- Se<http://www.adobe.com/support/loganalyzer/> hvis du vil ha mer informasjon om installasjon.

<span id="page-41-0"></span>*Merk: Hvis du senere vil installere flere komponenter eller installere programvaren på nytt etter den opprinnelige installasjonen, må du ha tilgang til det opprinnelige installasjonsprogrammet (nedlastingen fra Internett). Reparasjon er ikke et alternativ.*

**Avinstallere programvaren**

- 1. Før du avinstallerer programvaren, må du lukke alle programmer som kjører, inkludert andre Adobe-programmer, Microsoft Office-programmer og webleservinduer.
- 2. Gjør ett av følgende:
	- o I Windows Server 2003 åpner du Windows Kontrollpanel og dobbeltklikker på Legg til eller fjern programmer. Velg produktet du vil avinstallere, klikk på Endre/fjern, og følg deretter instruksjonene på skjermen.
	- o I Windows Server 2008 åpner du Windows Kontrollpanel og dobbeltklikker på Programmer og funksjoner. Velg produktet du vil avinstallere, klikk på Avinstaller/endre, og følg deretter instruksjonene på skjermen.
	- o VIKTIG: Mac OS har ny funksjonalitet for avinstallasjon. IKKE DRA programmer til papirkurven for å avinstallere dem. Hvis du vil avinstallere fra Mac OS X på en sikker måte, dobbeltklikker du på installasjonsprogrammet for produktet i Programmer/Verktøy/Adobe Installers eller du dobbeltklikker på avinstallasjonsaliaset som finnes i mappen Programmer. Bekreft administratortilgang, velg Fjern komponenter, og følg deretter instruksjonene på skjermen.

# **Kjente problemer**

- I Windows klarer ikke avinstallasjonsprogrammet å avinstallere både 32- og 64 bitersversjonene av InDesign Server som standard (1836619)
- Installasjonen av InDesign CS3 mislykkes etter en avinstallasjon av InDesign CS4 Server (1876306)

# **Skriftinstallasjon**

All skriftrelatert dokumentasjon finnes på Internett. Se

<http://www.adobe.com/type/browser/landing/creativesuite/creativesuite4.html> for å finne vår OpenType®-brukerhåndbok, viktig-fil for OpenType, koblinger til skriftspesifikke viktig-filer, lister over skrifter som installeres av de forskjellige CS4-produktene, og lister over skrifter som finnes på DVD for hvert av CS4-produktene.

Installasjonsprogrammet for InDesign CS4 Server installerer skrifter i en standardmappe for systemskrifter. Mange av disse skriftene er nyere versjoner av skrifter som er installert av InDesign CS3 Server. Hvis installasjonsprogrammet finner eldre versjoner av disse skriftene i standardmappen for systemskrifter, avinstalleres og lagres de eldre versjonene i en ny mappe. Standardmappen for systemskrifter er:

Apple Macintosh: /Bibliotek/Fonts

Windows: <Systemdisk>:\Windows\Fonts

<span id="page-42-0"></span>De gamle skriftene blir lagret i den nye mappen:

Apple Macintosh: /Bibliotek/Application Support/Adobe/SavedFonts/current

Windows: <Systemdisk>:\Programfiler\Fellesfiler\Adobe\SavedFonts\current

Den nye mappen vil også inneholde filen Read Me.html, som inneholder en liste over de lagrede skriftene, i tillegg til versjonsnumrene til både de nye og de gamle skriftfilene.

Du kan installere de gamle skriftene på nytt ved å slette de nye skriftfilene fra standardmappen for systemskrifter og flytte de gamle filene tilbake til den mappen.

**Kjente problemer**

Gå til [Adobe Kundestøtte](http://www.adobe.com/go/support_no/) hvis du vil ha ytterligere oppdatert informasjon og lese mer om kjente problemer.

- Kundestøtte for følgende produkter er utelatt fra InDesign CS4 Server: plug-inmoduler for KnowledgeBase og Layoutjustering, Quicktime, SVG-eksport, Version Cue, PageMaker-import og PPC-baserte Mac-er.
- Dokument som er opprettet med server, og som inneholder en SWF-fil, eksporteres til en tom PDF. (1910817) OMGÅELSE: Sikre at senterpunktet til SWF-filen er på siden.
- Kan ikke starte InDesign CS4 Server når det er installert i en mappe med dobbeltbytenavn på et enkeltbyteoperativsystem. (1905614) OMGÅELSE: Installer i en mappe med enkeltbytenavn, eller bruk et dobbeltbyteoperativsystem.
- På Windows fungerer ikke CORBA-tilkobling hvis bare IPv6 er aktivert. (1901883) OMGÅELSE: Aktiver IPv4 (IPv6-adresser vil fungere).
- Kryptisk feilmelding vises ved oppstart av InDesign Server på Windows med feil kommando ("indesignserver.exe") (1828404) OMGÅELSE: InDesign Server må startes med kommandoen "indesignserver.com".
- Kommandolinjealternativer ble ved en feiltakelse oversatt for tsjekkiske og tyrkiske installasjoner. (1924721)
- I Windows vises det ødelagte tegn på oppstartsskjermen for InDesign Server (1535321) OMGÅELSE: For å vise bestemte tegn på riktig måte må terminalens tegntabell endres til UTF8 ved å kjøre kommandoen "chcp 65001" og en skrifttype som ikke er en rasterskrift, må brukes (for eksempel Lucida Console).
- Eksempel-VB-skript formateres ikke for kjøring via dobbeltklikking i Utforsker. (1566289)
- ESTK prøver å starte InDesign Server under forsøk på å laste OMV, selv om serveren allerede kjører. (1846129)

### <span id="page-43-0"></span>**Kundeservice**

Adobes kundeservice hjelper deg med produktinformasjon, salg, registrering og andre ikketekniske spørsmål. Du finner kontaktinformasjon under Kontakt på Adobe.no.

#### **Alternativer for støtteprogrammer og tekniske ressurser**

Hvis du trenger teknisk hjelp med produktet, inkludert informasjon om gratis støtte, støtte mot betaling og feilsøkingsressurser, finner du mer informasjon på [http://www.adobe.com/go/support\\_no/.](http://www.adobe.com/go/support_no/) Utenfor Nord-Amerika går du til [http://www.adobe.com/go/intlsupport\\_no/](http://www.adobe.com/go/intlsupport_no/) og velger området ditt ved å klikke på Endre ved siden av navnet på landet ditt.

Gratis feilsøkingsressurser omfatter blant annet Adobes kunnskapsbase, Adobes brukerfora og mer. Vi legger hele tiden til nye verktøy og informasjon på websidene våre for å kunne gi deg flere muligheter til å løse problemer så raskt som mulig.

Hvis du får problemer med å installere eller avinstallere et Creative Suite 4-program, må du starte systemet på nytt før du kontakter kundeservice. Hvis du trenger mer hjelp til installasjonen av CS4, kan du gå til [www.adobe.com/go/cs4install\\_no/.](http://www.adobe.com/go/cs4install_no/)

**Andre ressurser**

### **Onlineressurser**

[Adobes webområde](http://www.adobe.com/no/) [Hjemmeside for InDesign Server-produkter](http://www.adobe.com/no/products/indesignserver) [Adobe TV](http://www.adobe.com/go/adobetv_no) [Adobe Design Center](http://www.adobe.com/go/designcenter_no) [Developer Center](http://www.adobe.com/go/devnet_no) **[Brukerfora](http://www.adobe.com/no/support/forums/)** [Opplæring](http://www.adobe.com/go/training_no) [Adobes sertifiseringsprogram](http://www.adobe.com/support/certification/ace.html) [Adobes partnerprogrammer](http://www.adobe.com/cfusion/partnerportal/) [Finn et autorisert Adobe-opplæringssenter](http://partners.adobe.com/public/partnerfinder/tp/show_find.do) [Finn en autorisert leverandør av Adobe-utskriftstjenester](http://partners.adobe.com/public/partnerfinder/psp/show_find.do)

Adobe og InDesign er enten registrerte varemerker eller varemerker for Adobe Systems Incorporated i USA og/eller andre land. Adobe InDesign CS4 Server-programvare inneholder programvare som er utviklet av Apache Software Foundation (http://www.apache.org/). Intel and Pentium are registered trademarks of Intel Corporation. Mac and Macintosh are trademarks of Apple Inc., registered in the United States and other countries. Microsoft, OpenType, and Windows are either registered trademarks or trademarks of Microsoft Corporation in the United States and/or other countries. Alle andre varemerker tilhører sine respektive eiere.

© 2008 Adobe Systems Incorporated. Med enerett.

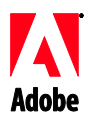

# Adobe®

# Notas de versão do InDesign® CS4 Server

Bem-vindo ao InDesign CS4 Server. Este documento contém as mais recentes informações sobre o produto, atualizações e dicas para solução de problemas.

Requisitos mínimos de sistema [Instalação do software](#page-45-0) [Desinstalação do software](#page-46-0) [Instalação de fontes](#page-46-0) [Problemas conhecidos](#page-47-0) [Assistência ao cliente](#page-48-0) [Outros recursos](#page-48-0)

# **Requisitos mínimos de sistema**

### Windows®

- Processador x64 ou x86 de 2 GHz ou superior (Intel® Itanium® não é suportado)
- Microsoft® Windows Server® 2003 com Service Pack 2 (32 bits e 64 bits) ou Windows Server 2008 (32 bits e 64 bits)
- .NET Framework 2.0 necessário para a funcionalidade Windows Service
- 2 GB de RAM mais 256 MB por instância adicional
- 1,8 GB de espaço disponível no disco rígido; espaço livre adicional necessário durante a instalação
- É necessário aumentar o tamanho do arquivo de paginação de memória virtual do Windows para 2 GB para cada instância do [InDesign S](https://zerowing.corp.adobe.com/display/indesign/InDesign)erver
- Resolução do monitor de 1.024 x 768 com placa de vídeo de 16 bits ou superior (para instalação)

# Mac OS

- Processador Intel
- Mac OS X v10.4.11-10.5.4 Server
- 2 GB de RAM mais 256 MB por instância adicional
- 1,6 GB de espaço disponível no disco rígido; espaço livre adicional necessário durante a instalação (não é possível instalar em partições ou volumes formatados como UFS, ZFS ou HFS com distinção entre maiúsculas e minúsculas)
- Resolução do monitor de 1.024 x 768 com placa de vídeo de 16 bits ou superior (para instalação)

Para obter atualizações dos requisitos de sistema, visite [http://www.adobe.com/go/indesignserver\\_systemreqs\\_br](http://www.adobe.com/go/indesignserver_systemreqs_br)

- <span id="page-45-0"></span>1. Antes da instalação, feche todos os aplicativos em execução no sistema, incluindo outros aplicativos da Adobe, aplicativos do Microsoft Office e janelas do navegador. Também é recomendado desativar temporariamente a proteção antivírus durante o processo de instalação.
- 2. Você deve ter privilégios administrativos ou ser capaz de validar a instalação como administrador.
- 3. Execute um dos seguintes procedimentos:

### **Windows**:

 $\circ$  Se o software foi obtido por download pela Web, abra a pasta, navegue até a pasta do Adobe CS4, clique duas vezes em Setup.exe e siga as instruções exibidas na tela.

### **Mac**:

- $\circ$  Se o software foi obtido por download pela Web, abra a pasta, navegue até a pasta do aplicativo, clique duas vezes em Setup e siga as instruções exibidas na tela.
- 4. Para obter ajuda adicional para a instalação do CS4, acess[e](http://www.adobe.com/go/cs4install_br/) [http://www.adobe.com/go/cs4install\\_br/.](http://www.adobe.com/go/cs4install_br/)

**OBSERVAÇÃO:** a partir desta versão, a serialização do InDesign Server passa a ocorrer na linha de comando, na primeira inicialização. Para serializar o InDesign Server, inicie-o usando o seguinte parâmetro:

indesignserver –serialnumber xxxx-xxxx-xxxx-xxxx-xxxx-xxxx

Esse parâmetro deve funcionar em uma inicialização por linha de comando ou pelo Windows Service.

# **Problemas conhecidos**

- Após a instalação no Mac, o desempenho do sistema poderá parecer mais lento. Reinicializar o sistema após a instalação resolverá o problema. (#BG063142)
- Quando o aplicativo é instalado em um sistema operacional Windows de 64 bits, um local de instalação padrão incorreto é exibido para o aplicativo de 32 bits. O aplicativo será instalado no local correto: c:\arquivos de programas(x86). (#BG064131)
- O "tamanho total" exibido na tela de opções do instalador inclui o espaço necessário para os componentes exigidos na instalação, mas que não são mostrados na lista dos componentes. Por isso, o número pode não corresponder ao tamanho dos componentes listados. (#BG059229)
- A instalação pode levar de 10 a 15 minutos, dependendo do produto e do número de componentes escolhidos. (#BG050030)
- O instalador do InDesign Server não detecta o tipo de sistema operacional Windows (32/64 bits) e instala a versão de servidor apropriada. (1859927)
- <span id="page-46-0"></span> Se o InDesign CS4 Server de 64 bits tiver sido instalado após a instalação da versão anterior, ocorrerá falha do InDesign CS3 Server ao iniciar, devido à ausência de um arquivo. (1860271) SOLUÇÃO ALTERNATIVA: para executar o InDesign CS3 Server na mesma máquina de 64 bits do InDesign CS4 Server, as cargas de 32 bits e 64 bits devem ser instaladas com o CS4.
- O InDesignServerAPI.jar não é instalado pelo instalador. (1550952) SOLUÇÃO ALTERNATIVA: o InDesignServerAPI.jar é distribuído apenas no SDK do InDesign CS4 Server.
- Para obter mais informações detalhadas sobre a instalação, acesse [http://www.adobe.com/support/loganalyzer.](http://www.adobe.com/support/loganalyzer)

*Observação: para instalar componentes adicionais ou reinstalar o software após a instalação original, será necessário acessar o instalador original (o download da Web). Reparar não é uma opção disponível.*

### **Desinstalação do software**

- 1. Antes da desinstalação, feche todos os aplicativos em execução no sistema, incluindo outros aplicativos da Adobe, aplicativos do Microsoft Office e janelas do navegador.
- 2. Execute um dos seguintes procedimentos:
	- $\circ$  No Windows Server 2003, abra o Painel de controle e clique duas vezes em 'Adicionar ou remover programas'. Selecione o produto que você deseja desinstalar, clique em 'Alterar/Remover' e, depois, siga as instruções exibidas na tela.
	- o No Windows Server 2008, abra o Painel de controle e clique duas vezes em 'Programas e Recursos'. Selecione o produto que você deseja desinstalar, clique em 'Desinstalar/Alterar' e, depois, siga as instruções exibidas na tela.
	- o IMPORTANTE: o Mac OS tem uma nova funcionalidade de desinstalação. NÃO arraste aplicativos até a lixeira para desinstalá-los. Para desinstalar aplicativos no Mac OS X com segurança, clique duas vezes no instalador do produto em 'Aplicativos/Utilitários/Instaladores da Adobe' ou no alias 'Desinstalar', localizado na pasta 'Aplicativos'. Faça a autenticação como administrador, selecione 'Remover componentes' e siga as instruções exibidas na tela.

# **Problemas conhecidos**

- No Windows, a desinstalação não afeta as versões de 32 e 64 bits do InDesign Server. (1836619)
- Após uma desinstalação do InDesign CS4 Server, ocorre falha na instalação do InDesign CS3. (1876306)

### **Instalação de fontes**

Toda a documentação relacionada a fontes está disponível on-line. Visite <http://www.adobe.com/type/browser/landing/creativesuite/creativesuite4.html> para obter o Guia de usuário do OpenType®, o Leia-me do OpenType, obter links para documentos 'Leia-me' específicos sobre fontes, listas de fontes instaladas pelos vários produtos do CS4 e listas de fontes incluídas nos DVDs de cada produto CS4.

<span id="page-47-0"></span>O instalador do InDesign CS4 Server instala as fontes em um diretório de fontes do sistema padrão. Muitas dessas fontes são versões mais recentes de fontes instaladas pelo InDesign CS3 Server. Se o instalador encontrar versões antigas dessas fontes no diretório de fontes do sistema padrão, elas serão desinstaladas e salvas em um novo diretório. O diretório de fontes do sistema padrão é:

Apple Macintosh: /Biblioteca/Fontes

Windows: <Disco de sistema>:\Windows\Fontes

As fontes antigas serão salvas no novo diretório:

Apple Macintosh: /Biblioteca/Suporte do aplicativo/Adobe/SavedFonts/atual

Windows: <Disco de sistema>:\Arquivos de programas\Arquivos comuns\Adobe\SavedFonts\atual

Esse novo diretório também irá conter um arquivo chamado "Read Me.html" que lista as fontes salvas e os números de versão dos arquivos de fontes novas e antigas.

Para reinstalar as fontes antigas, exclua os novos arquivos de fontes do diretório de fontes do sistema padrão e mova os arquivos antigos novamente para esse diretório.

### **Problemas conhecidos**

Consulte o [Suporte da Adobe](http://www.adobe.com/go/support_br) para obter outras informações mais recentes e avisos sobre problemas conhecidos.

- O suporte para os seguintes itens foi descartado do InDesign CS4 Server: plug-ins de ajuste de layout e Base de conhecimento, Quicktime, exportação do SVG, Version Cue, importação do PageMaker e Macs baseados em PPC.
- Um documento criado com servidor, contendo um SWF, é exportado para PDF em branco (1910817) SOLUÇÃO ALTERNATIVA: verifique se o ponto central do SWF está na página.
- Não é possível iniciar o InDesign CS4 Server quando ele é instalado na pasta com nome de byte duplo em sistema operacional de byte único (1905614) SOLUÇÃO ALTERNATIVA: instale em uma pasta com nome de byte único ou use um sistema operacional de byte duplo.
- No Windows, ocorre falha na conexão CORBA se apenas o IPv6 está ativado. (1901883) SOLUÇÃO ALTERNATIVA: ative o IPv4 (os endereços IPv6 funcionarão).
- Uma mensagem de erro criptografada é exibida ao iniciar o InDesign Server no Windows com o comando incorreto 'indesignserver.exe' (1828404) SOLUÇÃO ALTERNATIVA: o InDesign Server deve ser iniciado com o comando "indesignserver.com".
- As opções de linha de comando foram traduzidas, de forma não-intencional, nas instalações tcheca e turca. (1924721)
- <span id="page-48-0"></span> No Windows, caracteres corrompidos são exibidos na inicialização do InDesign Server (1535321) SOLUÇÃO ALTERNATIVA: para exibir determinados caracteres corretamente, a página de código de terminal deve ser alterada para UTF8, executando o comando "chcp 65001" e uma fonte que não seja de varredura deve ser usada (por exemplo, Lucida Console).
- Amostras de scripts VB não estão formatadas para execução por meio de clique duplo no Explorer. (1566289)
- O ESTK tenta iniciar o InDesign Server ao tentar carregar o OMV, mesmo que o servidor já esteja em execução. (1846129)

# **Assistência ao cliente**

# **Atendimento ao cliente**

O Atendimento ao cliente da Adobe fornece assistência quanto a informações sobre produtos, vendas, registro e outras questões não técnicas. Para saber como entrar em contato com o Atendimento ao cliente da Adobe, acesse a página do site Adobe.com correspondente à sua região ou ao seu país e clique em 'Contato'.

### **Opções de plano de suporte e recursos técnicos**

Se precisar de assistência técnica para o produto, inclusive informações sobre planos de suporte gratuitos e pagos e recursos para solução de problemas, acesse o site [http://www.adobe.com/go/support\\_br/.](http://www.adobe.com/go/support_br) Para países fora da América do Norte, acesse [http://www.adobe.com/go/intlsupport\\_br,](http://www.adobe.com/go/intlsupport_br) clique no nome da região e, em seguida, no nome do país.

Os recursos gratuitos para solução de problemas incluem a base de conhecimento da Adobe e os fóruns de usuários, entre outros. Continuamente, disponibilizamos ferramentas e informações adicionais on-line a fim de fornecer opções flexíveis para que seus problemas sejam resolvidos o mais rápido possível.

Se você tiver problemas ao instalar ou desinstalar algum dos aplicativos do Creative Suite 4, tente reinicializar o sistema antes de entrar em contato com o suporte. Para obter ajuda adicional para a instalação do CS4, acesse [www.adobe.com/go/cs4install\\_br/.](http://www.adobe.com/go/cs4install_br/)

### **Outros recursos**

### **Recursos on-line**

[Site da Adobe](http://www.adobe.com/br/) [Página inicial do InDesign Server](http://www.adobe.com/br/products/indesignserver/) [Adobe TV](http://www.adobe.com/go/adobetv_br) [Adobe Design Center](http://www.adobe.com/go/designcenter_br) [Developer Center](http://www.adobe.com/go/devnet_br) [Fóruns de usuários](http://www.adobe.com/br/support/forums/) **[Treinamento](http://www.adobe.com/go/training_br)** [Programa de certificação da Adobe](http://www.adobe.com/support/certification/ace.html) [Adobe Partner Programs \(Programa Adobe de parcerias\)](http://www.adobe.com/cfusion/partnerportal/) [Localize um centro de treinamento autorizado da Adobe](http://partners.adobe.com/public/partnerfinder/tp/show_find.do) [Localize um provedor de serviços de impressão autorizado da Adobe](http://partners.adobe.com/public/partnerfinder/psp/show_find.do) Adobe e InDesign são marcas comerciais ou marcas registradas da Adobe Systems Incorporated nos Estados Unidos e/ou em outros países. O Adobe InDesign CS4 Server contém software desenvolvido pela Apache Software Foundation (http://www.apache.org/). Intel and Pentium are registered trademarks of Intel Corporation. Mac and Macintosh are trademarks of Apple Inc., registered in the United States and other countries. Microsoft, OpenType, and Windows are either registered trademarks or trademarks of Microsoft Corporation in the United States and/or other countries. Todas as outras marcas são de propriedade de seus respectivos detentores.

© 2008 Adobe Systems Incorporated. Todos os direitos reservados.

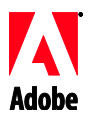

# Adobe

# InDesign® CS4 Server-ohjelmiston julkaisutiedot

Tervetuloa InDesign CS4 Server -ohjelmiston käyttäjäksi. Tässä asiakirjassa on viimeisimmät tiedot tuotteista ja päivityksistä sekä vianmääritysvihjeitä.

Järjestelmän vähimmäisvaatimukset Ohjelmiston asentaminen [Ohjelmiston asennuksen poistaminen](#page-52-0) [Kirjasinten asentaminen](#page-52-0) [Tunnettuja ongelmia](#page-53-0) [Asiakastuki](#page-54-0) [Muita resursseja](#page-54-0)

# **Järjestelmän vähimmäisvaatimukset**

### Windows®

- Vähintään 2 GHz:n x86- tai x64-suoritin (Intel® Itanium® ei tuettu)
- Microsoft® Windows Server® 2003 ja Service Pack 2 (32- ja 64-bittinen) tai Windows Server 2008 (32- ja 64-bittinen)
- Windows Service -toiminnot edellyttävät .NET Framework 2.0 -versiota
- 2 Gt RAM-muistia sekä 256 Mt jokaista lisäinstanssia kohti
- 1,8 Gt vapaata kiintolevytilaa (asennuksen aikana tarvitaan enemmän vapaata tilaa)
- Windowsin virtuaalimuistin sivutustiedoston kooksi on määritettävä 2 Gt kutakin [InDesign](https://zerowing.corp.adobe.com/display/indesign/InDesign) Serverin instanssia kohti
- näytön tarkkuus 1 024 x 768, vähintään 16-bittinen näyttökortti (asennusta varten)

# Mac OS

- Intel-suoritin
- Mac OS X v10.4.11–10.5.4 Server
- 2 Gt RAM-muistia sekä 256 Mt jokaista lisäinstanssia kohti
- 1,6 Gt vapaata kiintolevytilaa, asennuksen aikana tarvitaan enemmän vapaata tilaa (ohjelmistoa ei voi asentaa UFS-, ZFS- tai HFS-alustettuihin taltioihin tai osioihin)
- Näytön tarkkuus 1 024 x 768, vähintään 16-bittinen näyttökortti (asennusta varten)

Päivitetyt järjestelmävaatimustiedot ovat osoitteessa http://www.adobe.com/go/indesignserver\_systemregs\_fi

# **Ohjelmiston asentaminen**

- 1. Sulje ennen asentamista kaikki käynnissä olevat sovellukset, myös muut Adoben sovellukset sekä Microsoft Office -sovellukset ja selainikkunat. On myös suositeltavaa poistaa virustorjunta käytöstä väliaikaisesti asennuksen ajaksi.
- 2. Sinulla on oltava järjestelmänvalvojan käyttöoikeudet tai kyettävä toteuttamaan vahvistus järjestelmänvalvojan tavoin.

3. Käytä jompaakumpaa seuraavista menetelmistä:

# **Windows**:

o Jos latasit ohjelmiston Internetistä, avaa kansio, siirry Adobe CS4 -kansioon, kaksoisnapsauta tiedostoa Setup.exe ja noudata sitten näyttöön tulevia ohjeita.

# **Mac**:

- o Jos latasit ohjelmiston Internetistä, avaa kansio, siirry sovelluskansioon, kaksoisosoita Setup-kohtaa ja noudata sitten näyttöön tulevia ohjeita.
- 4. Lisätietoja CS4-asennuksesta on osoitteessa [http://www.adobe.com/go/cs4install\\_fi/](http://www.adobe.com/go/cs4install_fi/)

**HUOMAUTUS:** Tästä julkaisusta lähtien InDesign Serverin sarjanumero annetaan komentorivillä ensimmäisen käynnistyksen yhteydessä. Kun haluat antaa sarjanumeron, käynnistä InDesign Server seuraavalla parametrilla:

indesignserver –serialnumber xxxx-xxxx-xxxx-xxxx-xxxx-xxxx

Tämän parametrin pitäisi toimia sekä komentorivillä että Windows-palvelussa.

# **Tunnettuja ongelmia**

- Mac-järjestelmän toiminta saattaa vaikuttaa hitaammalta asennuksen jälkeen. Järjestelmän käynnistäminen uudelleen asennuksen jälkeen poistaa tämän ongelman. (#BG063142)
- Asennettaessa 64-bittiseen Windowsiin näyttöön tulee väärä 32-bittisen sovelluksen oletusarvoinen asennuspaikka. Sovellus asennetaan oikeaan sijaintiin: C:\program files(x86). (#BG064131)
- Asennusohjelman Valinnat-näytössä näkyvään yhteiskokoon sisältyy asennuksessa tarvittavien komponenttien edellyttämä levytila. Näitä komponentteja ei kuitenkaan näy luettelossa, joten näytössä näkyvä luku ei välttämättä vastaa luettelossa olevien komponenttien kokoa. (#BG059229)
- Asennus saattaa kestää 10–15 minuuttia asennettavaksi valitun tuotteen ja osien mukaan. (#BG050030)
- InDesign Server -asennusohjelma ei havaitse Windows-käyttöjärjestelmän tyyppiä (32-/64-bittinen) ja asenna asianmukaista Server-versiota. (1859927)
- InDesign CS3 Serverin käynnistys epäonnistuu puuttuvan tiedoston takia, jos 64 bittinen InDesign CS4 Server asennettiin, kun aiempi versio oli jo asennettuna. (1860271) RATKAISU: jos haluat suorittaa InDesign CS3 Serverin samassa 64 bittisessä koneessa kuin InDesign CS4 Serverin, CS4-ohjelmistosta on asennettava sekä 32-bittinen että 64-bittinen versio.
- InDesignServerAPI.jar ei asennu asennusohjelman avulla. (1550952) RATKAISU: InDesignServerAPI.jar toimitetaan vain InDesign CS4 Server SDK:n yhteydessä.
- Lisätietoja asennuksesta on osoitteessa [http://www.adobe.com/support/loganalyzer/.](http://www.adobe.com/support/loganalyzer/)

<span id="page-52-0"></span>*Huomautus: Jos haluat asentaa alkuperäisen asennuksen jälkeen lisäosia tai ohjelmiston uudelleen, alkuperäisen asennusohjelman on oltava käytettävissä (verkosta ladattu asennusohjelma). Korjaus ei ole käytettävissä.*

**Ohjelmiston asennuksen poistaminen**

- 1. Sulje ennen asennuksen poistamista kaikki järjestelmän avoimet sovellukset, myös muut Adobe-sovellukset, Microsoft Office -sovellukset ja selainikkunat.
- 2. Käytä jompaakumpaa seuraavista menetelmistä:
	- o Avaa Windows Server 2003 -käyttöjärjestelmässä Ohjauspaneeli ja kaksoisnapsauta kuvaketta Lisää tai poista sovellus. Valitse tuote, jonka asennuksen haluat poistaa, ja valitse sitten Muuta tai poista. Noudata sitten näyttöön tulevia ohjeita.
	- o Avaa Windows Server 2008 -käyttöjärjestelmässä Ohjauspaneeli ja kaksoisnapsauta Ohjelmat ja toiminnot -kuvaketta. Valitse tuote, jonka asennuksen haluat poistaa, ja valitse sitten Poista tai muuta. Noudata sitten näyttöön tulevia ohjeita.
	- o TÄRKEÄÄ: Mac OS -käyttöjärjestelmässä on uusi asennuksenpoistotoiminto. ÄLÄ poista ohjelmia vetämällä niitä roskakoriin. Voit poistaa asennuksen turvallisesti Mac OS X -käyttöjärjestelmästä kaksoisosoittamalla tuotteen asennusohjelmaa kansiossa Ohjelmat/Lisäohjelmat/Adobe Installers tai kaksoisosoittamalla sovelluskansiossa olevaa asennuksen poistovaihtoehtoa. Syötä ylläpitäjän käyttäjätunnus ja salasana, valitse Poista komponentteja ja noudata sitten näyttöön tulevia ohjeita.

# **Tunnettuja ongelmia**

- Windowsissa asennuksen poistaminen ei poista oletusarvoisesti sekä 32- että 64 bittistä InDesign Serverin versiota (1836619)
- InDesign CS3 -asennus epäonnistuu InDesign CS4 Server -version asennuksen poistamisen jälkeen (1876306)

### **Kirjasinten asentaminen**

Kaikki kirjasimiin liittyvä dokumentaatio on verkossa. Osoitteessa

<http://www.adobe.com/type/browser/landing/creativesuite/creativesuite4.html> on Adoben OpenType® User Guide -käyttöopas, OpenType ReadMe -tiedosto, linkkejä kirjasimia koskeviin Lueminut-tiedostoihin, luettelot eri CS4-tuotteiden asentamista kirjasimista sekä luettelot kunkin CS4-tuotteen mukana toimitettuihin DVD-levyihin sisältyvistä kirjasimista.

InDesign CS4 Server -asennusohjelma asentaa kirjasimet järjestelmän kirjasinten oletushakemistoon. Monet näistä kirjasimista ovat InDesign CS3 Serverin asentamien kirjasinten uudempia versioita. Jos asennusohjelma löytää järjestelmän kirjasinten oletushakemistosta kirjasinten vanhempia versioita, se poistaa vanhempien versioiden asennuksen ja tallentaa ne uuteen hakemistoon. Järjestelmän kirjasinten oletushakemisto on:

# Apple Macintosh: /Kirjasto/Fonts

Windows: <Järjestelmälevy>:\Windows\Fonts

<span id="page-53-0"></span>Vanhemmat kirjasimet tallennetaan uuteen hakemistoon:

Apple Macintosh: /Kirjasto/Application Support/Adobe/SavedFonts/current

Windows: <Järjestelmälevy>:\Program Files\Common Files\Adobe\SavedFonts\current

Uudessa hakemistossa on myös tiedosto Read Me.html. Siinä luetellaan tallennetut kirjasimet sekä uusien ja vanhojen kirjasintiedostojen versionumerot.

Voit asentaa vanhemmat kirjasimet uudelleen poistamalla uudet kirjasintiedostot järjestelmän kirjasinten oletushakemistosta ja siirtämällä vanhat tiedostot takaisin kyseiseen hakemistoon.

**Tunnettuja ongelmia**

Uusimpia tietoja sovelluksista ja niitä koskevista tunnetuista ongelmista on [Adoben](http://www.adobe.com/go/support_fi/)  [tukisivustossa.](http://www.adobe.com/go/support_fi/)

- InDesign Server -ohjelman CS4-versio ei enää tue seuraavia: tietämyskannan ja asettelun säädön laajennukset, Quicktime, SVG-vienti, Version Cue, PageMakertuonti ja PPC-pohjaiset Mac-tietokoneet.
- Palvelinsovelluksella luotu SWF-tiedoston sisältävä julkaisu viedään tyhjänä PDFtiedostona (1910817) RATKAISU: varmista, että SWF-tiedoston keskipiste on sivulla.
- InDesign CS4 Server -ohjelmistoa ei voi käynnistää, jos se on asennettu yksitavuisen käyttöjärjestelmän kansioon, jonka nimessä on käytetty kaksitavuista merkistöä (1905614) RATKAISU: asenna ohjelmisto kansioon, jonka nimessä on käytetty yksitavuista merkistöä, tai käytä kaksitavuista käyttöjärjestelmää.
- Windows: CORBA-yhteyden muodostus epäonnistuu, jos vain IPv6 on käytössä. (1901883) RATKAISU: ota IPv4 käyttöön (IPv6-osoitteet toimivat myös).
- Näyttöön tulee epäselvä virheilmoitus, kun InDesign Server käynnistetään Windowsissa käyttämällä virheellistä komentoa "indesignserver.exe" (1828404) RATKAISU: InDesign Server pitäisi käynnistää komennolla "indesignserver.com".
- Komentorivivalinnat on virheellisesti käännetty tšekin- ja turkinkielisissä versioissa (1924721)
- Windows: InDesign Server -ohjelmiston käynnistyksen yhteydessä näkyy vioittuneita merkkejä (1535321) RATKAISU: tietyt merkit näkyvät oikein, kun päätteen koodisivu muutetaan UTF8-muotoon chcp 65001 -komennolla ja käytetään muuta kuin rasterikirjasinta (kuten Lucida Console)
- VB-mallikomentosarjoja ei ole muotoiltu suoritettavaksi kaksoisnapsauttamalla Resurssienhallinnassa (1566289)
- ESTK yrittää käynnistää InDesign Serverin, kun OMV yritetään ladata, vaikka palvelin on jo käynnissä (1846129)

#### <span id="page-54-0"></span>**Asiakaspalvelu**

Adoben asiakaspalvelu neuvoo tuotetietoihin, myyntiin, rekisteröintiin ja muihin ei-teknisiin kysymyksiin liittyvissä asioissa. Adoben asiakaspalvelun yhteystiedot saat napsauttamalla alueesi tai maasi Adobe.com-pääsivun Ota yhteyttä -linkkiä.

#### **Tukisopimusvaihtoehdot ja tekniset resurssit**

Jos tarvitset tuotettasi koskevaa teknistä tukea, mukaan lukien tietoja maksuttomista ja maksullisista tukipalveluista ja vianmääritysresursseista, tutustu sivuun [http://www.adobe.com/go/support\\_fi/.](http://www.adobe.com/go/support_fi/) Muut kuin Pohjois-Amerikka: Siirry osoitteeseen [http://www.adobe.com/go/intlsupport\\_fi/](http://www.adobe.com/go/intlsupport_fi/) ja valitse maan nimen vieressä oleva Vaihda-linkki. Valitse sitten haluamasi alue.

Maksuttomiin vianmääritysresursseihin sisältyvät esimerkiksi Adoben tietämyskannat ja Adoben käyttäjäfoorumit. Kehitämme jatkuvasti lisätyökaluja ja tuotamme Internetissä käytettävissä olevia tietoja, joiden avulla käyttäjä saa joustavia vaihtoehtoja ongelmien mahdollisimman nopeaan ratkaisuun.

Jos jonkin Creative Suite 4 -sovelluksen asentamisessa tai asennuksen poistamisessa ilmenee ongelmia, kokeile tietokoneen uudelleenkäynnistämistä ennen yhteyden ottamista tukeen. Lisätietoja CS4-asennuksesta on osoitteessa [www.adobe.com/go/cs4install\\_fi/.](http://www.adobe.com/go/cs4install_fi/)

**Muita resursseja**

### **Verkossa olevat resurssit**

[Adoben Web-sivusto](http://www.adobe.com/fi/) [InDesign Server -tuotesivu](http://www.adobe.com/fi/products/indesignserver/) [Adobe TV](http://www.adobe.com/go/adobetv_fi) [Adobe Design Center](http://www.adobe.com/go/designcenter_fi) [Developer Center](http://www.adobe.com/go/devnet_fi) [User Forums](http://www.adobe.com/fi/support/forums/) **[Training](http://www.adobe.com/go/training_fi)** [Adobe Certification Program](http://www.adobe.com/support/certification/ace.html) [Adoben kumppaniohjelmat](http://www.adobe.com/cfusion/partnerportal/) [Etsi valtuutettu Adobe-koulutuskeskus](http://partners.adobe.com/public/partnerfinder/tp/show_find.do) [Etsi valtuutettu Adobe-tulostuspalveluntarjoaja](http://partners.adobe.com/public/partnerfinder/psp/show_find.do)

Adobe ja InDesign ovat Adobe Systems Incorporatedin rekisteröityjä tavaramerkkejä tai tavaramerkkejä Yhdysvalloissa ja/tai muissa maissa. Adobe InDesign CS4 Server -ohjelmistoon sisältyy Apache Software Foundationin (http://www.apache.org/) kehittämä ohjelmisto. Intel and Pentium are registered trademarks of Intel Corporation. Mac and Macintosh are trademarks of Apple Inc., registered in the United States and other countries. Microsoft, OpenType, and Windows are either registered trademarks or trademarks of Microsoft Corporation in the United States and/or other countries. Kaikki muut tavaramerkit ovat omistajiensa omaisuutta.

© 2008 Adobe Systems Incorporated. Kaikki oikeudet pidätetään.

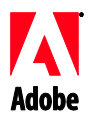

# Adobe

# InDesign CS4<sup>®</sup> Server Release Notes

Välkommen till InDesign CS4 Server. Det här dokumentet innehåller den senaste produktinformationen, uppdateringar och felsökningstips.

Lägsta systemkrav Installera programvaran [Avinstallera programvaran](#page-57-0) [Installation av teckensnitt](#page-57-0) [Kända fel](#page-58-0) [Konsumentrelationer](#page-59-0) [Andra resurser](#page-59-0)

### **Lägsta systemkrav**

### Windows®

- 2 GHz eller snabbare x86 eller x64 processor (Intel® Itanium® stöds ej)
- Microsoft® Windows Server® 2003 med Service Pack 2 (32- och 64-bitars) eller Windows Server 2008 (32- och 64-bitars)
- .NET Framework 2.0 krävs för Windows Service-funktioner
- 2 GB RAM plus 256 MB per ytterligare förekomst
- 1,8 GB tillgängligt hårddiskutrymme. Ytterligare ledigt utrymme krävs under installationen
- Storleken för växlingsfilen i Windows måste ökas med 2 GB för varje förekomst av [InDesign](https://zerowing.corp.adobe.com/display/indesign/InDesign) Server
- Bildskärmsupplösning 1 024x768 med 16-bitars eller större videokort (för installation)

# Mac OS

- Intel-processor
- Mac OS X v10.4.11-10.5.4-server
- 2 GB RAM plus 256 MB per ytterligare förekomst
- 1,6 GB tillgängligt hårddiskutrymme; ytterligare ledigt utrymme krävs under installationen (går inte att installera på skiftlägeskänsliga UFS-, ZFS- eller HFS-formateringar eller partitioner)
- Bildskärmsupplösning 1 024x768 med 16-bitars eller större videokort (för installation)

Uppdateringar av systemkrav hittar du på http://www.adobe.com/go/indesignserver\_systemregs\_se

### **Installera programvaran**

- 1. Innan du installerar programvaran ska du stänga alla program som körs på datorn, inklusive andra Adobe-program, Microsoft Office-program och webbläsarfönster. Du rekommenderas också att inaktivera virusskyddet under installationsprocessen.
- 2. Du måste ha administratörsbehörigheter eller kunna verifieras som en administratör.

3. Gör något av följande:

# **Windows**:

o Om du hämtade programmet från webben öppnar du mappen, navigerar till mappen Adobe CS4, dubbelklickar på Setup.exe och följer sedan anvisningarna på skärmen.

# **Mac**:

- $\circ$  Om du hämtade programmet från webben öppnar du mappen, navigerar till programmappen, dubbelklickar på Setup och följer sedan anvisningarna på skärmen.
- 4. Mer installationshjälp för CS4 finns på [http://www.adobe.com/go/cs4install\\_se/](http://www.adobe.com/go/cs4install_se/)

**Obs!** I den här versionen sker serialisering för InDesign Server nu på kommandoraden vid första start. Om du vill serialisera startar du InDesign Server med följande parametrar:

indesignserver –serienummer xxxx-xxxx-xxxx-xxxx-xxxx-xxxx

Den här parametern bör fungera antingen vid start från en kommandorad eller vid start via Windows-tjänsten.

# **Kända fel**

- Systemets prestanda verkar ha försämrats efter en installation på Mac. Lös problemet genom att starta om datorn efter installationen. (#BG063142)
- När du installerar på ett 64-bitars Windows OS visas en felaktig standardinstallationsplats för 32-bitarsprogrammet. Programmet kommer att installeras på korrekt plats: c:\program files(x86). (#BG064131)
- Total storlek som visas på skärmen Alternativ i installationsprogrammet omfattar utrymme som krävs för komponenter som behövs under installationen, men som inte visas i komponentlistan, och därför kanske siffran inte överensstämmer med den komponentstorlek som anges. (#BG059229)
- Installationen kan ta 10-15 minuter beroende på produkten och det antal komponenter som valts för installation. (#BG050030)
- Installationsprogrammet för InDesign Server känner inte av Windows-typen (32/64bitars) och installerar lämplig serverversion. (1859927)
- InDesign CS3 Server kan inte startas, på grund av en saknad fil, om 64-bitars InDesign CS4 Server installerades efter att en tidigare version installerats. (1860271) LÖSNING: Om InDesign CS3 Server ska köras på samma 64-bitars dator som InDesign CS4 Server, måste både 32- och 64-bitars programmen installeras med CS4.
- InDesignServerAPI.jar installeras inte via installeraren. (1550952) LÖSNING: InDesignServerAPI.jar distribueras endast i InDesign CS4 Server SDK.
- Mer information om hur du installerar finns på [http://www.adobe.com/support/loganalyzer/.](http://www.adobe.com/support/loganalyzer/)

<span id="page-57-0"></span>*Obs! Om du vill kunna installera fler komponenter eller avinstallera programmet efter den första installationen, måste du ha tillgång till den ursprungliga installationskällan (hämtningsfilen). Alternativet Reparera är inte tillgängligt.*

**Avinstallera programvaran**

- 1. Innan du avinstallerar programvaran ska du stänga alla program som körs på datorn, inklusive andra Adobe-program, Microsoft Office-program och webbläsarfönster.
- 2. Gör något av följande:
	- o I Windows Server 2003 öppnar du Kontrollpanelen och dubbelklickar på Lägg till eller Ta bort program. Markera den produkt som du vill avinstallera, klicka på Ändra/ta bort och följ sedan anvisningarna på skärmen.
	- o I Windows Server 2008 öppnar du Kontrollpanelen och dubbelklickar på Program och funktioner. Markera den produkt som du vill avinstallera, klicka på Avinstallera/ändra och följ sedan anvisningarna på skärmen.
	- o VIKTIGT: Mac OS har ett nytt avinstalleringsverktyg. Du ska INTE avinstallera program genom att dra dem till Papperskorgen. I Mac OS X avinstallerar du programmet på ett säkert sätt genom att dubbelklicka på installationsprogrammet i Program/Verktygsprogram/Adobe Installers, eller dubbelklicka på aliaset Avinstallera i programmappen. Logga in som administratör och välj sedan Ta bort komponenter och följ anvisningarna på skärmen.

# **Kända fel**

- Vid avinstallation i Windows avinstalleras inte både 32- och 64-bitarsversionerna av InDesign Server som standard (1836619)
- Installationen av InDesign CS3 misslyckas efter en avinstallation av InDesign CS4 Server (1876306)

**Installation av teckensnitt**

All dokumentation om teckensnitt finns online. På

<http://www.adobe.com/type/browser/landing/creativesuite/creativesuite4.html> hittar du användarhandboken för OpenType®, filen Viktigt för OpenType, länkar till teckensnittsspecifika Viktigt-filer, listor över teckensnitt som installeras av de olika CS4-produkterna och listor över teckensnitt som medföljer på DVD för de respektive CS4-produkterna.

Installationsprogrammet för InDesign CS4 Server installerar teckensnitt i systemets standardkatalog för teckensnitt. Flera av de här teckensnitten är senare versioner av teckensnitt installerade av InDesign CS3 Server. Om installeraren hittar äldre versioner av de här teckensnitten i systemets standardkatalog för teckensnitt kommer dessa versioner att avinstalleras och sparas i en ny katalog. Systemets standardkatalog för teckensnitt:

Apple Macintosh: /Bibliotek/Fonts

Windows: <Systemenhet>:\Windows\Fonts

<span id="page-58-0"></span>Den nya katalogen som de gamla teckensnitten sparas i:

Apple Macintosh: <Systemenhet>/Bibliotek/Application Support/Adobe/SavedFonts/current

Windows: <Systemenhet>:\Program Files\Common Files\Adobe\SavedFonts\current

I den nya katalogen skapas också en fil med namnet Viktigt.html som innehåller en lista över sparade teckensnitt, och versionsnummer på nya och gamla teckensnittsfiler.

Du kan installera de gamla teckensnitten på nytt genom att ta bort de nya teckensnittsfilerna från systemets standardkatalog för teckensnitt och flytta de gamla filerna till den katalogen igen.

**Kända fel**

På [Adobe Support](http://www.adobe.com/go/support_se) får du den senaste informationen och information om kända fel.

- Stöd för följande har tagits bort från InDesign CS4 Server: Kunskapsbas och layoutanpassningsplugin-program, Quicktime, SVG Export, Version Cue, PageMaker Import och PPC-baserade Mac-datorer.
- Dokument som skapats från servern, innehållandes SWF, exporteras till tom PDF (1910817) LÖSNING: Kontrollera att SWF-filens mittpunkt är på sidan.
- Kan inte starta InDesign CS4 Server om det är installerat i en mapp med dubbelbytetecken på ett operativsystem med enbart stöd för enkelbytetecken (1905614) LÖSNING: Installera i en mapp med enkelbytetecken eller använd ett operativsystem med stöd för dubbelbytetecken
- CORBA-anslutning misslyckas i Windows om enbart IPv6 är aktiverat. (1901883) LÖSNING: Aktivera IPv4 (IPv6-adresser kommer fungera).
- Ett kryptiskt felmeddelande visas vid start av InDesign Server på Windows med felaktigt kommando "indesignserver.exe" (1828404) LÖSNING: InDesign Server startas med kommandot "indesignserver.com".
- Kommandoradsalternativ översattes oavsiktligt för tjeckiska och turkiska installationer (1924721)
- Skadade tecken visas då InDesign Server startar i Windows (1535321) LÖSNING: För att kunna visa vissa tecken korrekt måste terminalens kodsida ändras till UTF8, genom att köra kommandot "chcp 65001", och ett teckensnitt utan raster måste användas (t.ex. Lucida Console)
- Exempel-VB-skript är inte formaterade för att köras via dubbelklick från Utforskaren (1566289)
- ESTK försöker starta InDesign Server samtidigt som det försöker läsa in OMV, trots att servern redan körs (1846129)

### <span id="page-59-0"></span>**Kundtjänst**

Adobes kundtjänst tillhandahåller hjälp med produktinformation, försäljning, registrering och andra ej tekniska problem. Hur du får kontakt med Adobes kundtjänst kan du se om du klickar på Kontakt på Adobe.com för ditt land.

### **Supportalternativ och tekniska resurser**

Om du behöver teknisk hjälp för produkten, till exempel information om kostnadsfria och avgiftsbelagda supportalternativ och resurser för felsökning, finns mer information på [http://www.adobe.com/go/support\\_se/.](http://www.adobe.com/go/support_se) Kunder utanför Nordamerika navigerar till [http://www.adobe.com/go/intlsupport\\_se/](http://www.adobe.com/go/intlsupport_se) och klickar på Ändra bredvid landsnamnet för att välja sitt område.

Bland de kostnadsfria resurserna för felsökning finns bland annat Adobes supportkunskapsbas och Adobes användarforum. Vi gör alltjämt ytterligare verktyg och information tillgängliga online för att erbjuda flexibla alternativ att lösa problem snabbast möjligt.

Om du har problem med att installera eller avinstallera något av Creative Suite 4-programmen ska du starta om systemet och försöka på nytt innan du kontaktar supporten. Mer installationshjälp för CS4 får du på [www.adobe.com/go/cs4install\\_se/.](http://www.adobe.com/go/cs4install_se)

### **Andra resurser**

### **Online-resurser**

[Adobes webbplats](http://www.adobe.com/) [Produkthemsidan för InDesign Server](http://www.adobe.com/products/indesignserver) [Adobe TV](http://www.adobe.com/go/adobetv_se) [Adobe Design Center](http://www.adobe.com/go/designcenter_se) [Developer Center](http://www.adobe.com/go/devnet_se) [Användarforum](http://www.adobe.com/support/forums/) **[Utbildning](http://www.adobe.com/go/training_se)** [Adobe Certification Program](http://www.adobe.com/support/certification/ace.html) [Adobe Partner Programs](http://www.adobe.com/cfusion/partnerportal/) [Hitta ett auktoriserat Adobe-utbildningscenter](http://partners.adobe.com/public/partnerfinder/tp/show_find.do) [Hitta en auktoriserad Adobe-utskriftstjänstleverantör](http://partners.adobe.com/public/partnerfinder/psp/show_find.do)

Adobe, Kozuka Gothic, Kozuka Micho och InDesign är antingen registrerade varumärken eller varumärken som tillhör Adobe Systems Incorporated i USA och /eller i andra länder. Programvaran Adobe InDesign CS4 Server innehåller programvara utvecklad av Apache Software Foundation (http://www.apache.org/). Intel and Pentium are registered trademarks of Intel Corporation. Mac and Macintosh are trademarks of Apple Inc., registered in the United States and other countries. Microsoft, OpenType, and Windows are either registered trademarks or trademarks of Microsoft Corporation in the United States and/or other countries. Övriga varumärken tillhör respektive upphovsrättsinnehavare.

© 2008 Adobe Systems Incorporated. Med ensamrätt.

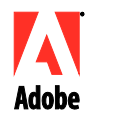

# Adobe<sup>®</sup>

# InDesign® CS4 Server リリースノート

InDesign CS4 Server をご利用いただき、ありがとうございます。このドキュメントには、製品の最新情報、 アップデートおよびトラブルシューティング情報が含まれています。

[必要システム構成](#page-60-0) [ソフトウェアのインストール](#page-61-0) [ソフトウェアのアンインストール](#page-62-0) [フォントのインストール](#page-63-0) [既知の問題](#page-63-1) [サポートについて](#page-64-0) [その他のリソース](#page-65-0)

# <span id="page-60-0"></span>必要システム構成

# Windows<sup>®</sup>

- 2GHz 以上の x86 または x64 プロセッサ(Intel® Itanium® はサポートされていません) Microsoft® Windows Server® 2003 Service Pack 2(32 ビットおよび 64 ビット)または Windows Server 2008(32 ビットおよび 64 ビット)
- Windows Service 機能を使用するには .NET Framework 2.0 が必要
- 2GB 以上の RAM + 追加インスタンスごとに 256MB の RAM
- 1.8GB 以上のハードディスク空き容量。インストール時には追加の空き容量が必要
- Windows 仮想メモリのページングファイルのサイズは、InDesign Server の各インスタンスに ついて 2GB 以上に設定する必要があります
- 1,024x768 以上の画面解像度をサポートするディスプレイ、およびインストール用に 16 ビット 以上のビデオカード

# Macintosh

- Intel プロセッサ
- Mac OS X v10.4.11-10.5.4 Server
- 2GB 以上の RAM + 追加インスタンスごとに 256MB の RAM
- 1.6GB 以上のハードディスク空き容量。インストール時には追加の空き容量が必要(大文字と 小文字を区別する UFS、ZFS、HFS のフォーマット済みのボリュームまたはパーティションには インストールできません)
- 1,024x768 以上の画面解像度をサポートするディスプレイ、およびインストール用に 16 ビット 以上のビデオカード

必要システム構成の最新情報については、http://www.adobe.com/go/indesignserver\_systemregs\_jp をご覧ください。

- <span id="page-61-0"></span>1. インストールする前に、他のアドビアプリケーション、Microsoft Office アプリケーション、ブラウ ザウィンドウなど、システム上で実行しているすべてのアプリケーションを終了します。また、イン ストールが終了するまでウイルス対策ソフトウェアを一時的にオフにすることをお勧めします。
- 2. インストールするには、管理者権限が必要です。または、管理者として検証できることが必要 です。
- 3. 次のいずれかの操作を行います。

### **Windows**:

o Web からソフトウェアをダウンロードした場合は、フォルダを開き、Adobe CS4 フォル ダに移動します。次に、Setup.exe をダブルクリックして、画面の指示に従います。

### **Macintosh**:

- o Web からソフトウェアをダウンロードした場合は、フォルダを開き、アプリケーションフォ ルダに移動します。次に、Setup をダブルクリックして、画面の指示に従います。
- 4. CS4 のインストールのヘルプについて詳しくは、[http://www.adobe.com/go/cs4install\\_jp/](http://www.adobe.com/go/cs4install_jp/) をご 覧ください。

注意:本リリースより、InDesign Server のシリアライゼーションは、初回起動時にコマンドラインで実行 します。シリアライゼーションを行うには、次のパラメータを使用して InDesign Server を起動します。

indesignserver –serialnumber xxxx-xxxx-xxxx-xxxx-xxxx-xxxx

このパラメータは、コマンドラインまたは Windows Service を使用して起動した場合に機能します。

# 既知の問題

- Macintosh の場合、インストール後にシステムの動作が遅く感じられる場合があります。 インストール後にシステムを再起動することで、この問題は解決されます。(#BG063142)
- 64 ビット版 Windows OS にインストールする場合、初期設定では間違って 32 ビット版用 アプリケーションのインストール場所が表示されますが、アプリケーションは正しい場所 (c:¥program files(x86))にインストールされます。(#BG064131)
- インストーラのオプション画面に表示される「合計サイズ」には、コンポーネントリストには表 示されない、インストール用コンポーネントの容量も含まれます。したがって、合計サイズの 値は、コンポーネントリストのコンポーネントの合計値とは異なる場合があります。 (#BG059229)
- インストール時間は、インストールする製品および選択したコンポーネントの数に応じて約 10 ~ 15 分かかります。(#BG050030)
- InDesign Server のインストーラは Windows OS の種類(32 ビット / 64 ビット)を検出しま せんが、適切なサーバのバージョンをインストールします。(1859927)
- InDesign CS3 Server が既にインストールされている環境に、64 ビット版の InDesign CS4 Server をインストールすると、ファイルが欠如するため InDesign CS3 Server を起動 できません。(1860271)回避策:InDesign CS3 Server を実行するには、InDesign CS4 Server をインストールするときに、32 ビット版 / 64 ビット版両方のコンポーネントを選択す る必要があります。
- インストーラを実行しても InDesignServerAPI.jar がインストールされません。(1550952) 回避策:InDesignServerAPI.jar は InDesign CS4 Server SDK でのみ配布されています。
- インストール方法について詳しくは、[http://www.adobe.com/go/support\\_loganalyzer\\_jp](http://www.adobe.com/go/support_loganalyzer_jp) をご覧ください。

注意:追加のコンポーネントをインストールしたり、ソフトウェアを最初にインストールした後で再インス トールしたりする場合は、元のインストーラ(Web からのダウンロード)にアクセスする必要があります。 修復オプションを使用することはできません。

<span id="page-62-0"></span>ソフトウェアのアンインストール

- 1. アンインストールする前に、他のアドビアプリケーション、Microsoft Office アプリケーション、ブ ラウザウィンドウなど、システム上で実行しているすべてのアプリケーションを終了します。
- 2. 次のいずれかの操作を行います。
	- o Windows Server 2003 では、コントロールパネルを開き、「プログラムの追加と削除」 をダブルクリックします。アンインストールする製品を選択し、「変更と削除」をクリックし て、画面の指示に従います。
	- Windows Server 2008 では、コントロールパネルを開き、「プログラムと機能」をダブル クリックします。アンインストールする製品を選択し、「アンインストールと変更」をクリッ クして、画面の指示に従います。
	- o 重要:Macintosh には新しいアンインストール機能が搭載されています。アンインス トールする際に、アプリケーションをゴミ箱にドラッグしないでください。Mac OS X で安 全にアンインストールを行うには、アプリケーション/ユーティリティ/Adobe Installers で 製品インストーラをダブルクリックするか、アプリケーションフォルダにあるアンインス トール用のエイリアスをダブルクリックします。管理者として認証を実行してから、アンイ ンストールするコンポーネントを選択し、画面の指示に従います。

# 既知の問題

- (Windows)初期設定では、32 ビット版と 64 ビット版の InDesign Server は一緒にアンイ ンストールされません。(1836619)
- InDesign CS4 Server のアンインストール後、InDesign CS3 が正しくインストールされま せん。(1876306)

<span id="page-63-0"></span>フォント関連のすべてのドキュメントは、オンラインで提供されます。OpenType® のユーザガイドと「お読 みください」、フォント別の「お読みください」、CS4 製品別にインストールされるフォントの一覧および CS4 製品別の DVD に含まれるフォントの一覧については、

<http://www.adobe.com/type/browser/landing/creativesuite/creativesuite4.html> のリンクを参照してく ださい。

InDesign CS4 Server では、初期設定のシステムフォントディレクトリにフォントがインストールされます。 これらのフォントの多くは、InDesign CS3 Server でインストールされたバージョンの更新版です。初期 設定のシステムフォントディレクトリに古いバージョンのフォントが見つかると、古いバージョンは元の場 所から削除されて新しいディレクトリに保存されます。初期設定のシステムフォントディレクトリは次の場 所になります。

Macintosh:/ライブラリ/Fonts

Windows:<システムディスク>:¥Windows¥Fonts

古いフォントは新しいディレクトリに保存されます。

Macintosh:/ライブラリ/Application Support/Adobe/SavedFonts/current

Windows:<システムディスク>:¥Program Files¥Common Files¥Adobe¥SavedFonts¥current

この新しいディレクトリには、Read me.html ファイルも含まれます。このファイルは、保存したフォントと 新旧フォントファイルのバージョン番号の一覧です。

古いフォントを再インストールする場合は、初期設定のシステムフォントディレクトリから新しいフォント ファイルを削除し、古いファイルをそのディレクトリに戻します。

<span id="page-63-1"></span>既知の問題

最新情報と既知の問題については、アドビ [システムズ社のサポートページを](http://www.adobe.com/go/support_jp/)ご覧ください。

- InDesign CS4 Server では、次の機能がサポートされなくなりました:KnowledgeBase プ ラグインおよび Layout Adjustment プラグイン、QuickTime、SVG 書き出し、Version Cue、 PageMaker 読み込み、PPC ベースの Macintosh。
- サーバで作成した、SWF を含むドキュメントが空の PDF に書き出されます。(1910817)回 避策:SWF ファイルの中心がページ上に配置されるように調整してください。
- シングルバイトのオペレーティングシステムで、ダブルバイト文字を含むフォルダ内にインス トールされた InDesign CS4 Server を起動できません。(1905614)回避策:シングルバイ ト文字を使用した名前のフォルダにインストールするか、ダブルバイトのオペレーティングシ ステムを使用してください。
- Windows では、IPv6 しか有効になっていない場合 CORBA に接続できません。(1901883) 回避策:IPv4 を有効にしてください(IPv6 アドレスで動作します)。
- Windows で、InDesign Server を間違ったコマンド(indesignserver.exe)で起動しようとす ると、不可解なエラーメッセージが表示されます。(1828404)回避策:InDesign Server を 正しいコマンド(indesignserver.com)で起動してください。
- チェコ語とトルコ語のアプリケーションでは、コマンドラインのオプションが意図しない動作を します。(1924721)
- Windows では、InDesign Server の起動時に文字化けしたテキストが表示されます。 (1535321)回避策:文字を正しく表示するには、chcp 65001 コマンドを実行して、ターミナ ルコードページを UTF8 に変換し、ラスターフォント以外(つまり、Lucida Console)を使用 する必要があります。
- VB サンプルスクリプトがエクスプローラからダブルクリックで実行できるようにフォーマット されていません。(1566289)
- ESTK は、サーバが既に実行中でも、OMV の読み込み時に InDesign Server を起動しよ うとします。(1846129)

<span id="page-64-0"></span>サポートについて

### カスタマーサービス

製品のインストール情報、操作方法、トラブルシューティングに関する情報をご提供しておりますので、お 問い合わせの前に、「サービス&サポート FAQ」([http://www.adobe.com/go/support\\_jp/](http://www.adobe.com/go/support_jp/))をご活用くだ さい。

STEP 1:お問い合わせいただく前に、「製品のユーザ登録」をお済ませください(「製品のユーザ登録」を 参照してください)。

STEP 2:ご登録いただいた製品のシリアル番号をご用意ください。

STEP 3:サポートへお問い合わせください。ただし、無償インストールサポートには範囲ならびに回数制 限があり、それを超えた場合は、「有償サポート」が必要な場合もございますので、あらかじめご了承くだ さい。なお、サポート範囲の詳細については、[http://www.adobe.com/go/support\\_jp/](http://www.adobe.com/go/support_jp/) の「サポートプロ グラム」よりご確認ください。

お問い合わせは、[http://www.adobe.com/go/gn\\_contact\\_jp](http://www.adobe.com/go/gn_contact_jp) をご確認ください。CS4 のインストールの ヘルプについて詳しくは、[www.adobe.com/go/cs4install\\_jp/](http://www.adobe.com/go/cs4install_jp/) をご覧ください。

# <span id="page-65-0"></span>オンラインリソース

アドビ [システムズ社の](http://www.adobe.com/jp/) Web サイト [InDesign Server](http://www.adobe.com/jp/products/indesignserver) 製品ホーム [Adobe TV](http://www.adobe.com/go/adobetv_jp) [アドビデザインセンター](http://www.adobe.com/go/designcenter_jp) [デベロッパーセンター](http://www.adobe.com/go/devnet_jp) [ユーザフォーラム](http://www.adobe.com/jp/support/forums/) [トレーニング](http://www.adobe.com/go/training_jp) [アドビ認定プログラム](http://www.adobe.com/jp/support/certification/ace.html) [アドビパートナープログラム](https://www.adobe.com/cfusion/partnerportal/index.cfm?loc=ja) [アドビ認定トレーニングセンターの検索](http://partners.adobe.com/public/partnerfinder/tp/show_find.do?force-locale=ja-jp) [アドビ認定プリントサービスプロバイダの検索](http://partners.adobe.com/public/partnerfinder/psp/show_find.do?force-locale=ja-jp)

Adobe and InDesign are either registered trademarks or trademarks of Adobe Systems Incorporated in the United States and/or other countries. Adobe InDesign CS4 Server Software includes software developed by the Apache Software Foundation (http://www.apache.org/). Intel and Pentium are registered trademarks of Intel Corporation. Mac and Macintosh are trademarks of Apple Inc., registered in the United States and other countries. Microsoft, OpenType, and Windows are either registered trademarks or trademarks of Microsoft Corporation in the United States and/or other countries. All other trademarks are property of their respective owners.

© 2008 Adobe Systems Incorporated. All rights reserved.

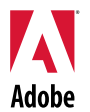

# Adobe<sup>®</sup>

# InDesign® CS4 Server 릴리스 정보

InDesign CS4 Server 입니다. 이 문서에는 최신 제품 정보, 업데이트 및 문제 해결 팁 등이 나와 있습니다.

최소 [시스템](#page-66-0) 요구 사항 [소프트웨어](#page-67-0) 설치 [소프트웨어](#page-68-0) 제거 [글꼴](#page-68-1) 설치 [알려진](#page-69-0) 문제 [고객](#page-70-0) 지원 센터 기타 [리소스](#page-70-1)

# <span id="page-66-0"></span>최소 시스템 요구 사항

# Windows®

- 2GHz 이상 x86 또는 x64 프로세서(Intel<sup>®</sup> Itanium<sup>®</sup>은 지원되지 않음) Microsoft® Windows Server® 2003 서비스 팩 2(32 비트 및 64 비트) 또는 Windows Server 2008(32 비트 및 64 비트)
- Windows 서비스 기능의 경우 .NET Framework 2.0 필요
- 2GB RAM 및 추가 인스턴스당 256MB
- 1.8GB 의 사용 가능한 하드 디스크 공간(설치 시 추가 여유 공간 필요)
- Windows 가상 메모리 페이징 파일 크기는 InDesign Server 의 각 인스턴스에 대해 2GB 씩 늘려야 함
- 16 비트 이상의 비디오 카드가 장착된 1,024x768 의 모니터 해상도(설치 시 필요)

Mac OS

- Intel 프로세서
- Mac OS X v10.4.11-10.5.4 Server
- 2GB RAM 및 추가 인스턴스당 256MB
- 1.6GB 의 사용 가능한 하드 디스크 공간(설치 시 추가 여유 공간 필요)(UFS, ZFS 또는 HFS 대/소문자 구분 서식이 있는 볼륨 또는 파티션에는 설치할 수 없음)
- 16 비트 이상의 비디오 카드가 장착된 1,024x768 의 모니터 해상도(설치 시 필요)

시스템 요구 사항의 업데이트를 보려면 [http://www.adobe.com/go/indesignserver\\_systemreqs\\_kr](http://www.adobe.com/go/indesignserver_systemreqs_kr)을 방문하십시오.

- <span id="page-67-0"></span>1. 설치하기 전에 시스템에서 현재 실행 중인 기타 Adobe 응용 프로그램, Microsoft Office 응용 프로그램 및 브라우저 윈도우 등의 모든 응용 프로그램을 닫습니다. 또한 설치 프로세스를 진행하는 동안에는 바이러스 방지 기능을 일시적으로 해제하는 것이 좋습니다.
- 2. 관리자 권한이 있거나 관리자로서 유효성을 검사할 수 있어야 합니다.
- 3. 다음 중 하나를 수행합니다.

### **Windows**:

o 웹에서 소프트웨어를 다운로드한 경우 폴더를 열고 Adobe CS4 폴더로 이동하여 Setup.exe 를 두 번 클릭한 다음 화면의 지시를 따릅니다.

#### **Mac**:

- o 웹에서 소프트웨어를 다운로드한 경우 폴더를 열고 응용 프로그램 폴더로 이동하여 Setup 을 두 번 클릭한 다음 화면의 지시를 따릅니다.
- 4. 추가 CS4 설치 도움말을 보려면 [http://www.adobe.com/go/cs4install\\_kr/](http://www.adobe.com/go/cs4install_kr/)로 이동하십시오.

참조**:** 이 버전으로 소프트웨어를 처음 시작하면 명령줄에 InDesign Server 일련 번호를 등록하라는 메시지가 표시됩니다. 일련 번호를 등록하려면 다음 매개 변수를 사용하여 InDesign Server 를 시작합니다.

#### indesignserver – serialnumber xxxx-xxxx-xxxx-xxxx-xxxx-xxxx

이 매개 변수는 명령줄에서 시작되거나 Windows 서비스를 통해 시작되어야 합니다.

# 알려진 문제

- Mac 의 경우 설치 후에 시스템 성능이 저하된 것처럼 보일 수 있습니다. 설치 후에 시스템을 다시 부팅하면 이 문제가 해결됩니다. (#BG063142)
- 64 비트 Windows OS 에서 설치하는 경우 32 비트 응용 프로그램에 대한 기본 설치 위치가 잘못 표시됩니다. 응용 프로그램은 c:\program files(x86) 위치에 올바르게 설치됩니다. (#BG064131)
- 설치 관리자 [옵션] 화면에 표시되는 "전체 크기"에는 설치에 필요하지만 구성 요소 목록에는 표시되지 않는 구성 요소에 필요한 공간이 포함되기 때문에 값이 목록의 구성 요소 크기와 일치하지 않을 수 있습니다. (#BG059229)
- 제품 및 선택하여 설치하는 구성 요소의 수에 따라 설치 시간이 10-15 분 정도 소요될 수 있습니다. (#BG050030)
- InDesign Server 설치 관리자가 Windows OS 유형(32/64 비트)을 식별하지 못하며 해당 서버 버전을 설치하지 않습니다. (1859927)
- 이전 버전을 설치한 다음 64 비트 InDesign CS4 Server 를 설치하면 파일 누락으로 인해 InDesign CS3 Server 가 시작되지 않습니다. (1860271) 해결 방법: InDesign CS4 Server 와 동일한 64 비트 컴퓨터에서 InDesign CS3 Server 를 실행하려면 32 비트 및 64 비트 페이로드를 CS4 와 함께 설치해야 합니다.
- InDesignServerAPI.jar 이 설치 관리자를 통해 설치되지 않습니다. (1550952) 해결 방법: InDesignServerAPI.jar 은 InDesign CS4 Server SDK 에서만 배포됩니다.
- 설치에 대한 자세한 내용을 보려면 [www.adobe.com/go/support\\_loganalyzer\\_kr](http://www.adobe.com/go/support_loganalyzer_kr) 로 이동하십시오.

참조: 소프트웨어를 처음 설치한 이후 추가 구성 요소를 설치하거나 소프트웨어를 다시 설치하려면 웹에서 다운로드한 원본 설치 관리자에 액세스해야 합니다. [복구]는 사용할 수 있는 옵션이 아닙니다.

### <span id="page-68-0"></span>소프트웨어 제거

- 1. 제거하기 전에 시스템에서 현재 실행 중인 기타 Adobe 응용 프로그램, Microsoft Office 응용 프로그램 및 브라우저 윈도우 등의 모든 응용 프로그램을 닫습니다.
- 2. 다음 중 하나를 수행합니다.
	- o Windows Server 2003 의 경우, Windows 제어판을 열고 [프로그램 추가/제거]를 두 번 클릭합니다. 제거하려는 제품을 선택하고 [변경/제거]를 클릭한 다음 화면의 지시를 따릅니다.
	- o Windows Server 2008 의 경우, Windows 제어판을 열고 [프로그램 및 기능]을 두 번 클릭합니다. 제거하려는 제품을 선택하고 [제거/변경]을 클릭한 다음 화면의 지시를 따릅니다.
	- o 중요: Mac OS 에 제거 기능이 새로이 추가되었습니다. 응용 프로그램을 휴지통에 드래그하여 제거하지 마십시오. Mac OS X 를 안전하게 제거하려면 응용 프로그램/유틸리티/Adobe Installers 에서 제품 설치 관리자를 두 번 클릭하거나 응용 프로그램 폴더의 [제거] 앨리어스를 두 번 클릭합니다. 관리자로 인증한 다음 [구성 요소 제거]를 선택하고 화면의 지시를 따릅니다.

# 알려진 문제

- Windows 에서 제거 작업을 수행했지만 InDesign Server 의 32 비트 및 64 비트 버전이 기본적으로 제거되지 않습니다. (1836619)
- InDesign CS4 Server 를 제거한 후 InDesign CS3 를 설치할 수 없습니다. (1876306)

# <span id="page-68-1"></span>글꼴 설치

글꼴과 관련된 모든 문서는 온라인에 있습니다. OpenType® User Guide, OpenType ReadMe, 글꼴 관련 읽어보기 링크, 여러 CS4 제품에서 설치되는 글꼴 목록, 각 CS4 제품 DVD 에 포함된 글꼴 목록을 보려면

<http://www.adobe.com/type/browser/landing/creativesuite/creativesuite4.html> 을 참조하십시오.

InDesign CS4 Server 설치 관리자는 기본 시스템 글꼴 디렉토리에 글꼴을 설치합니다. 대부분의 이러한 글꼴은 InDesign CS3 Server 에 의해 설치된 글꼴의 최신 버전입니다. 설치 관리자에서 기본 시스템 글꼴 디렉토리에 이러한 글꼴의 기존 버전이 있는 것을 발견한 경우에는 기존 버전을 제거한 후 새 디렉토리에 글꼴을 저장합니다. 기본 시스템 글꼴 디렉토리는 다음과 같습니다.

Apple Macintosh: /Library/Fonts

Windows: <System Disk>:\Windows\Fonts

기존 글꼴은 새 디렉토리에 저장됩니다.

Apple Macintosh: /Library/Application Support/Adobe/SavedFonts/current

Windows: <System Disk>:\Program Files\Common Files\Adobe\SavedFonts\current

이 새 디렉토리에는 저장된 글꼴, 새 글꼴 파일과 기존 글꼴 파일의 버전 번호가 나열된 "Read Me.html" 파일도 포함됩니다.

기본 시스템 글꼴 디렉토리에서 새 글꼴 파일을 삭제하여 오래된 글꼴을 다시 설치하고 오래된 파일을 다시 원래 디렉토리로 이동할 수 있습니다.

# <span id="page-69-0"></span>알려진 문제

최신 정보와 알려진 문제는 [Adobe](http://www.adobe.com/go/support_kr/) 지원을 참조하십시오.

- InDesign CS4 Server 에서 제공되는 않는 지원으로는 지식데이터베이스, 레이아웃 조정 플러그인, Quicktime, SVG Export, Version Cue, PageMaker Import 및 PPC 기반 Mac 이 있습니다.
- 서버에서 생성된 SWF 가 포함된 문서가 빈 PDF 로 내보내집니다. (1910817) 해결 방법: SWF 의 중심점이 페이지에 있는지 확인하십시오.
- 싱글바이트 운영 체제 사용자가 이름이 더블바이트인 폴더에서 InDesign CS4 Server 를 시작할 수 없습니다. (1905614) 해결 방법: 이름이 싱글바이트인 폴더에 설치하거나 더블바이트 운영 체제를 사용하십시오.
- IPv6 만 설정되어 있는 경우 Windows 에서 CORBA 연결을 실행할 수 없습니다. (1901883) 해결 방법: IPv4(IPv6 주소도 작동됨)를 설정하십시오.
- Windows 에서 InDesign Server 를 시작할 때 잘못된 명령인 'indesignserver.exe'와 함께 암호 오류 메시지가 나타납니다. (1828404) 해결 방법: 'indesignserver.com' 명령을 사용하여 InDesign Server 를 시작하십시오.
- 명령줄 옵션이 의도와 다르게 체코어 및 터키어 설치 버전으로 변환되었습니다. (1924721)
- Windows 에 설치된 InDesign Server 에 손상된 문자가 표시되기 시작합니다. (1535321) 해결 방법: 특수 문자를 올바르게 표시하려면 'chcp 65001' 명령을 실행하여 터미널 코드 페이지를 UTF8 로 변경하고 래스터가 아닌 글꼴을 사용해야 합니다(예: Lucida Console).
- 탐색기를 두 번 클릭해도 샘플 VB 스크립트 서식이 지정되지 않아 스크립트가 실행되지 않습니다. (1566289)
- InDesign Server 가 이미 실행 중이지만 ESTK 에서 OMV 를 로드할 때 이 서버를 다시 시작하려고 합니다. (1846129)

### <span id="page-70-0"></span>고객 서비스

Adobe 고객 서비스에서는 제품 정보, 판매, 등록 및 기타 비기술적 문제에 대한 지원을 제공합니다. Adobe 고객 서비스로 연락하는 방법을 보려면 해당 지역이나 국가의 Adobe 웹 사이트를 방문하여 [연락처]를 클릭하십시오.

# 지원 계획 옵션 및 기술 리소스

무료 및 유료 지원 계획에 대한 정보를 비롯하여 제품에 대한 기술적인 지원이 필요한 경우에는 [http://www.adobe.com/go/support\\_kr/](http://www.adobe.com/go/support_kr/)에서 추가 정보를 얻을 수 있습니다. 북미 지역 사용자가 아닌 경우에는 [http://www.adobe.com/go/intlsupport\\_kr/](http://www.adobe.com/go/intlsupport_kr/)로 이동하여 국가 이름 옆의 [변경]을 클릭하면 사용자의 지역을 선택할 수 있습니다.

무료 문제 해결 리소스에는 Adobe 의 지식 기반 지원, Adobe 사용자 포럼 등이 있습니다. 사용자의 문제를 가능한 한 빨리 해결하기 위해 유연한 옵션을 제공하는 추가 도구와 정보가 온라인에 계속 추가되고 있습니다.

Creative Suite 4 응용 프로그램의 설치 또는 제거에 문제가 있는 경우 지원 센터에 연락하기 전에 시스템을 다시 부팅해 보십시오. 추가 CS4 설치 도움말을 보려면 [www.adobe.com/go/cs4install\\_kr/](http://www.adobe.com/go/cs4install_kr/)로 이동하십시오.

<span id="page-70-1"></span>기타 리소스

### 온라인 리소스

[Adobe](http://www.adobe.com/kr/) 웹 사이트 [InDesign Server](http://www.adobe.com/kr/products/indesignserver) 제품 홈 [Adobe TV](http://www.adobe.com/go/adobetv_kr) [Adobe](http://www.adobe.com/go/designcenter_kr/) 디자인 센터 [개발자](http://www.adobe.com/go/devnet_kr/) 센터 [사용자](http://www.adobe.com/kr/support/forums/) 포럼 [교육](http://www.adobe.com/go/training_kr/) Adobe 인증 [프로그램](http://www.adobe.com/support/certification/ace.html) Adobe 파트너 [프로그램](http://www.adobe.com/cfusion/partnerportal/) [Adobe](http://partners.adobe.com/public/partnerfinder/tp/show_find.do) 공인 교육 센터 찾기 [Adobe](http://partners.adobe.com/public/partnerfinder/psp/show_find.do) 공인 인쇄 서비스 공급자 찾기

Adobe 및 InDesign 은 미국 및/또는 기타 국가에서 Adobe Systems Incorporated 의 등록 상표 또는 상표입니다. Adobe InDesign CS4 Server 소프트웨어에는 Apache Software Foundation [\(http://www.apache.org/\)](http://www.apache.org/)에서 개발한 소프트웨어가 포함되어 있습니다. Intel and Pentium are registered trademarks of Intel Corporation. Mac and Macintosh are trademarks of Apple Inc., registered in the United States and other countries. Microsoft, OpenType, and Windows are either registered trademarks or trademarks of Microsoft Corporation in the United States and/or other countries. 그 밖의 모든 상표는 해당 소유자의 재산입니다.

© 2008 Adobe Systems Incorporated. All rights reserved.

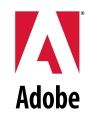

# Adobe<sup>®</sup>

# InDesign® CS4 Server 版本資訊

歡迎使用 InDesign CS4 Server。本文件包含最新的產品資訊、更新及疑難排解提示。

[最低系統需求](#page-71-0) [安裝軟體](#page-72-0) [解除安裝軟體](#page-73-0) [字體安裝](#page-74-0) [已知問題](#page-74-1) [客戶關懷](#page-75-0) [其他資源](#page-76-0)

# <span id="page-71-0"></span>最低系統需求

# Windows<sup>®</sup>

- 2GHz 或更快的 x86 或 x64 處理器 (不支援 Intel<sup>®</sup> Itanium<sup>®</sup>) Microsoft<sup>®</sup> Windows Server<sup>®</sup> 2003 (含 Service Pack 2 <sup>、</sup>32 位元和 64 位元) 或 Windows Server 2008 (32 位元和 64 位元)
- 需要 .NET Framework 2.0 才能使用 Windows Service 功能
- 2GB 的 RAM,每追加一個執行個體就必須外加 256MB
- 1.8GB 可用硬碟空間;安裝期間還需要額外的可用空間
- 每個 InDesign Server 執行個體都需要增加 2GB 的 Windows 虛擬記憶體分頁檔大小
- 1,024x768 顯示器解析度, 16 位元或更高的視訊卡 (用於安裝)

Mac OS

- Intel 處理器
- Mac OS X v10.4.11-10.5.4 Server
- 2GB 的 RAM,每追加一個執行個體就必須外加 256MB
- 1.6GB 的可用硬碟空間;安裝期間還需要額外的可用空間 (無法安裝於 UFS、ZFS 或 HFS 這些區分大小寫的格式化磁碟區或分割區)
- 1,024x768 顯示器解析度, 16 位元或更高的視訊卡 (用於安裝)

如需最新的系統需求,請造訪 [http://www.adobe.com/go/indesignserver\\_systemreqs\\_tw](http://www.adobe.com/go/indesignserver_systemreqs_tw)。
- 1. 安裝前,請先關閉系統上所有目前正在執行的應用程式,包括其他 Adobe 應用程式、 Microsoft Office 應用程式以及瀏覽器視窗。同時建議您在安裝期間暫時關閉防毒軟體。
- 2. 您必須具有管理員權限,或能夠被驗證為管理員。
- 3. 執行下列其中一項:

### **Windows**:

o 如果您是從網路下載軟體,請開啟檔案夾,瀏覽至 Adobe CS4 檔案夾,連按兩下 Setup.exe,然後依照畫面上的指示進行。

### **Mac**:

- o 如果您是從網路下載軟體,請開啟檔案夾,瀏覽至應用程式檔案夾,連按兩下 Setup,然後依照畫面上的指示進行。
- 4. 如需其他 CS4 安裝説明, 請前往 [http://www.adobe.com/go/cs4install\\_tw/](http://www.adobe.com/go/cs4install_tw/)。

注意:此版本會在第一次啟動 InDesign Server 時透過命令列進行序列化。若要序列化,請使 用下列參數啟動 InDesign Server:

indesignserver – serialnumber xxxx-xxxx-xxxx-xxxx-xxxx-xxxx

此參數應該會在進行命令列啟動或透過 Windows 服務啟動時生效。

### 已知問題

- 在 Mac 上安裝後,系統效能看起來可能會變慢。安裝後重新啟動系統,即可解決此 問題。(#BG063142)
- 安裝在 64 位元的 Windows OS 時,會出現不正確的 32 位元應用程式預設安裝位置。 應用程式會安裝至以下正確位置:c:\program files(x86)。(#BG064131)
- 安裝程式「選項」畫面中顯示的「大小總計」包含安裝必要元件的所需空間,但這些 元件並未列在元件清單中,因此這個數字可能不等於列出的元件大小。(#BG059229)
- 安裝程序可能需要 10-15 分鐘, 視產品和選擇安裝的元件數目而定。(#BG050030)
- InDesign Server 安裝程式不會偵測 Windows 作業系統的類型 (32/64 位元),因而不會 安裝正確的伺服器版本。 (1859927)
- 如果在安裝舊版後才安裝 64 位元的 InDesign CS4 Server,InDesign CS3 Server 就 會因為某檔案遺失而無法啟動。(1860271) 解決方式:若要在安裝 InDesign CS4 的同 一部 64 位元電腦上執行 InDesign CS3 Server,您必須隨 CS4 一併安裝 32 位元和 64 位元的裝載。
- InDesignServerAPI.jar 無法透過安裝程式安裝。(1550952) 解決方式: InDesignServerAPI.jar 只會經由 InDesign CS4 Server SDK 散佈。
- 如需安裝的相關詳細資訊,請前往 [www.adobe.com/go/support\\_loganalyzer\\_tw](http://www.adobe.com/go/support_loganalyzer_tw)。

注意:最初安裝後若想安裝其他元件或重新安裝軟體,您必須能夠存取原始安裝程式 (網路下載 檔案)。您無法使用修復選項。

### 解除安裝軟體

- 1. 解除安裝前,請先關閉系統上所有目前正在執行的應用程式,包括其他 Adobe 應用程式、 Microsoft Office 應用程式以及瀏覽器視窗。
- 2. 執行下列其中一項:
	- 在 Windows Server 2003 中,開啟 Windows 控制台,然後連按兩下「新增或移除 程式 | 。選取您要解除安裝的產品,按一下「變更/移除 | ,然後依照畫面上的指示 進行。
	- o 在 Windows Server 2008 中, 開啟 Windows 控制台, 然後連按兩下「程式和功能」。 選取您要解除安裝的產品,按一下「解除安裝/變更」,然後依照畫面上的指示進行。
	- o 重要事項:Mac OS 具有全新的解除安裝功能。請勿使用將應用程式拖曳到垃圾桶 的方式,來解除安裝應用程式。若想在 Mac OS X 中安全地解除安裝,請連按兩 下「應用程式/工具程式/Adobe Installers | 中的產品安裝程式,或按兩下位於「應 用程式」檔案夾中的「解除安裝」別名。驗證您具有管理員身分,然後選取「移除 元件」,並依照畫面上的指示進行。

# 已知問題

- 在 Windows 上,解除安裝功能預設不會解除安裝 32 和 64 位元版本的 InDesign Server (1836619)
- 解除安裝 InDesign CS4 Server 之後, InDesign CS3 便會安裝失敗 (1876306)

# 所有字體相關文件都放在網路上。請造訪

<http://www.adobe.com/type/browser/landing/creativesuite/creativesuite4.html> 尋找我們的 OpenType<sup>®</sup> User Guide、OpenType ReadMe、特定字體讀我檔案的連結、不同 CS4 產品安裝字體的列表, 以及每種 CS4 產品 DVD 內含的字體列表。

InDesign CS4 Server 安裝程式會將字體安裝到預設系統字體目錄。這些字體當中,有許多都是由 InDesign CS3 Server 所安裝的新版字體。如果安裝程式在預設系統字體目錄中找到這些字體的舊 版本,就會解除安裝舊版本,並將其儲存至新目錄。預設系統字體目錄為:

Apple Macintosh:/Library/Fonts

Windows:<系統磁碟>:\Windows\Fonts

舊版字體會儲存至下列新目錄:

Apple Macintosh: /Library/Application Support/Adobe/SavedFonts/current

Windows: <系統磁碟>:\Program Files\Common Files\Adobe\SavedFonts\current

新目錄也會包含一個「讀我.html | 檔案, 其中列出已儲存的字體, 以及新、舊字體檔案的版本 編號。

您可以重新安裝舊版字體,方法是從預設系統字體目錄中刪除新字體檔案,然後將舊檔案移回該 目錄。

### 已知問題

如需其他最新的資訊和已知問題,請參閱 [Adobe](http://www.adobe.com/go/support_tw/) 支援。

- InDesign CS4 Server 已不支援下列項目:KnowledgeBase 與 Layout Adjustment 外 掛程式、Quicktime、SVG Export、Version Cue、PageMaker Import 以及以 PPC 為 平台的 Mac。
- 以伺服器建置的文件匯入空白的 PDF, 包含: SWF。(1910817) 解決方式: 確認 SWF 的中心點在頁面上。
- 把 InDesign CS4 Server 安裝在單位元作業系統上的雙位元檔名之資料夾內時,會無 法啟動。(1905614) 解決方式:以單位元檔名命名資料夾,或使用雙位元的作業系統。
- 在 Windows 系統上,如果只啟用 IPv6 時會無法使用 CORBA 連線。(1901883) 解決 方式: 啟用 IPv4 (可以使用 IPv6 位址)。
- 在 Windows 上使用不正確的 'indesignserver.exe' 命令啟動 InDesign Server 會顯示隱 蔽的錯誤訊息。(1828404) 解決方式:請使用 'indesignserver.com' 命令啟動 InDesign Server。
- 命令行選項不小心轉譯為捷克文和土耳其文的內容。(1924721)
- 在 Windows 系統上,InDesign Server 啟動時會顯示毀損的字元。(1535321) 解決方式: 若要正確地顯示某些字元,終端機必須執行 'chcp 65001' 命令,將編碼頁面變更為 UTF8, 同時必須使用非光柵字體 (例如: Lucida Console)。
- 樣本 VB 指令碼無法格式化為 Explorer 按兩下後可以執行的格式。(1566289)
- 嘗試載入 OMV 時,ESTK 項目會試圖啟動 InDesign Server,即使在伺服器已經在運 作中亦然。 (1846129)

客戶關懷

# 客戶服務

「Adobe 客戶服務」提供產品資訊、銷售、註冊及其他非技術問題等方面的協助。若想找出如何聯 絡「Adobe 客戶服務」,請造訪您所屬國家/地區的 Adobe.com,然後按一下「聯絡」。

# 支援方案選項和技術資源

如果您需要產品的技術協助,包括贈送及付費型支援方案以及疑難排解資源的相關資訊,請前往 [http://www.adobe.com/go/support\\_tw/](http://www.adobe.com/go/support_tw/)。北美洲以外地區請前往 [http://www.adobe.com/go/intlsupport\\_tw/](http://www.adobe.com/go/intlsupport_tw/),並按一下國家/地區名稱旁的「變更」,以便選取您自 己的區域。

免費的疑難排解資源包括 Adobe 的支援知識庫、Adobe 使用者對使用者論壇,以及其他更多功能。 我們會在線上持續公佈其他可用的工具和資訊,以便提供可以盡快解決問題的彈性選項。

如果您在安裝或解除安裝任何 Creative Suite 4 應用程式上發生問題,在聯絡支援人員前,請先嘗 試重新啟動系統。如需其他 CS4 安裝説明,請前往 [http://www.adobe.com/go/cs4install\\_tw/](http://www.adobe.com/go/cs4install_tw/)。

其他資源

# 線上資源

[Adobe](http://www.adobe.com/tw/) 網站 [InDesign Server](http://www.adobe.com/tw/products/indesignserver/) 產品首頁 [Adobe](http://www.adobe.com/go/adobetv_tw) 電視 Adobe [設計中心](http://www.adobe.com/go/designcenter_tw) [開發人員中心](http://www.adobe.com/go/devnet_tw) [使用者論壇](http://www.adobe.com/tw/support/forums/) [訓練課程](http://www.adobe.com/go/training_tw) Adobe [認證計劃](http://www.adobe.com/support/certification/ace.html) Adobe [合作夥伴計劃](http://www.adobe.com/cfusion/partnerportal/) 尋找 Adobe [授權訓練中心](http://partners.adobe.com/public/partnerfinder/tp/show_find.do) 尋找 Adobe [授權印刷服務供應商](http://partners.adobe.com/public/partnerfinder/psp/show_find.do)

Adobe 與 InDesign 為 Adobe Systems Incorporated 在美國及/或其他國家/地區的註冊商標。 Adobe InDesign CS4 Server 軟體包括由 Apache Software Foundation [\(http://www.apache.org/\)](http://www.apache.org/) 開發的軟體。Intel and Pentium are registered trademarks of Intel Corporation. Mac and Macintosh are trademarks of Apple Inc., registered in the United States and other countries. Microsoft, OpenType, and Windows are either registered trademarks or trademarks of Microsoft Corporation in the United States and/or other countries. 所有其他商標皆為其各自擁有者的財產。

© 2008 Adobe Systems Incorporated。版權所有。

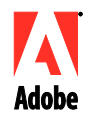

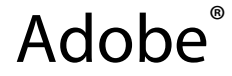

# InDesign® CS4 Server 发行说明

欢迎使用 InDesign CS4 Server。本文档包含最新的产品信息、更新和疑难解答提示。

[最低系统要求](#page-77-0) [安装软件](#page-77-1) [卸载软件](#page-79-0) [字体安装](#page-79-1) [已知问题](#page-80-0) [客户服务](#page-80-1) [其它资源](#page-81-0)

<span id="page-77-0"></span>最低系统要求

Windows<sup>®</sup>

- 2 GHz 或更快的 x86 或 x64 处理器 (不支持 Intel® Itanium® 处理器) Microsoft<sup>®</sup> Windows Server<sup>®</sup> 2003 Service Pack 2 (32 位或 64 位) 或 Windows Server 2008(32 位或 64 位)
- Windows 服务功能所必需的 .NET Framework 2.0
- 2 GB RAM,每个额外实例需再加 256 MB
- 1.8 GB 可用硬盘空间;安装期间需要额外的可用空间
- 对于每个 InDesign Server 实例,Windows 虚拟内存页面文件大小必须增加 2 GB
- 1,024x768 显示器分辨率,16 位或更高性能的显卡(用于安装)

Mac OS

- Intel 处理器
- Mac OS X v10.4.11-10.5.4 Server
- 2 GB RAM,每个额外实例需再加 256 MB
- 1.6 GB 可用硬盘空间;安装期间需要额外的可用空间(不能安装在 UFS、ZFS 或 HFS 区 分大小写格式的卷或分区上)
- 1,024x768 显示器分辨率,16 位或更高性能的显卡(用于安装)

有关系统要求的更新,请访问 [http://www.adobe.com/go/indesignserver\\_systemreqs\\_cn](http://www.adobe.com/go/indesignserver_systemreqs_cn)。

### <span id="page-77-1"></span>安装软件

- 1. 请在安装前关闭系统中正在运行的所有应用程序,包括其它 Adobe 应用程序、Microsoft Office 应用程序和浏览器窗口。此外,还建议在安装过程中临时关闭病毒防护程序。
- 2. 您必须具有管理权限,或者能够通过管理员身份验证。

3. 执行下列操作之一:

### **Windows**:

○ 如果您是从网站下载的软件,请打开文件夹,浏览到 Adobe CS4 文件夹,双击 Setup.exe,然后按屏幕说明操作。

### **Mac**:

- o 如果您是从网站下载的软件,请打开文件夹,导航到应用程序文件夹,双击 Setup,然后按屏幕说明操作。
- 4. 有关更多的 CS4 安装帮助,请访问 [http://www.adobe.com/go/cs4install\\_cn/](http://www.adobe.com/go/cs4install_cn/)。

注意:使用此版本,会在初次启动时在命令行进行 InDesign Server 序列化。要进行序列化, 请使用以下参数启动 InDesign Server:

indesignserver –serialnumber xxxx-xxxx-xxxx-xxxx-xxxx-xxxx

此参数应当在命令行启动或通过 Windows 服务启动时使用。

# 已知问题

- 在 Mac 上,安装后系统性能可能有所下降。安装后重新启动系统可解决此问题。 (#BG063142)
- 在 64 位 Windows OS 上安装时,会出现错误的 32 位应用程序的默认安装位置。应用 程序将安装到正确的位置:c:\program files(x86)。(#BG064131)
- 安装程序"选项"屏幕中显示的"总大小"包括一些需要安装但未显示在组件列表中 的组件所需的空间,因此该数值可能与已列出组件的大小不等。(#BG059229)
- 安装可能需要花费 10 至 15 分钟,具体取决于产品和选择安装的组件数量。 (#BG050030)
- InDesign Server 安装程序不会检查 Windows OS 类型(32 位/64 位)并据此安装相 应的服务器版本。(1859927)
- 如果在安装了旧版本的机器上安装 64 位InDesign CS4 Server, 则 InDesign CS3 Server 会由于缺失文件而无法启动。(1860271) 解决方法:若要在运行 InDesign CS4 Server 的同一台 64 位计算机上运行 InDesign CS3 Server, 必须随 CS4 同时安装 32 位 和 64 位有效载荷。
- 不能通过安装程序安装 InDesignServerAPI.jar。(1550952) 解决方法: InDesignServerAPI.jar 只会被打包在 InDesign CS4 Server SDK 中。
- 有关安装的更多详细信息,请访问 [http://www.adobe.com/go/support\\_loganalyzer\\_cn](http://www.adobe.com/go/support_loganalyzer_cn)。

注意: 为了在初始安装后安装附加的组件或重新安装软件, 您必须保证可以访问原始安装程序(从 网站下载的文件)。"修复"选项不可用。

- <span id="page-79-0"></span>1. 请在卸载前关闭系统中正在运行的所有应用程序,包括其它 Adobe 应用程序、Microsoft Office 应用程序和浏览器窗口。
- 2. 执行下列操作之一:
	- 在 Windows Server 2003 中,打开 Windows 控制面板,双击"添加或删除程序"。 选择要卸载的产品,单击"更改/删除",然后按屏幕说明操作。
	- 在 Windows Server 2008 中,打开 Windows 控制面板,双击"程序和功能"。 选择要卸载的产品,单击"卸载/更改",然后按屏幕说明操作。
	- o 重要:Mac OS 具有新的卸载功能。请勿使用将应用程序拖放到废纸篓的方式来卸 载它们。要在 Mac OS X 中安全卸载, 请双击"应用程序/实用程序/Adobe Installers"中的产品安装程序,或双击应用程序文件夹中的"卸载"别名。通过管 理员身份验证后,选择"删除组件",然后按屏幕说明操作。

### 已知问题

- 在 Windows 上,卸载操作在默认情况下不会同时卸载 InDesign Server 的 32 位版本 和 64 位版本 (1836619)
- 卸载 InDesign CS4 Server 后进行的 InDesign CS3 安装会失败 (1876306)

### <span id="page-79-1"></span>字体安装

所有与字体相关的文档均已在线提供。请访问

<http://www.adobe.com/type/browser/landing/creativesuite/creativesuite4.html> 查找《OpenType<sup>®</sup> 用户指南》、"OpenType 自述"、字体特定自述的链接、不同 CS4 产品安装的字体列表以及每 个 CS4 产品的 DVD 上包含的字体列表。

InDesign CS4 Server 安装程序将各种字体安装到默认的系统字体目录中。其中的许多字体是对 InDesign CS3 Server 安装的字体的更新。如果安装程序在默认的系统字体目录中发现这些字体的 旧版本。它将卸载旧版本的字体,并将它们保存到新目录中。默认系统字体目录为:

Apple Macintosh: /Library/Fonts

Windows: <系统盘>:\Windows\Fonts

旧字体将保存到以下新目录中:

Apple Macintosh: /Library/Application Support/Adobe/SavedFonts/current

Windows: <系统盘>:\Program Files\Common Files\Adobe\SavedFonts\current

这个新目录中也会包含一个名为"Read Me.html"的文件,其中列出了所保存的字体,以及新、 旧字体文件的版本号。

您可以重新安装旧字体,只需删除默认系统字体目录中的新字体,然后将备份的旧文件移回到该目 录中即可。

### <span id="page-80-0"></span>有关其它最新信息和已知问题,请参考 [Adobe](http://www.adobe.com/go/support_cn/) 支持。

- InDesign CS4 Server 不提供对下列各项的支持:知识库和版面调整插件、Quicktime、 SVG 导出、Version Cue、PageMaker 导入和基于 PPC 的 Mac。
- 服务器创建的文档(包含 SWF)导出为空白的 PDF (1910817) 解决方法:确保 SWF 的中心点位于页面上。
- 当安装在单字节操作系统中名称为双字节的文件夹中时,InDesign CS4 Server 无法启 动 (1905614) 解决方法: 安装到名称为单字节的文件夹或使用双字节操作系统。
- 在 Windows 上, 如果只启用 IPv6, CORBA 连接失败。(1901883) 解决方法: 启用 IPv4(IPv6 地址有效)。
- 在 Windows 上使用不正确的命令 "indesignserver.exe"启动 InDesign Server 时, 显 示令人费解的错误信息 (1828404) 解决方法: 应使用命令 "indesignserver.com"启动 InDesign Server。
- 无意地将命令行选项转换为捷克语和土耳其语安装 (1924721)
- 在 Windows 上, InDesign Server 启动时显示损坏的字符 (1535321) 解决方法: 若要 正确显示特定字符,必须通过执行命令"chcp 65001"将终端代码页面更改为 UTF8, 并采用非栅格字体(例如 Lucida Console)
- 样本 VB 脚本未进行格式化,不能通过双击浏览器来运行 (1566289)
- 尝试载入 OMV 时,ESTK 会尝试启动 InDesign Server,即使该服务器已经运行 (1846129)

#### <span id="page-80-1"></span>客户服务

### 客户服务

Adobe 客户服务提供有关产品信息、销售、注册和其它非技术问题的相关支持。要查找联系 Adobe 客户服务的方法,请访问您所在国家/地区的 Adobe.com 网站,然后单击"联系我们"。

### 支持计划选项和技术资源

如果您需要产品的技术支持,包括免费赠送或付费的支持计划以及疑难解答资源方面的信息,可访问 [http://www.adobe.com/go/support\\_cn/](http://www.adobe.com/go/support_cn/) 获取更多信息。北美地区之外的用户,请访问 [http://www.adobe.com/go/intlsupport\\_cn/](http://www.adobe.com/go/intlsupport_cn/),单击国家/地区名称旁边的"更改"按钮,选择您所在的 地区。

免费的疑难解答资源包括 Adobe 的支持知识库、Adobe 用户论坛以及更多资源。我们会在网上持 续提供更多工具和信息,供您方便获得,以尽快解决遇到的问题。

如果在安装和卸载任何 Creative Suite 4 应用程序时遇到问题,请先尝试重新启动系统,然后再确 定是否需要联系支持人员。有关其它 CS4 安装帮助,请访问 [www.adobe.com/go/cs4install\\_cn/](http://www.adobe.com/go/cs4install_cn/)。

# <span id="page-81-0"></span>在线资源

[Adobe](http://www.adobe.com/cn/) 网站 [InDesign Server](http://www.adobe.com/cn/products/indesignserver) 产品主页 [Adobe TV](http://www.adobe.com/go/adobetv_cn) Adobe [设计中心](http://www.adobe.com/go/designcenter_cn) [开发人员中心](http://www.adobe.com/go/devnet_cn) [用户论坛](http://www.adobe.com/cn/support/forums/) [培训](http://www.adobe.com/go/training_cn) Adobe [认证计划](http://www.adobe.com/support/certification/ace.html) Adobe [合作伙伴计划](http://www.adobe.com/cfusion/partnerportal/) 查找 Adobe [授权的培训中心](http://partners.adobe.com/public/partnerfinder/tp/show_find.do) 查找 Adobe [授权的打印服务提供商](http://partners.adobe.com/public/partnerfinder/psp/show_find.do)

Adobe 和 InDesign 是 Adobe Systems Incorporated 在美国和/或其他国家(或地区)的注册商标 或商标。Adobe InDesign CS4 Server 软件包括由 Apache Software Foundation (http://www.apache.org/) 开发的软件。Intel and Pentium are registered trademarks of Intel Corporation. Mac and Macintosh are trademarks of Apple Inc., registered in the United States and other countries. Microsoft, OpenType, and Windows are either registered trademarks or trademarks of Microsoft Corporation in the United States and/or other countries. 所有其它商标均 归其各自所有者所有。

© 2008 Adobe Systems Incorporated。保留所有权利。

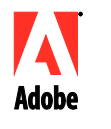

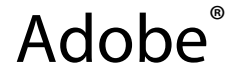

# InDesign® CS4 Server 发行说明

欢迎使用 InDesign CS4 Server。本文档包含最新的产品信息、更新和疑难解答提示。

[最低系统要求](#page-82-0) [安装软件](#page-82-1) [卸载软件](#page-84-0) [字体安装](#page-84-1) [已知问题](#page-85-0) [客户服务](#page-85-1) [其它资源](#page-86-0)

<span id="page-82-0"></span>最低系统要求

Windows<sup>®</sup>

- 2 GHz 或更快的 x86 或 x64 处理器 (不支持 Intel® Itanium® 处理器) Microsoft<sup>®</sup> Windows Server<sup>®</sup> 2003 Service Pack 2 (32 位或 64 位) 或 Windows Server 2008(32 位或 64 位)
- Windows 服务功能所必需的 .NET Framework 2.0
- 2 GB RAM,每个额外实例需再加 256 MB
- 1.8 GB 可用硬盘空间;安装期间需要额外的可用空间
- 对于每个 InDesign Server 实例,Windows 虚拟内存页面文件大小必须增加 2 GB
- 1,024x768 显示器分辨率,16 位或更高性能的显卡(用于安装)

Mac OS

- Intel 处理器
- Mac OS X v10.4.11-10.5.4 Server
- 2 GB RAM,每个额外实例需再加 256 MB
- 1.6 GB 可用硬盘空间;安装期间需要额外的可用空间(不能安装在 UFS、ZFS 或 HFS 区 分大小写格式的卷或分区上)
- 1,024x768 显示器分辨率,16 位或更高性能的显卡(用于安装)

有关系统要求的更新,请访问 [http://www.adobe.com/go/indesignserver\\_systemreqs\\_cn](http://www.adobe.com/go/indesignserver_systemreqs_cn)。

### <span id="page-82-1"></span>安装软件

- 1. 请在安装前关闭系统中正在运行的所有应用程序,包括其它 Adobe 应用程序、Microsoft Office 应用程序和浏览器窗口。此外,还建议在安装过程中临时关闭病毒防护程序。
- 2. 您必须具有管理权限,或者能够通过管理员身份验证。

3. 执行下列操作之一:

### **Windows**:

○ 如果您是从网站下载的软件,请打开文件夹,浏览到 Adobe CS4 文件夹,双击 Setup.exe,然后按屏幕说明操作。

### **Mac**:

- o 如果您是从网站下载的软件,请打开文件夹,导航到应用程序文件夹,双击 Setup,然后按屏幕说明操作。
- 4. 有关更多的 CS4 安装帮助,请访问 [http://www.adobe.com/go/cs4install\\_cn/](http://www.adobe.com/go/cs4install_cn/)。

注意:使用此版本,会在初次启动时在命令行进行 InDesign Server 序列化。要进行序列化, 请使用以下参数启动 InDesign Server:

indesignserver –serialnumber xxxx-xxxx-xxxx-xxxx-xxxx-xxxx

此参数应当在命令行启动或通过 Windows 服务启动时使用。

# 已知问题

- 在 Mac 上,安装后系统性能可能有所下降。安装后重新启动系统可解决此问题。 (#BG063142)
- 在 64 位 Windows OS 上安装时,会出现错误的 32 位应用程序的默认安装位置。应用 程序将安装到正确的位置:c:\program files(x86)。(#BG064131)
- 安装程序"选项"屏幕中显示的"总大小"包括一些需要安装但未显示在组件列表中 的组件所需的空间,因此该数值可能与已列出组件的大小不等。(#BG059229)
- 安装可能需要花费 10 至 15 分钟,具体取决于产品和选择安装的组件数量。 (#BG050030)
- InDesign Server 安装程序不会检查 Windows OS 类型(32 位/64 位)并据此安装相 应的服务器版本。(1859927)
- 如果在安装了旧版本的机器上安装 64 位InDesign CS4 Server, 则 InDesign CS3 Server 会由于缺失文件而无法启动。(1860271) 解决方法:若要在运行 InDesign CS4 Server 的同一台 64 位计算机上运行 InDesign CS3 Server, 必须随 CS4 同时安装 32 位 和 64 位有效载荷。
- 不能通过安装程序安装 InDesignServerAPI.jar。(1550952) 解决方法: InDesignServerAPI.jar 只会被打包在 InDesign CS4 Server SDK 中。
- 有关安装的更多详细信息,请访问 [http://www.adobe.com/go/support\\_loganalyzer\\_cn](http://www.adobe.com/go/support_loganalyzer_cn)。

注意: 为了在初始安装后安装附加的组件或重新安装软件, 您必须保证可以访问原始安装程序(从 网站下载的文件)。"修复"选项不可用。

- <span id="page-84-0"></span>1. 请在卸载前关闭系统中正在运行的所有应用程序,包括其它 Adobe 应用程序、Microsoft Office 应用程序和浏览器窗口。
- 2. 执行下列操作之一:
	- 在 Windows Server 2003 中,打开 Windows 控制面板,双击"添加或删除程序"。 选择要卸载的产品,单击"更改/删除",然后按屏幕说明操作。
	- 在 Windows Server 2008 中,打开 Windows 控制面板,双击"程序和功能"。 选择要卸载的产品,单击"卸载/更改",然后按屏幕说明操作。
	- o 重要:Mac OS 具有新的卸载功能。请勿使用将应用程序拖放到废纸篓的方式来卸 载它们。要在 Mac OS X 中安全卸载, 请双击"应用程序/实用程序/Adobe Installers"中的产品安装程序,或双击应用程序文件夹中的"卸载"别名。通过管 理员身份验证后,选择"删除组件",然后按屏幕说明操作。

### 已知问题

- 在 Windows 上,卸载操作在默认情况下不会同时卸载 InDesign Server 的 32 位版本 和 64 位版本 (1836619)
- 卸载 InDesign CS4 Server 后进行的 InDesign CS3 安装会失败 (1876306)

### <span id="page-84-1"></span>字体安装

所有与字体相关的文档均已在线提供。请访问

<http://www.adobe.com/type/browser/landing/creativesuite/creativesuite4.html> 查找《OpenType<sup>®</sup> 用户指南》、"OpenType 自述"、字体特定自述的链接、不同 CS4 产品安装的字体列表以及每 个 CS4 产品的 DVD 上包含的字体列表。

InDesign CS4 Server 安装程序将各种字体安装到默认的系统字体目录中。其中的许多字体是对 InDesign CS3 Server 安装的字体的更新。如果安装程序在默认的系统字体目录中发现这些字体的 旧版本。它将卸载旧版本的字体,并将它们保存到新目录中。默认系统字体目录为:

Apple Macintosh: /Library/Fonts

Windows: <系统盘>:\Windows\Fonts

旧字体将保存到以下新目录中:

Apple Macintosh: /Library/Application Support/Adobe/SavedFonts/current

Windows: <系统盘>:\Program Files\Common Files\Adobe\SavedFonts\current

这个新目录中也会包含一个名为"Read Me.html"的文件,其中列出了所保存的字体,以及新、 旧字体文件的版本号。

您可以重新安装旧字体,只需删除默认系统字体目录中的新字体,然后将备份的旧文件移回到该目 录中即可。

### <span id="page-85-0"></span>有关其它最新信息和已知问题,请参考 [Adobe](http://www.adobe.com/go/support_cn/) 支持。

- InDesign CS4 Server 不提供对下列各项的支持:知识库和版面调整插件、Quicktime、 SVG 导出、Version Cue、PageMaker 导入和基于 PPC 的 Mac。
- 服务器创建的文档(包含 SWF)导出为空白的 PDF (1910817) 解决方法:确保 SWF 的中心点位于页面上。
- 当安装在单字节操作系统中名称为双字节的文件夹中时,InDesign CS4 Server 无法启 动 (1905614) 解决方法: 安装到名称为单字节的文件夹或使用双字节操作系统。
- 在 Windows 上, 如果只启用 IPv6, CORBA 连接失败。(1901883) 解决方法: 启用 IPv4(IPv6 地址有效)。
- 在 Windows 上使用不正确的命令 "indesignserver.exe"启动 InDesign Server 时, 显 示令人费解的错误信息 (1828404) 解决方法: 应使用命令 "indesignserver.com"启动 InDesign Server。
- 无意地将命令行选项转换为捷克语和土耳其语安装 (1924721)
- 在 Windows 上, InDesign Server 启动时显示损坏的字符 (1535321) 解决方法: 若要 正确显示特定字符,必须通过执行命令"chcp 65001"将终端代码页面更改为 UTF8, 并采用非栅格字体(例如 Lucida Console)
- 样本 VB 脚本未进行格式化,不能通过双击浏览器来运行 (1566289)
- 尝试载入 OMV 时,ESTK 会尝试启动 InDesign Server,即使该服务器已经运行 (1846129)

#### <span id="page-85-1"></span>客户服务

### 客户服务

Adobe 客户服务提供有关产品信息、销售、注册和其它非技术问题的相关支持。要查找联系 Adobe 客户服务的方法,请访问您所在国家/地区的 Adobe.com 网站,然后单击"联系我们"。

### 支持计划选项和技术资源

如果您需要产品的技术支持,包括免费赠送或付费的支持计划以及疑难解答资源方面的信息,可访问 [http://www.adobe.com/go/support\\_cn/](http://www.adobe.com/go/support_cn/) 获取更多信息。北美地区之外的用户,请访问 [http://www.adobe.com/go/intlsupport\\_cn/](http://www.adobe.com/go/intlsupport_cn/),单击国家/地区名称旁边的"更改"按钮,选择您所在的 地区。

免费的疑难解答资源包括 Adobe 的支持知识库、Adobe 用户论坛以及更多资源。我们会在网上持 续提供更多工具和信息,供您方便获得,以尽快解决遇到的问题。

如果在安装和卸载任何 Creative Suite 4 应用程序时遇到问题,请先尝试重新启动系统,然后再确 定是否需要联系支持人员。有关其它 CS4 安装帮助,请访问 [www.adobe.com/go/cs4install\\_cn/](http://www.adobe.com/go/cs4install_cn/)。

# <span id="page-86-0"></span>在线资源

[Adobe](http://www.adobe.com/cn/) 网站 [InDesign Server](http://www.adobe.com/cn/products/indesignserver) 产品主页 [Adobe TV](http://www.adobe.com/go/adobetv_cn) Adobe [设计中心](http://www.adobe.com/go/designcenter_cn) [开发人员中心](http://www.adobe.com/go/devnet_cn) [用户论坛](http://www.adobe.com/cn/support/forums/) [培训](http://www.adobe.com/go/training_cn) Adobe [认证计划](http://www.adobe.com/support/certification/ace.html) Adobe [合作伙伴计划](http://www.adobe.com/cfusion/partnerportal/) 查找 Adobe [授权的培训中心](http://partners.adobe.com/public/partnerfinder/tp/show_find.do) 查找 Adobe [授权的打印服务提供商](http://partners.adobe.com/public/partnerfinder/psp/show_find.do)

Adobe 和 InDesign 是 Adobe Systems Incorporated 在美国和/或其他国家(或地区)的注册商标 或商标。Adobe InDesign CS4 Server 软件包括由 Apache Software Foundation (http://www.apache.org/) 开发的软件。Intel and Pentium are registered trademarks of Intel Corporation. Mac and Macintosh are trademarks of Apple Inc., registered in the United States and other countries. Microsoft, OpenType, and Windows are either registered trademarks or trademarks of Microsoft Corporation in the United States and/or other countries. 所有其它商标均 归其各自所有者所有。

© 2008 Adobe Systems Incorporated。保留所有权利。

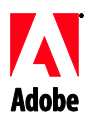

# Adobe®

# InDesign® CS4 Server - Poznámky k vydání

Vítejte v aplikaci InDesign CS4 Server. Tento dokument obsahuje nejnovější informace o produktu, aktualizace a tipy pro řešení.

Minimální systémové požadavky [Instalace softwaru](#page-88-0) [Odinstalace softwaru](#page-89-0) [Instalace písem](#page-90-0) [Známé problémy](#page-90-0) Péče o zákazníky [Další zdroje informací](#page-91-0)

### **Minimální systémové požadavky**

### Windows®

- Procesor x86 nebo x64 s rychlostí 2 GHz nebo rychlejší (Intel® Itanium® není podporován)
- Microsoft® Windows Server® 2003 s aktualizací Service Pack 2 (32bitový a 64bitový) nebo Windows Server 2008 (32bitový a 64bitový)
- .NET Framework 2.0 je vyžadován pro funkčnost služeb Windows
- 2 GB RAM plus 256 MB pro každou další instanci
- 1,8 GB volného místa na pevném disku; další volné místo je potřeba při instalaci
- Velikost stránkovacího souboru Windows musí být zvětšena o 2 GB pro každou instanci aplikace [InDesign](https://zerowing.corp.adobe.com/display/indesign/InDesign) Server
- Monitor s minimálním rozlišením 1 024 x 768 bodů s 16bitovou nebo lepší grafickou kartou (pro instalaci)

# Mac OS

- Procesor Intel
- Systém Mac OS X v10.4.11-10.5.4 Server
- 2 GB RAM plus 256 MB pro každou další instanci
- 1.6 GB volného místa na pevném disku; další volné místo je potřeba při instalaci (není možné nainstalovat na jednotky či oddíly formátované systémem souborů UFS, ZFS nebo HFS s rozlišením velikosti znaků)
- Monitor s minimálním rozlišením 1 024 x 768 bodů s 16bitovou nebo lepší grafickou kartou (pro instalaci)

Aktualizace systémových požadavků naleznete na adrese [http://www.adobe.com/go/indesignserver\\_systemreqs\\_cz](http://www.adobe.com/go/indesignserver_systemreqs_cz)

- <span id="page-88-0"></span>1. Před spuštěním instalace ukončete všechny aplikace aktuálně spuštěné v systému – včetně ostatních aplikací Adobe, aplikací Microsoft Office a oken prohlížeče. Během procesu instalace je doporučeno dočasně vypnout také ochranu proti virům.
- 2. Musíte mít oprávnění správce nebo být ověřen jako správce.
- 3. Proveďte jeden z následujících úkonů:

### **Windows**:

 $\circ$  Pokud jste software stáhli z webu, otevřete příslušnou složku, přejděte do složky Adobe CS4 a poklepejte na soubor Setup.exe. Poté postupujte podle pokynů na obrazovce.

### **Mac**:

- $\circ$  Pokud jste software stáhli z webu, otevřete příslušnou složku, přejděte do složky aplikace a poklepejte na soubor Setup. Poté postupujte podle pokynů na obrazovce.
- 4. Další nápovědu k instalaci aplikací balíku CS4 najdete na adrese [http://www.adobe.com/go/cs4install\\_cz/](http://www.adobe.com/go/cs4install_cz/)

**POZNÁMKA:** V tomto vydání proběhne serializace pro InDesign Server v příkazovém řádku při prvním spuštění. Chcete-li serializovat, spusťte InDesign Server s následujícím přepínačem příkazového řádku:

indesignserver –serialnumber xxxx-xxxx-xxxx-xxxx-xxxx-xxxx

Tento přepínač by měl fungovat jak při spouštění z příkazového řádku, tak pomocí služby Windows.

# **Známé problémy**

- V počítačích Macintosh může po instalaci dojít ke zpomalení systému. Tento problém vyřešíte restartováním systému. (#BG063142)
- Při instalaci na 64bitový systém Windows se chybně objeví výchozí cesta instalace pro 32bitovou verzi aplikace. Aplikace bude nainstalována do správného umístění: c:\program files(x86). (#BG064131)
- Údaj o celkové velikosti zobrazený na obrazovce s volbami instalátoru zahrnuje místo vyžadované pro komponenty potřebné k instalaci, které však nejsou uvedeny v seznamu komponent. Tato velikost proto nemusí být shodná s velikostí uvedených komponent. (#BG059229)
- V závislosti na produktu a počtu instalovaných komponent může instalace trvat 10 až 15 minut. (#BG050030)
- Instalátor aplikace InDesign Server nedetekuje typ systému Windows (32/64bitový), proto nemůže nainstalovat odpovídající serverovou verzi. (1859927)
- <span id="page-89-0"></span> Spuštění aplikace InDesign CS3 Server se nezdaří kvůli scházejícímu souboru, pokud byl 64bitový InDesign CS4 Server nainstalován poté, co byla nainstalována starší verze. (1860271) ZÁSTUPNÉ ŘEŠENÍ: Chcete-li spustit InDesign CS3 Server na stejném 64bitovém systému jako InDesign CS4 Server, musí být spolu s verzí CS4 instalovány obě datové části (32bitová i 64bitová).
- Soubor InDesignServerAPI.jar nebyl instalován prostřednictvím instalátoru. (1550952) ZÁSTUPNÉ ŘEŠENÍ: Soubor InDesignServerAPI.jar je distribuován jen jako součást InDesign CS4 Server SDK.
- Další podrobné informace o instalaci najdete na adrese [http://www.adobe.com/support/loganalyzer/.](http://www.adobe.com/support/loganalyzer/)

*Poznámka: Pokud budete chtít po původní instalaci nainstalovat další součásti nebo software přeinstalovat, budete potřebovat přístup k původnímu instalátoru (staženému z webu). Volba opravy není dostupná.*

### **Odinstalace softwaru**

- 1. Před spuštěním odinstalace ukončete všechny aplikace aktuálně spuštěné v systému včetně ostatních aplikací Adobe, aplikací Microsoft Office a oken prohlížeče.
- 2. Proveďte jeden z následujících úkonů:
	- o V systému Windows Server 2003 otevřete Ovládací panely a poklepejte na panel Přidat nebo odebrat programy. Vyberte produkt, který chcete odinstalovat, klepněte na tlačítko Změnit nebo odebrat a postupujte podle pokynů na obrazovce.
	- o V systému Windows Server 2008 otevřete Ovládací panely Windows a poklepejte na panel Programy a funkce. Vyberte produkt, který chcete odinstalovat, klepněte na tlačítko Odinstalovat nebo změnit a postupujte podle pokynů na obrazovce.
	- DŮLEŽITÉ: Systém Mac OS má nové funkce pro odinstalování. NEPŘETAHUJTE aplikace do koše, když je chcete odinstalovat. Chcete-li produkt bezpečně odinstalovat ze systému Mac OS X, poklepejte na instalátor produktu ve složce Applications\Utilities\Adobe Installers nebo poklepejte na zástupce Uninstall ve složce aplikace. Ověřte svoji totožnost jako správce, vyberte možnost Odstranit komponenty a postupujte podle pokynů na obrazovce.

# **Známé problémy**

- Na systému Windows nejsou implicitně při odinstalaci odebrány obě verze (32bitová a 64bitová) aplikace InDesign Server (1836619)
- Pokus o instalaci aplikace InDesign CS3 selže, pokud byl InDesign CS4 Server odebrán (1876306)

<span id="page-90-0"></span>Veškerá dokumentace související s písmy je k dispozici online. Na adrese

<http://www.adobe.com/type/browser/landing/creativesuite/creativesuite4.html> najdete dokumenty OpenType® User Guide (Uţivatelská příručka pro formát OpenType), soubor OpenType ReadMe (soubor Čtěte pro formát OpenType), odkazy na soubory ReadMe pro určitá písma, seznam písem instalovaných různými produkty CS4 a seznamy písem na discích DVD pro jednotlivé produkty CS4.

Instalační program aplikace InDesign CS4 Server nainstaluje písma do výchozího systémového adresáře s písmy. V mnoha případech se jedná o novější verze písem, které byly již předtím nainstalovány jako součást aplikace InDesign CS3 Server. Pokud instalační program nalezne starší verze těchto písem ve výchozím systémovém adresáři s písmy, starší verze odinstaluje a uloží je do nového adresáře. Výchozí systémový adresář s písmy je:

Apple Macintosh: /Library/Fonts

Windows: <Systémový disk>:\Windows\Fonts

Starší písma budou uložena do nového adresáře:

Apple Macintosh: /Library/Application Support/Adobe/SavedFonts/current

Windows: <Systémový disk>:\Program Files\Common Files\Adobe\SavedFonts\current

Tento nový adresář bude také obsahovat soubor s názvem Čtěte.html, ve kterém jsou uvedena uložená písma a čísla verzí nových a starých souborů s písmy.

Starší písma můžete znovu nainstalovat odstraněním nových souborů s písmy z výchozího systémového adresáře s písmy a přesunutím starých souborů zpět do tohoto adresáře.

### **Známé problémy**

Na stránkách [podpory společnosti Adobe](http://www.adobe.com/go/support_cz/) získáte nejaktuálnější informace a informace o známých problémech.

- Z aplikace InDesign CS4 byla vypuštěna podpora pro tyto funkce: zásuvné moduly KnowledgeBase a Layout Adjustment, Quicktime, SVG Export, Version Cue, PageMaker Import a možnost instalace na počítače Apple platformy PPC.
- Serverem vytvořený dokument obsahující SWF je exportován do prázdného PDF (1910817) ZÁSTUPNÉ ŘEŠENÍ: Zajistěte, aby se střední bod SWF nacházel na stránce.
- Aplikaci InDesign CS4 Server nelze spustit, pokud je nainstalována ve složce s dvoubajtovým znakem v názvu a operační systém je pouze jednobajtový (1905614) ZÁSTUPNÉ ŘEŠENÍ: Nainstalujte aplikaci do složky, v jejímž názvu jsou jen jednobajtové znaky, nebo používejte dvoubajtový operační systém.
- Na systému Windows selže připojení CORBA, pokud je zapnut jen protokol IPv6. (1901883) ZÁSTUPNÉ ŘEŠENÍ: Zapněte také protokol IPv4 (adresy IPv6 budou dále funkční).
- <span id="page-91-0"></span> Při spuštění aplikace InDesign Server na systému Windows s nesprávným příkazem 'indesignserver.exe' je zobrazeno nesrozumitelné chybové hlášení (1828404) ZÁSTUPNÉ ŘEŠENÍ: Aplikaci InDesign Server spouštějte s příkazem 'indesignserver.com'.
- Volby příkazového řádku byly neúmyslně přeloženy v české a turecké verzi (1924721)
- Na systému Windows se během spouštění aplikace InDesign Server zobrazí vadné znaky (1535321) ZÁSTUPNÉ ŘEŠENÍ: Aby se některé znaky zobrazovaly správně, je nutné změnit znakovou stránku terminálu na UTF8 pomocí příkazu 'chcp 65001' a použít nerasterizovaný typ písma (např. Lucida Console)
- Ukázkové skripty v jazyce VB nejsou formátovány tak, aby mohly být spuštěny poklepáním v aplikaci Průzkumník (1566289)
- ESTK se pokouší spustit aplikaci InDesign Server při pokusu o spuštění OMV i v případě, kdy server již běží (1846129)

### **Péče o zákazníky**

### **Oddělení péče o zákazníky**

Oddělení péče o zákazníky společnosti Adobe poskytuje informace o produktech, prodeji, registraci a dalších otázkách netechnického rázu. Chcete-li zjistit, jak kontaktovat oddělení péče o zákazníky společnosti Adobe, navštivte stránky Adobe.com pro svou oblast nebo zemi a klepněte na odkaz Kontakt.

### **Volba plánu podpory a technické zdroje**

Pokud potřebujete technickou pomoc pro svůj produkt včetně informací o možnostech placené a neplacené podpory a zdrojů informací o řešení problémů, více informací získáte na adrese [http://www.adobe.com/go/support\\_cz/.](http://www.adobe.com/go/support_cz/) V jiných regionech můžete také přejít na adresu [http://www.adobe.com/go/intlsupport\\_cz/](http://www.adobe.com/go/intlsupport_cz/) a vybrat svoji oblast klepnutím na odkaz Change (Změnit) vedle názvu země.

Mezi bezplatné zdroje informací o odstraňování problémů patří znalostní báze společnosti Adobe, uživatelská fóra týkající se produktů společnosti Adobe a další. Ke stažení online neustále zpřístupňujeme další nástroje a informace, abychom vám poskytli flexibilní možnosti pro co nejrychlejší řešení potíží.

Pokud máte nějaké problémy s instalací nebo odinstalováním aplikací Creative Suite 4, zkuste prosím před kontaktováním podpory restartovat systém. Další nápovědu k instalaci aplikace balíku CS4 najdete na adrese [www.adobe.com/go/cs4install\\_cz/.](http://www.adobe.com/go/cs4install_cz/)

### **Další zdroje informací**

### **Online zdroje informací**

[Web společnosti Adobe](http://www.adobe.com/cz/) [Domovská stránka aplikace InDesign Server](http://www.adobe.com/cz/products/indesignserver/) [Adobe TV](http://www.adobe.com/go/adobetv_cz) [Adobe Design Center](http://www.adobe.com/go/designcenter_cz) [Centrum pro vývojáře](http://www.adobe.com/go/devnet_cz) Uživatelská fóra [Školení](http://www.adobe.com/go/training_cz)

[Certifikační program společnosti Adobe](http://www.adobe.com/support/certification/ace.html) [Programy pro partnery společnosti Adobe](http://www.adobe.com/cfusion/partnerportal/) [Nalezení autorizovaného školicího centra společnosti Adobe](http://partners.adobe.com/public/partnerfinder/tp/show_find.do) Nalezení autorizovaného poskytovatele tiskových služeb společnosti Adobe

Adobe a InDesign jsou buď registrované ochranné známky nebo ochranné známky společnosti Adobe Systems Incorporated ve Spojených státech anebo dalších zemích. Software Adobe InDesign CS4 Server obsahuje software vyvinutý společností Apache Software Foundation (http://www.apache.org/). Intel and Pentium are registered trademarks of Intel Corporation. Mac and Macintosh are trademarks of Apple Inc., registered in the United States and other countries. Microsoft, OpenType, and Windows are either registered trademarks or trademarks of Microsoft Corporation in the United States and/or other countries. Všechny ostatní ochranné známky jsou majetkem svých příslušných vlastníků.

© 2008 Adobe Systems Incorporated. Všechna práva vyhrazena.

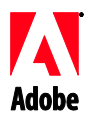

# Adobe

# InDesign<sup>®</sup> CS4 kiadási információ

Üdvözöljük az Adobe InDesign CS4 Server felhasználói között. Ez a dokumentum a termékkel kapcsolatos friss tudnivalókat, frissítéseket és hibaelhárítási tippeket tartalmazza.

Minimális rendszerkövetelmények A szoftver telepítése [A szoftver eltávolítása](#page-95-0) Betűkészletek telepítése [Ismert problémák](#page-96-0) [Ügyféltámogatás](#page-97-0) [Egyéb források](#page-97-0)

### **Minimális rendszerkövetelmények**

### Windows®

- 2 GHz-es vagy gyorsabb x86 vagy x64 processzor (az Intel® Itanium® kivételével)
- Microsoft® Windows Server® 2003 Service Pack 2 javítócsomaggal (32 bites és 64 bites) vagy Windows Server 2008 (32 bites és 64 bites)
- A Windows Service funkcióhoz .NET Framework 2.0 szükséges
- 2 GB RAM és további példányonként 256 MB
- 1,8 GB szabad tárhely a merevlemezen; további szabad tárhely telepítés közben
- A Windows virtuális memória lapozófájljának méretét 2 GB-tal kell növelni az [InDesign](https://zerowing.corp.adobe.com/display/indesign/InDesign)  Server minden egyes példányához
- 1024x768 monitorfelbontás 16 bites vagy nagyobb videokártyával (a telepítéshez)

# Mac OS

- Intel processzor
- Mac OS X v10.4.11—10.5.4 Server
- 2 GB RAM és további példányonként 256 MB
- 1,6 GB szabad tárhely a merevlemezen; további szabad tárhely telepítés közben (kis- és nagybetűérzékeny UFS, ZFS és HFS fájlrendszerrel formázott kötetekre és partíciókra nem telepíthető)
- 1024x768 monitorfelbontás 16 bites vagy nagyobb videokártyával (a telepítéshez)

A rendszerkövetelmények frissítéseit lásd: http://www.adobe.com/go/indesignserver\_systemregs\_hu

# **A szoftver telepítése**

- 1. A telepítés előtt zárja be a rendszerben futó összes alkalmazást, beleértve az Adobe és Microsoft Office alkalmazást és a böngészőablakokat is. A telepítés idejére érdemes kikapcsolni a vírusvédelmet.
- 2. Rendszergazda szintű jogosultságra vagy hitelesítésre van szükség.

3. Tegye az alábbiak egyikét:

# **Windows**:

o Ha a szoftvert az internetről töltötte le, nyissa meg a mappát, lépjen az Adobe CS4 mappájába, kattintson duplán a Setup.exe fájlra, majd kövesse a képernyőn megjelenő utasításokat.

# **Mac**:

- o Ha a szoftvert az internetről töltötte le, nyissa meg a mappát, lépjen az alkalmazás mappájába, kattintson duplán a Telepítés elemre, majd kövesse a képernyőn megjelenő utasításokat.
- 4. A CS4 telepítéséhez további segítség: [http://www.adobe.com/go/cs4install\\_hu/](http://www.adobe.com/go/cs4install_hu/)

**MEGJEGYZÉS:** Ennél a kiadásnál az első elindításkor az InDesign Server sorozatszám szerinti besorolása megjelenik a parancssorban. A sorozatszám szerinti besoroláshoz indítsa el az InDesign Servert a következő paraméterrel:

indesignserver –serialnumber xxxx-xxxx-xxxx-xxxx-xxxx-xxxx

Ez a paraméter parancssoros és a Windows Service szolgáltatáson keresztül történő indításkor is működik.

# **Ismert problémák**

- Mac rendszerben a telepítést követően a rendszer működése érezhetően lelassul. Ha a telepítés után újraindítja a rendszert, a probléma megoldódik. (#BG063142)
- 64 bites Windows operációs rendszerre telepítéskor a 32 bites alkalmazás helytelen alapértelmezett telepítési helye jelenik meg. A rendszer mégis a megfelelő helyre telepíti az alkalmazást: C:\Program Files(x86). (#BG064131)
- A Telepítési beállítások képernyőn megjelenő Teljes méret tartalmazza a telepítéshez szükséges (és a komponenslistán nem szereplő) összetevők által elfoglalt helyet is; ezért előfordulhat, hogy a szám nem egyezik a felsorolt összetevők méretével. (#BG059229)
- A telepítés a kiválasztott terméktől és a telepítendő összetevők számától függően 15––20 percig tarthat. (#BG050030)
- Az InDesign Server telepítő nem ismeri fel a Windows operációs rendszer típusát (32 vagy 64 bites), és nem telepíti a megfelelő szerververziót. (1859927)
- Az InDesign CS3 Server hiányzó fájl miatt nem indul el, ha a korábbi verzió telepítését követően 64 bites InDesign CS4 Server programot telepítettek a gépre. (1860271) MEGOLDÁS: Ha a CS3 Server programot ugyanazon a 64 bites gépen szeretné futtatni, mint az InDesign CS4 Servert, akkor mind a 32 bites, mind a 64 bites verziót telepíteni kell a CS4-gyel.
- Az InDesignServerAPI.jar fájlt nem telepítette a telepítő. (1550952) MEGOLDÁS: Az InDesignServerAPI.jar fájl csak az InDesign CS4 Server SDK csomagban található meg.

 A telepítéssel kapcsolatos részletes tudnivalók a <http://www.adobe.com/support/loganalyzer/> oldalon olvashatók.

# <span id="page-95-0"></span>*Megjegyzés: Az eredeti telepítés után további összetevők telepítéséhez és a szoftver újratelepítéséhez az eredeti telepítőprogram szükséges (az internetről letöltött csomag). Javításra nincs mód.*

### **A szoftver eltávolítása**

- 1. Az eltávolítás előtt zárja be a rendszeren futó összes alkalmazást, beleértve az Adobe és Microsoft Office alkalmazásokat és a böngészőablakokat is.
- 2. Tegye az alábbiak egyikét:
	- o Windows Server 2003 rendszerben nyissa meg a Vezérlőpultot, és kattintson duplán a Programok telepítése és törlése elemre. Jelölje ki az eltávolítani kívánt terméket, kattintson a Módosítás/eltávolítás gombra, és hajtsa végre a képernyőn megjelenő utasításokat.
	- o Windows Server 2008 rendszerben nyissa meg a Vezérlőpultot, és kattintson duplán a Programok és szolgáltatások elemre. Jelölje ki az eltávolítani kívánt terméket, kattintson az Eltávolítás/módosítás gombra, és hajtsa végre a képernyőn megjelenő utasításokat.
	- o FONTOS: A Mac OS új eltávolítási funkcióval rendelkezik. Eltávolításukhoz NE húzza át az alkalmazásokat a lomtárba. Mac OS X rendszerben a biztonságos eltávolításhoz kattintson duplán a termék telepítőprogramjára az Alkalmazások/Segédprogramok/Adobe telepítőprogramok mappában, vagy kattintson duplán az Alkalmazás mappájában található Eltávolítás elemre. Hitelesítse magát rendszergazdaként, majd válassza az Összetevők eltávolítása műveletet, és hajtsa végre a képernyőn megjelenő utasításokat.

# **Ismert problémák**

- Windows rendszerben nem lehet egyszerre eltávolítani az InDesign Server 32 és 64 bites verzióját (1836619)
- Az InDesign CS4 Server eltávolítását követően az InDesign CS3 telepítése sikertelen (1876306)

# **Betűkészletek telepítése**

A betűkészletekre vonatkozó dokumentációhoz a hálózaton keresztül lehet hozzáférni. A <http://www.adobe.com/type/browser/landing/creativesuite/creativesuite4.html> oldalon megtalálható az OpenType® felhasználói kézikönyv, a Fontos tudnivalók az OpenType rendszerről, a betűkészletek leírására mutató hivatkozások, valamint a különböző CS4 termékekre telepített betűkészletek és az egyes CS4 termékek DVD-lemezén megtalálható betűkészletek felsorolása.

<span id="page-96-0"></span>Az InDesign CS4 Server telepítőprogramja a rendszer alapértelmezés szerinti könyvtárába telepíti a betűkészleteket. Ezek közül számos az InDesign CS3 Server által telepített betűkészletek újabb verziója. Ha a telepítőprogram a betűkészletek korábbi verzióját találja a rendszer alapértelmezés szerinti könyvtárában, ezeket áttelepíti egy új könyvtárba. A rendszer alapértelmezés szerinti betűkészlet-könyvtára a következő:

Apple Macintosh: /Library/Fonts

Windows: <Rendszerlemez>:\Windows\Fonts

A betűkészletek korábbi verziói a következő új könyvtárba kerülnek:

Apple Macintosh: /Library/Application Support/Adobe/SavedFonts/current

Windows: <Rendszerlemez>:\Program Files\Common Files\Adobe\SavedFonts\current

Ebben az új könyvtárban megtalálható a "Fontos tudnivalók.html" fájl is, amely a mentett betűkészleteket, valamint az új és a korábbi betűkészlet-fájlok verziószámát tartalmazza.

A korábbi betűkészleteket újratelepítheti. Ehhez törölje az új betűkészletfájlokat a rendszer alapértelmezés szerinti betűkészletkönyvtárából, és másolja vissza a korábbi fájlokat ebbe a könyvtárba.

# **Ismert problémák**

A legfrissebb tudnivalókat és ismert problémákat az [Adobe Support](http://www.adobe.com/hu/support) webhelyen találja.

- A következőket az InDesign CS4 Server nem támogatja: Tudásbázis és elrendezésigazítás beépülő modulok, Quicktime, SVG Export, Version Cue, PageMaker Import és PPC-based Macs.
- SWF-t tartalmazó, szerverrel készített dokumentum exportálásakor üres PDF jön létre (1910817) MEGOLDÁS: Az SWF középpontjának az oldalon kell lennie.
- Az InDesign CS4 Server nem indítható el egybyte-os karaktereket támogató operációs rendszer alatt, ha duplabyte-os nevű mappába van telepítve (1905614) MEGOLDÁS: Telepítse egybyte-os nevű mappába, vagy a használjon duplabyte-os karaktereket támogató operációs rendszert.
- Windows esetén a CORBA-összeköttetés sikertelen, ha csak IPv6 engedélyezett. (1901883) MEGOLDÁS: Engedélyezze az IPv4-et (az IPv6-címek is használhatók maradnak).
- A titkosítással kapcsolatos hibaüzenet jelenik meg, ha az InDesign Servert Windows rendszerben az indesignserver.exe nem megfelelő parancsfájllal indítják el (1828404) MEGOLDÁS: Az InDesign Servert az indesignserver.com parancsfájllal kell elindítani.
- A parancssor-lehetőségek hiba folytán lettek lefordítva a cseh és a török telepítésnél (1924721)
- <span id="page-97-0"></span> Windows esetén sérült karakterek jelennek meg az InDesign Server indításakor (1535321) MEGOLDÁS: A karakterek megfelelő megjelenítéséhez a gép kódlapját UTF8-ra kell módosítani a chcp 65001 parancs végrehajtásával, és nem raszteres betűtípust kell használni (pl. Lucida Console)
- A minta VB szkriptek nem futtathatók dupla kattintással az Explorerből (1566289)
- Az ESTK megpróbálja elindítani az InDesign Servert az OMV betöltése közben, még akkor is, ha a szerver már fut (1846129)

### **Ügyféltámogatás**

# **Ügyfélszolgálat**

Az Adobe ügyfélszolgálata segítséget nyújt a termékinformációkkal, az értékesítéssel, a regisztrálással és az egyéb, nem műszaki jellegű kérdésekkel kapcsolatban. Az Adobe ügyfélszolgálat elérési módjának megállapításához látogasson el a területhez vagy országhoz tartozó adobe.com webhelyre (www.adobe.com/hu), és kattintson a Kapcsolat hivatkozásra.

### **Terméktámogatási módszerek és műszaki források**

Ha a termékhez műszaki segítséget igényel (beleértve a kiegészítő és a díjköteles terméktámogatási módszerek és hibaelhárítási források ismertetését is), a további tudnivalókat itt találja: [http://www.adobe.com/go/support\\_hu.](http://www.adobe.com/go/support_hu) Az Észak-Amerikán kívül területeken látogasson el a [http://www.adobe.com/go/intlsupport\\_hu](http://www.adobe.com/go/intlsupport_hu) webhelyre, és a terület/ország neve melletti Change elemre kattintva jelölje ki a kívánt országot és nyelvet.

Az ingyenes hibaelhárítási források közé tartozik az Adobe támogatási tudásbázisa, az Adobe felhasználói fóruma és számos egyéb forrás. Folyamatosan bővítjük az interneten keresztül elérhető eszközöket és tudnivalókat, hogy rugalmas lehetőségeket kínáljunk a problémák lehető leggyorsabb megoldásához.

Ha bármilyen problémát észlel a Creative Suite 4 alkalmazásainak telepítésekor vagy eltávolításakor, indítsa újra a rendszert, és próbálja újból végrehajtani a műveletet, mielőtt a terméktámogatási szolgálathoz fordulna. A CS4 telepítéséhez további segítség: [http://www.adobe.com/go/cs4install\\_hu/.](http://www.adobe.com/go/cs4install_hu/)

**Egyéb források**

# **Hálózaton keresztül elérhető források**

[Az Adobe weboldala](http://www.adobe.com/hu/) [Az InDesign Server termék honlapja](http://www.adobe.com/hu/products/indesignserver/) [Adobe TV](http://www.adobe.com/go/adobetv_hu) [Adobe Design Center](http://www.adobe.com/go/designcenter_hu) [Developer Center](http://www.adobe.com/go/devnet_hu) [Felhasználói fórumok](http://www.adobe.com/support/forums/) [Képzés](http://www.adobe.com/go/training_hu) [Adobe bizonyítványprogramok](http://www.adobe.com/support/certification/ace.html) [Adobe partnerprogramok](http://www.adobe.com/cfusion/partnerportal/) [Hivatalos Adobe képzési központ](http://partners.adobe.com/public/partnerfinder/tp/show_find.do) [Hivatalos Adobe nyomtatási szolgáltató keresése](http://partners.adobe.com/public/partnerfinder/psp/show_find.do) Az Adobe és az InDesign az Adobe Systems Incorporated védjegyei vagy bejegyzett védjegyei az Egyesült Államokban és/vagy más országokban. Az Adobe InDesign CS4 Server szoftver tartalmaz az Apache Software Foundation (http://www.apache.org/) által kifejlesztett szoftverelemeket is. Intel and Pentium are registered trademarks of Intel Corporation. Mac and Macintosh are trademarks of Apple Inc., registered in the United States and other countries. Microsoft, OpenType, and Windows are either registered trademarks or trademarks of Microsoft Corporation in the United States and/or other countries. Az összes többi védjegy saját tulajdonosának birtokában áll.

© 2008 Adobe Systems Incorporated. Minden jog fenntartva.

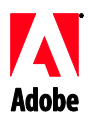

# Adobe

# InDesign® CS4 Server - Informacje o wersji

Witamy w programie Adobe InDesign CS4 Server. Ten dokument zawiera najnowsze informacje o produkcie, uaktualnienia i wskazówki dotyczące rozwiązywania problemów.

Minimalne wymagania systemowe [Instalacja oprogramowania](#page-100-0) [Deinstalacja oprogramowania](#page-101-0) [Instalacja czcionek](#page-102-0) [Znane problemy](#page-102-0) [Obsługa klienta](#page-103-0) [Inne zasoby](#page-103-0)

### **Minimalne wymagania systemowe**

### Windows®

- Procesor x86 lub x64, 2 GHz lub szybszy (Intel® Itanium® nie jest obsługiwany)
- Microsoft® Windows Server® 2003 z dodatkiem Service Pack 2 (32-bitowy i 64-bitowy) lub Windows Server 2008 (32-bitowy i 64-bitowy)
- Oprogramowanie .NET Framework 2.0 wymagane do obsługi funkcji Windows Service
- 2 GB pamięci RAM oraz dodatkowe 256 MB dla każdej kolejnej instalacji
- 1,8 GB dostępnej przestrzeni na dysku twardym; w trakcie instalacji wymagane jest dodatkowe wolne miejsce
- Rozmiar pliku stronicowania wirtualnego w systemie Windows musi zostać zwiększony o 2 GB dla każdej instalacji programu [InDesign](https://zerowing.corp.adobe.com/display/indesign/InDesign) Server
- Monitor o rozdzielczości 1024x768 z co najmniej 16-bitową kartą wideo (do celów instalacji)

# Mac OS

- Procesor Intel
- Mac OS X v10.4.11-10.5.4 Server
- 2 GB pamięci RAM oraz dodatkowe 256 MB dla każdej kolejnej instalacji
- 1.6 GB wolnego miejsca na dysku twardym; w trakcie instalacji wymagane jest dodatkowe wolne miejsce (nie ma możliwości instalacji na woluminach i partycjach sformatowanych w systemach UFS, ZFS lub HFS).
- Monitor o rozdzielczości 1024x768 z co najmniej 16-bitową kartą wideo (do celów instalacji)

Aktualne informacje o wymaganiach systemowych są dostępne pod adresem [http://www.adobe.com/go/indesignserver\\_systemreqs\\_pl/](http://www.adobe.com/go/indesignserver_systemreqs_pl/)

- <span id="page-100-0"></span>1. Przed przystąpieniem do instalacji zamknij wszystkie aplikacje uruchomione w systemie — w tym inne aplikacje firmy Adobe, aplikacje pakietu Microsoft Office oraz okna przeglądarki. Ponadto zalecane jest chwilowe wyłączenie ochrony antywirusowej na czas przeprowadzania instalacji.
- 2. Użytkownik musi mieć uprawnienia administratora lub możliwość uwierzytelnienia się jako administrator.
- 3. Wykonaj jedną z następujących procedur:

### **W systemie Windows**:

o Jeśli oprogramowanie zostało pobrane z Internetu, otwórz folder, przejdź do folderu Adobe CS4, kliknij dwukrotnie plik Setup.exe, a następnie postępuj zgodnie z instrukcjami wyświetlanymi na ekranie.

### **W systemie Mac**:

- o Jeśli oprogramowanie zostało pobrane z Internetu, otwórz folder, przejdź do folderu aplikacji, kliknij dwukrotnie plik Setup, a następnie postępuj zgodnie z instrukcjami wyświetlanymi na ekranie.
- 4. Aby uzyskać dodatkowe informacje na temat instalacji pakietu CS4, wejdź na stronę [http://www.adobe.com/go/cs4install\\_pl/](http://www.adobe.com/go/cs4install_pl/)

**UWAGA:** Począwszy od tej wersji wprowadzanie numeru seryjnego programu InDesign Server odbywać się będzie za pomocą wiersza poleceń, przy pierwszym uruchomieniu. Aby wprowadzić numer seryjny, uruchom program InDesign Server z następującym parametrem:

indesignserver –serialnumber xxxx-xxxx-xxxx-xxxx-xxxx-xxxx

Użycie tego parametru powinno zadziałać poprawnie zarówno podczas uruchamiania z poziomu wiersza poleceń, jak i za pośrednictwem Windows Service.

# **Znane problemy**

- Na komputerze Mac po zainstalowaniu produktu system może działać wolniej. Ponowne uruchomienie systemu po instalacji wyeliminuje ten problem. (#BG063142)
- W przypadku instalacji w 64-bitowym systemie Windows wyświetla się niepoprawna domyślna lokalizacja dla aplikacji 32-bitowej. Aplikacja zostanie zainstalowana w następującej lokalizacji: c:\program files(x86). (#BG064131)
- "Całkowity rozmiar" wyświetlany na ekranie Opcje programu instalacyjnego obejmuje miejsce potrzebne na składniki, które muszą być uwzględnione w instalacji, ale nie są wyświetlane na liście składników. Dlatego rozmiar ten może być różny od sumy rozmiarów składników. (#BG059229)
- W zależności od produktu i składników wybranych do zainstalowania instalacja może trwać od 10 do 15 minut. (#BG050030)
- Instalator programu InDesign Server nie wykrywa rodzaju systemu Windows (32/64bitowy) i nie instaluje właściwej wersji serwera. (1859927)
- <span id="page-101-0"></span> Program InDesign CS3 Server nie uruchamia się z powodu brakującego pliku, jeśli 64-bitowa wersja InDesign CS4 Server została zainstalowana po wcześniejszej wersji. (1860271) ROZWIĄZANIE: Aby uruchomić program InDesign CS3 Server na tym samym 64-bitowym komputerze, na którym zainstalowano program InDesign CS4 Server, wraz z CS4 muszą zostać zainstalowane wersje 32- i 64-bitowe.
- Plik InDesignServerAPI.jar nie jest instalowany przez instalator. (1550952) ROZWIĄZANIE: Plik InDesignServerAPI.jar jest zawarty wyłącznie w zestawie SDK dla programu InDesign CS4 Server.
- Szczegółowe informacje na temat instalowania znajdują się na stronie [http://www.adobe.com/support/loganalyzer/.](http://www.adobe.com/support/loganalyzer/)

*Uwaga: Do zainstalowania dodatkowych składników lub ponownego zainstalowania oprogramowania po pierwotnej instalacji potrzebny będzie oryginalny program instalacyjny (program pobrany z Internetu). Nie jest dostępna opcja naprawy.*

### **Deinstalacja oprogramowania**

- 1. Przed przystąpieniem do deinstalacji zamknij wszystkie aplikacje uruchomione w systemie — w tym inne aplikacje firmy Adobe, aplikacje pakietu Microsoft Office oraz okna przeglądarki.
- 2. Wykonaj jedną z następujących procedur:
	- o W systemie Windows Server 2003 otwórz Panel sterowania systemu Windows i kliknij dwukrotnie aplet Dodaj lub usuń programy. Zaznacz produkt, który chcesz odinstalować, kliknij przycisk Zmień/Usuń, po czym postępuj zgodnie z instrukcjami wyświetlanymi na ekranie.
	- o W systemie Windows Server 2008 otwórz Panel sterowania systemu Windows i kliknij dwukrotnie aplet Programy i funkcje. Zaznacz produkt, który chcesz odinstalować, kliknij przycisk Odinstaluj/Zmień, po czym postępuj zgodnie z instrukcjami wyświetlanymi na ekranie.
	- o WAŻNE: W systemie Mac OS wprowadzono nowy sposób działania funkcji deinstalacji. NIE NALEŻY przeciągać aplikacji do kosza, aby je odinstalować. Aby bezpiecznie przeprowadzić deinstalację w systemie Mac OS X, kliknij dwukrotnie program instalacyjny w folderze Programy/Narzędzia/Adobe Installers lub kliknij dwukrotnie alias Uninstall w folderze Programy. Uwierzytelnij się jako administrator, wybierz opcję usuwania składników i postępuj zgodnie z instrukcjami wyświetlanymi na ekranie.

# **Znane problemy**

- W przypadku systemu Windows, proces odinstalowania nie usuwa domyślnie 32- i 64-bitowej wersji programu InDesign Server (1836619)
- Instalacja InDesign CS3 nie może zostać przeprowadzona po odinstalowaniu programu InDesign CS4 Server (1876306)

<span id="page-102-0"></span>Cała dokumentacja dotycząca czcionek jest dostępna w Internecie. Na stronie <http://www.adobe.com/type/browser/landing/creativesuite/creativesuite4.html> można znaleźć podręcznik użytkownika do czcionek OpenType, plik "Czytaj mnie" do czcionek OpenType®, łącza do plików "czytaj mnie" konkretnych czcionek, wykazy czcionek instalowanych przez poszczególne produkty CS4 oraz wykazy czcionek zawartych na dyskach DVD poszczególnych produktów CS4.

Program instalacyjny oprogramowania InDesign CS4 Server instaluje czcionki w domyślnym, systemowym katalogu czcionek. Wiele z tych czcionek to nowsze wersje czcionek instalowanych przez oprogramowanie InDesign CS 3 Server. Jeśli program instalacyjny znajdzie starsze wersje tych czcionek w domyślnym systemowym katalogu czcionek, odinstaluje starsze wersje i zapisze je w nowym katalogu. Domyślny systemowy katalog czcionek to:

Apple Macintosh: /Library/Fonts

Windows: <Dysk systemowy>:\Windows\Fonts

Starsze czcionki zostaną zapisane w nowym katalogu:

Apple Macintosh: /Library/Application Support/Adobe/SavedFonts/current

Windows: <Dysk systemowy>:\Program Files\Common Files\Adobe\SavedFonts\current

Ten nowy katalog będzie także zawierał plik o nazwie "Czytaj mnie.html" z listą zapisanych czcionek oraz numerami wersji nowych i starych plików czcionek.

Istnieje możliwość ponownego zainstalowania starszych czcionek — należy w tym celu usunąć nowe pliki czcionek z domyślnego systemowego katalogu czcionek i przenieść stare pliki z powrotem do tego katalogu.

# **Znane problemy**

Strona internetowa [Pomocy technicznej Adobe](http://www.adobe.com/go/support_pl/) zawiera najnowsze informacje i opisy znanych problemów.

- Obsługa następujących elementów została usunięta z oprogramowania InDesign CS4 Server: wtyczki KnowledgeBase i Layout Adjustment, Quicktime, SVG Export, Version Cue, PageMaker Import oraz komputerów Mac opartych na PPC.
- Dokument utworzony z pomocą serwera i zawierający plik SWF jest eksportowany do pustego pliku PDF (1910817) ROZWIĄZANIE: Upewnij się, że środkowy punkt pliku SWF znajduje się na stronie.
- Nie można uruchomić programu InDesign CS4 Server, gdy zostaje on zainstalowany w folderze o dwubitowej nazwie w jednobitowym systemie operacyjnym (1905614) ROZWIĄZANIE: Należy zainstalować w folderze o nazwie jednobitowej lub w systemie dwubitowym.
- W systemie Windows połączenie CORBA nie działa, gdy włączone jest IPv6. (1901883) ROZWIĄZANIE: Włączyć IPv4 (adresy IPv6 będą działały).
- <span id="page-103-0"></span> Niejasny komunikat o błędzie jest wyświetlany, gdy program InDesign Server jest uruchamiany w systemie Windows za pomocą polecenia 'indesignserver.exe' (1828404) ROZWIĄZANIE: Program InDesign Server należy uruchomić poleceniem 'indesignserver.com'.
- Komendy dla linii poleceń zostały przypadkowo przetłumaczone dla instalacji w języku czeskim oraz tureckim (1924721)
- Nieprawidłowe znaki są wyświetlane w trakcie uruchamiania programu InDesign Server w systemie Windows (1535321) ROZWIĄZANIE: Aby niektóre znaki mogły być prawidłowo wyświetlane, strona kodowa musi zostać zmieniona na format UTF8 za pomocą komendy 'chcp 65001', a także wykorzystana musi być czcionka nierastrowa (np. Lucida Console)
- Przykładowe skrypty VB nie są sformatowane tak, aby uruchamiały się po dwukrotnym kliknięciu w programie Explorer (1566289)
- ESTK próbuje uruchomić program InDesign Server w trakcie próby wczytania OMV, nawet jeśli program Server jest już uruchomiony (1846129)

### **Obsługa klienta**

### **Serwis klienta**

Serwis klienta firmy Adobe udziela informacji o produktach i służy pomocą w sprawach związanych ze sprzedażą, rejestracją oraz innych o charakterze nietechnicznym. Aby uzyskać informacje o sposobach kontaktu z Serwisem klienta firmy Adobe, należy przejść do strony internetowej Adobe.com właściwej dla danego regionu lub kraju i kliknąć łącze Kontakt.

### **Opcje programu wsparcia i zasoby techniczne**

Jeśli potrzebna jest pomoc techniczna dotycząca produktu, w tym informacje o bezpłatnych i płatnych programach wsparcia oraz zasobach wspomagających rozwiązywanie problemów, można skorzystać z dodatkowych informacji dostępnych pod adresem [http://www.adobe.com/go/support\\_pl/.](http://www.adobe.com/go/support_pl/) Użytkownicy spoza Ameryki Północnej powinni przejść pod adres [http://www.adobe.com/go/intlsupport\\_pl/](http://www.adobe.com/go/intlsupport_pl/) i kliknąć łącze Change (Zmiana) obok nazwy kraju, aby wybrać odpowiedni region.

Do bezpłatnych zasobów wspomagających rozwiązywanie problemów należy baza wiedzy wsparcia firmy Adobe, fora użytkowników programów Adobe i inne źródła informacji. Firma Adobe stale opracowuje dodatkowe narzędzia i informacje oraz udostępnia je w Internecie, aby zapewnić użytkownikom wszechstronną pomoc w jak najszybszym rozwiązywaniu ewentualnych problemów.

W razie wystąpienia problemów z instalowaniem lub odinstalowaniem jakiegokolwiek programu Creative Suite 4, należy przed skontaktowaniem się z działem wsparcia ustalić, czy problem nie ustąpi po ponownym uruchomieniu systemu. Aby uzyskać dodatkowe informacje na temat instalacji pakietu CS4, wejdź na stronę [http://www.adobe.com/go/cs4install\\_pl/.](http://www.adobe.com/go/cs4install_pl/)

**Inne zasoby**

### **Zasoby online**

[Strona internetowa firmy Adobe](http://www.adobe.com/pl) InDesign Server — [strona główna produktu](http://www.adobe.com/pl/products/indesignserver) [Adobe TV](http://www.adobe.com/go/adobetv_pl)

[Adobe Design Center](http://www.adobe.com/go/designcenter_pl) [Developer Center](http://www.adobe.com/go/devnet_pl) [Fora użytkowników](http://www.adobe.com/support/forums/) **[Szkolenie](http://www.adobe.com/go/training_pl)** [Adobe Certification Program](http://www.adobe.com/support/certification/ace.html) [Programy partnerskie Adobe](http://www.adobe.com/cfusion/partnerportal/) [Znajdź autoryzowane centrum szkoleń firmy Adobe](http://partners.adobe.com/public/partnerfinder/tp/show_find.do) [Znajdź autoryzowanego dostawcę usług drukowania firmy Adobe](http://partners.adobe.com/public/partnerfinder/psp/show_find.do)

Adobe i InDesign to zarejestrowane znaki towarowe lub znaki towarowe firmy Adobe Systems Incorporated w Stanach Zjednoczonych i/lub innych krajach. W skład oprogramowania Adobe InDesign CS4 Server wchodzą programy opracowane przez organizację Apache Software Foundation (http://www.apache.org/). Intel and Pentium are registered trademarks of Intel Corporation. Mac and Macintosh are trademarks of Apple Inc., registered in the United States and other countries. Microsoft, OpenType, and Windows are either registered trademarks or trademarks of Microsoft Corporation in the United States and/or other countries. Wszystkie inne znaki towarowe należą do ich właścicieli.

© 2008 Adobe Systems Incorporated. Wszelkie prawa zastrzeżone.

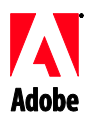

# Adobe

# Заметки о выпуске InDesign® CS4 Server

Вас приветствует InDesign CS4 Server. В этом документе содержится самая последняя информация о продукте и обновлениях, а также советы по устранению неполадок.

Минимальные системные требования [Установка программного обеспечения](#page-106-0) [Удаление программного обеспечения](#page-107-0) [Установка шрифтов](#page-107-0) [Известные проблемы](#page-108-0) [Обслуживание клиентов](#page-109-0) [Другие ресурсы](#page-109-0)

### **Минимальные системные требования**

### Windows®

- 86-разрядный или 64-разрядный процессор с тактовой частотой 2 ГГц и выше (процессоры Intel® Itanium® не поддерживаются)
- Microsoft® Windows Server® 2003 с пакетом Service Pack 2 (32-разрядная или 64 разрядная версия) либо Windows Server 2008 (32-разрядная или 64-разрядная версия)
- Набор библиотек .NET Framework 2.0, необходимый для корректной работы служб Windows
- 2 Гб оперативной памяти, дополнительно 256 Мб для каждого добавленного экземпляра
- 6,3 Гб свободного пространства на жестком диске (во время установки необходимо дополнительное свободное пространство)
- Размер файла подкачки виртуальной памяти Windows должен быть увеличен до 2 Гб для каждого экземпляра [InDesign](https://zerowing.corp.adobe.com/display/indesign/InDesign) Server
- Разрешение монитора 1024 х 768 и видеокарта разрядностью не менее 16 бит (для установки)

Mac OS

- Процессор Intel
- Mac OS X v10.4.11-10.5.4 Server
- 2 Гб оперативной памяти, дополнительно 256 Мб для каждого добавленного экземпляра
- 1,6 Гб свободного пространства на жестком диске для установки; дополнительное свободное пространство, необходимое для установки (не устанавливается на чувствительные к регистру тома и разделы с файловой системой UFS, ZFS или HFS)
- Разрешение монитора 1024 х 768 и видеокарта разрядностью не менее 16 бит (для установки)

Информацию об обновлениях системных требований см. по адресу: [http://www.adobe.com/go/indesignserver\\_systemreqs\\_ru](http://www.adobe.com/go/indesignserver_systemreqs_ru)

- <span id="page-106-0"></span>1. Перед установкой закройте все работающие приложения, включая другие приложения Adobe, программы Microsoft Office и окна веб-обозревателя. Рекомендуется также на время установки отключить антивирусную защиту.
- 2. Для установки необходимо иметь права администратора.
- 3. Выполните одно из следующих действий.

### **Windows**:

o Если программа загружена через Интернет, откройте папку, перейдите к папке "Adobe CS4", дважды щелкните "Setup.exe", а затем следуйте инструкциям на экране.

### **Mac**:

- o Если программа загружена через Интернет, откройте папку, перейдите к папке приложения, дважды щелкните "Setup", а затем следуйте инструкциям на экране.
- 4. Дополнительную информацию по установке CS4 см. на [http://www.adobe.com/go/cs4install\\_ru/](http://www.adobe.com/go/cs4install_ru/)

**ПРИМЕЧАНИЕ:** Начиная с этого выпуска, присвоение серийного номера для InDesign Server происходит с использованием командной строки при первом запуске. Для присвоения серийного номера запустите InDesign Server, используя следующий параметр:

indesignserver –serialnumber xxxx-xxxx-xxxx-xxxx-xxxx-xxxx

Этот параметр используется при запуске из командной строки или через службу Windows.

### **Известные проблемы**

- Работа системы Mac после установки может замедлиться. Перезагрузка системы после установки должна решить эту проблему. (#BG063142)
- В 64-разрядной системе Windows появляется некорректный путь установки для 32-разрядного приложения. Однако приложение устанавливается в правильный каталог: c:\program files(x86). (#BG064131)
- "Общий объем", отображаемый в окне параметров программы установки, включает также пространство для компонентов, необходимых для установки приложения, но не включенных в список компонентов. Общий объем, таким образом, будет отличаться от суммы объемов компонентов, указанных в списке. (#BG059229)
- Установка может занимать от 10 до 15 минут, в зависимости от продукта и выбранных компонентов. (#BG050030)
- В программе установки InDesign Server не определяется тип операционной системы Windows OS (32/64-разрядн.) и не устанавливается соответствующая версия сервера. (1859927)
- <span id="page-107-0"></span> Не удается запустить InDesign CS3 Server из-за отсутствия файла в случае установки 64-разрядной версии InDesign CS4 Server после установки более ранней версии. (1860271) ОБХОДНОЙ ПУТЬ: Для запуска InDesign CS3 Server на том же 64-разрядном компьютере, что и InDesign CS4 Server, необходимо установить вместе с CS4 обе версии (32- и 64-разрядн.).
- InDesignServerAPI.jar не устанавливается программой установки. (1550952) ОБХОДНОЙ ПУТЬ: InDesignServerAPI.jar распространяется только в составе комплекта для разработчика InDesign CS4 Server.
- Дополнительную информацию по установке см. на сайте [http://www.adobe.com/support/loganalyzer/.](http://www.adobe.com/support/loganalyzer/)

*Примечание: Чтобы установить дополнительные компоненты или переустановить уже существующую программу, требуется доступ к исходной программе установки (загружаемому файлу). Вариант "Исправить" недоступен.*

**Удаление программного обеспечения**

- 1. Перед удалением закройте все работающие приложения, включая другие приложения Adobe, программы Microsoft Office и окна веб-обозревателя.
- 2. Выполните одно из следующих действий.
	- o В Windows Server 2003 откройте панель управления Windows и дважды щелкните "Установка и удаление программ". Выберите продукт, который требуется удалить, щелкните "Удалить" и следуйте инструкциям на экране.
	- o В Windows Server 2008 откройте панель управления Windows и дважды щелкните "Программы и компоненты". Выберите продукт, который требуется удалить, щелкните "Удалить" и следуйте инструкциям на экране.
	- o ВАЖНО! В Mac OS добавлена новая функция удаления приложений. НЕ перетаскивайте приложения в корзину, чтобы удалить их. Для безопасного удаления программ из системы Mac OS X дважды щелкните программу установки продукта в папке "Applications/Utilities/Adobe Installers" или альтернативную команду "Удалить" в папке программы. Введите учетные данные администратора, затем выберите Remove Components (Удаление компонентов) и следуйте инструкциям на экране.

# **Известные проблемы**

- В системе Windows программа удаления не удаляет по умолчанию и 32 разрядную, и 64-разрядную версии InDesign Server (1836619)
- Не удается установить InDesign CS3 после удаления InDesign CS4 Server (1876306)

### **Установка шрифтов**

Вся документация по шрифтам размещена в Интернете. Посетите страницу [http://www.adobe.com/type/browser/landing/creativesuite/creativesuite4.html,](http://www.adobe.com/type/browser/landing/creativesuite/creativesuite4.html) где представлено руководство по шрифтам OpenType®, файл с важной информацией по OpenType, ссылки на другие файлы с важной информацией, списки шрифтов, устанавливаемых для различных продуктов CS4, и списки шрифтов, записанных на DVD-дисках для каждого продукта CS4.
Программа установки InDesign CS4 Server устанавливает шрифты в системный каталог шрифтов по умолчанию. Многие из этих шрифтов являются обновленными версиями шрифтов, установленных пакетом InDesign CS3 Server. При обнаружении программой установки более старых версий этих шрифтов в системном каталоге шрифтов по умолчанию она выполнит удаление этих версий и сохранит их в другом каталоге. Системный каталог шрифтов по умолчанию:

Apple Macintosh: /Library/Fonts

Windows: <Системный диск>:\Windows\Fonts

Старые версии шрифтов будут сохранены в новом каталоге:

Apple Macintosh: /Library/Application Support/Adobe/SavedFonts/current

Windows: <System Disk>:\Program Files\Common Files\Adobe\SavedFonts\current

В этом новом каталоге также будет располагаться файл с именем "Read Me.html", в котором будут перечислены сохраненные шрифты, а также номера версий новых и старых файлов шрифтов.

Чтобы повторно установить старые шрифты, удалите новые версии файлов из системного каталога шрифтов по умолчанию и поместите в него старые файлы.

#### **Известные проблемы**

Последнюю информацию и сведения об известных проблемах см. на странице [Поддержка](http://www.adobe.com/go/support_ru/)  [Adobe.](http://www.adobe.com/go/support_ru/)

- Из InDesign CS4 Server удалена поддержка следующих элементов: внешние модули базы знаний и настройки макетов, Quicktime, экспорт SVG, Version Cue, импорт PageMaker и Mac на основе PPC.
- Документ, созданный при помощи сервера и содержащий SWF, экспортируется в пустой файл PDF (1910817) ОБХОДНОЙ ПУТЬ: Убедитесь, что центральная точка SWF располагается на странице.
- Не удается запустить InDesign CS4 Server после установки программы в папку с двухбайтовым именем в однобайтовой операционной системе (1905614) ОБХОДНОЙ ПУТЬ: Установите программу в папку с однобайтовым именем или используйте двухбайтовую операционную систему
- В Windows соединение CORBA не устанавливается, если разрешен только протокол IPv6. (1901883) ОБХОДНОЙ ПУТЬ: Разрешить протокол IPv4 (будут доступны адреса IPv6).
- При запуске InDesign Server в Windows при помощи неправильной команды "indesignserver.exe" отображается сообщение об ошибке (1828404) ОБХОДНОЙ ПУТЬ: Необходимо запускать InDesign Server при помощи команды "indesignserver.com".
- Параметры командной строки были ошибочно переведены для программ установки на чешском и турецком языках (1924721)
- В Windows при запуске InDesign Server отображаются поврежденные символы (1535321) ОБХОДНОЙ ПУТЬ: Для правильного отображения некоторых символов необходимо сменить кодовую страницу терминала на UTF8, выполнив команду "chcp 65001", и использовать нерастровый шрифт (например, Lucida Console)
- Двойное нажатие примеров сценариев VB в Проводнике не приводит к их форматированию для запуска (1566289)
- ESTK пытается запустить InDesign Server при попытке загрузки OMV даже при запущенном сервере (1846129)

#### **Обслуживание клиентов**

#### **Центр обслуживания клиентов**

Центр обслуживания клиентов Adobe предоставляет информацию о продуктах, помогает оформлять покупку, регистрацию и решать другие нетехнические вопросы. Чтобы узнать, как обратиться в центр обслуживания клиентов Adobe, перейдите на сайт Adobe.com для вашего региона и нажмите ссылку "Связаться с нами".

#### **Варианты плана поддержки и технические ресурсы**

Если вам требуется техническая помощь по продукту, включая информацию о дополнительных и платных планах поддержки, а также ресурсах по устранению неполадок, ознакомьтесь с подробной информацией на странице [http://www.adobe.com/go/support\\_ru/.](http://www.adobe.com/go/support_ru/) Если вы находитесь за пределами Северной Америки, перейдите на страницу [http://www.adobe.com/go/intlsupport\\_ru/](http://www.adobe.com/go/intlsupport_ru/) и щелкните "Изменить" рядом с названием страны, чтобы выбрать свой регион.

В число бесплатных ресурсов по устранению неполадок входит база знаний службы поддержки Adobe, форумы пользователей Adobe и другие. Мы постоянно расширяем список инструментов и обновляем базу знаний, чтобы предоставить клиентам более гибкие варианты для максимально быстрого решения проблем.

Если у вас возникли проблемы при установке или удалении приложений Creative Suite 4, прежде чем обращаться в службу поддержки, попробуйте перезагрузить компьютер. Дополнительную информацию по установке CS4 см. на [www.adobe.com/go/cs4install\\_ru/.](http://www.adobe.com/go/cs4install_ru/)

**Другие ресурсы**

#### **Ресурсы в Интернете**

[Web-сайт Adobe](http://www.adobe.com/ru) Домашняя страница [InDesign Server](http://www.adobe.com/ru/products/indesignserver) [Adobe TV](http://www.adobe.com/go/adobetv_ru) [Центр дизайна Adobe](http://www.adobe.com/go/designcenter_ru) [Центр разработчиков](http://www.adobe.com/go/devnet_ru) [Форумы пользователей](http://www.adobe.com/support/forums/) [Обучение](http://www.adobe.com/go/training_ru) [Программа сертификации Adobe](http://www.adobe.com/ru/support/certification/ace.html) [Партнерские программы Adobe](http://www.adobe.com/cfusion/partnerportal/) [Поиск авторизованных учебных центров Adobe](http://partners.adobe.com/ru/public/partnerfinder/tp/show_find.do) [Поиск авторизованного провайдера услуг печати Adobe](http://partners.adobe.com/ru/public/partnerfinder/psp/show_find.do)

Adobe и InDesign являются зарегистрированными товарными знаками или товарными знаками корпорации Adobe Systems Incorporated в США и/или других странах. ПО Adobe InDesign CS4 Server содержит программное обеспечение, разработанное организацией Apache Software Foundation (http://www.apache.org/). Intel and Pentium are registered trademarks of Intel Corporation. Mac and Macintosh are trademarks of Apple Inc., registered in the United States and other countries. Microsoft, OpenType, and Windows are either registered trademarks or trademarks of Microsoft Corporation in the United States and/or other countries. Все другие знаки являются собственностью соответствующих владельцев.

© 2008 Adobe Systems Incorporated. Все права защищены.

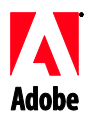

## Adobe

## InDesign® CS4 Server Sürüm Notları

InDesign CS4 Server'a hoş geldiniz. Bu belgede en son ürün bilgileri, güncellemeler ve sorun giderme ipuçları bulunmaktadır.

Minimum sistem gereksinimleri Yazılımınızı yükleme [Yazılımınızı kaldırma](#page-113-0) [Font yükleme](#page-113-0) [Bilinen sorunlar](#page-114-0) Müşteri hizmetleri Diğer kaynaklar

#### **Minimum sistem gereksinimleri**

#### Windows®

- 2GHz veya daha hızlı x86 ya da x64 işlemci (Intel® Itanium® desteklenmez)
- Service Pack 2 (32 bit ve 64 bit) ile Microsoft® Windows Server® 2003 veya Windows Server 2008 (32 bit ve 64 bit)
- Windows Hizmetleri işlevleri için .NET Framework 2.0 gerekir
- 2GB RAM artı her ek örnek için 256MB
- 1,8GB kullanılabilir sabit disk alanı; kurulum sırasında ilave boş alan gerekir
- Windows sanal disk belleği dosyasının boyutunun her [InDesign](https://zerowing.corp.adobe.com/display/indesign/InDesign) Server örneği için 2GB artırılması gerekir
- 1.024x768 monitör çözünürlüğü ile 16 bit veya üzeri ekran kartı (kurulum için)

#### Mac OS

- Intel işlemci
- Mac OS X v10.4.11-10.5.4 Server
- 2GB RAM artı her ek örnek için 256MB
- 1,6GB kullanılabilir sabit disk alanı; kurulum sırasında ilave boş alan gerekir (UFS, ZFS veya HFS büyük küçük harf duyarlı formatlanmış birimlere veya bölmelere yüklenemez)
- 1.024x768 monitör çözünürlüğü ile 16 bit veya üzeri ekran kartı (kurulum için)

Sistem gereksinimlerini güncellemek için şu adresi ziyaret edin: http://www.adobe.com/go/indesignserver\_systemregs\_tr

#### **Yazılımınızı yükleme**

- 1. Yazılımı yüklemeden önce, diğer Adobe uygulamaları, Microsoft Office uygulamaları ve tarayıcı pencereleri dahil olmak üzere sisteminizde o anda çalışmakta olan tüm uygulamaları kapatın. Kurulum işlemi sırasında virüs korumasını da geçici olarak devre dışı bırakmanız önerilir.
- 2. Yönetici ayrıcalıklarına sahip olmanız veya yönetici olarak onaylama işlemi yapabilmeniz gerekir.

3. Aşağıdakilerden birini yapın:

#### **Windows**:

o Yazılımı web'den indirdiyseniz, klasörü açın, Adobe CS4 klasörüne gidin, Setup.exe"yi çift tıklatın ve ekrandaki talimatları izleyin.

#### **Mac**:

- $\circ$  Yazılımı web'den indirdiyseniz, klasörü açın, uygulama klasörüne gidin, Setup'ı çift tıklatın ve ekrandaki talimatları izleyin.
- 4. İlave CS4 kurulum yardımı için [http://www.adobe.com/go/cs4install\\_tr/](http://www.adobe.com/go/cs4install_tr/) adresine gidin

**NOT:** Bu sürümle birlikte InDesign Server serilendirilmesi artık ilk başlatmada komut satırında gerçekleşmektedir. Serilendirmek için InDesign Server'ı aşağıdaki parametrelerle başlatın:

indesignserver –serialnumber xxxx-xxxx-xxxx-xxxx-xxxx-xxxx

Bu parametrenin komut satırı veya Windows hizmeti ile başlatmada çalışması gerekir.

#### **Bilinen sorunlar**

- Mac"de kurulumun ardından sistem performansı yavaşlayabilir. Kurulum işleminden sonra sisteminizin yeniden başlatılması bu sorunu giderecektir. (#BG063142)
- 64 bit Windows işletim sistemine yüklerken 32 bit uygulama için yanlış bir varsayılan yükleme konumu belirmektedir. Uygulama doğru konuma yüklenir: c:\program files(x86). (#BG064131)
- Yükleyici Seçenekleri ekranında görüntülenen "Toplam Boyut", bileşen listesinde gösterilen bileşenlerin değil, kurulum için gerekli bileşenlerin gerektirdiği alanı belirtir; dolayısıyla bu sayı listelenen bileşenlerin boyutuna eşit olmayabilir. (#BG059229)
- Ürüne ve yüklenmek üzere seçilen bileşenlerin sayısına bağlı olarak kurulum 10-15 dakika alabilir. (#BG050030)
- InDesign Server yükleyici, Windows işletim sistemi türünü (32/64 bit) algılamıyor ve doğru sunucu sürümünü yüklemiyor. (1859927)
- 64 bit InDesign CS4 Server, önceki sürüm yüklendikten sonra yüklendiyse, InDesign CS3 Server eksik bir dosya sebebiyle başlatılamıyor. (1860271) ÇÖZÜM: InDesign CS3 Server'ı, InDesign CS4 Server ile aynı 64 bit bilgisayarda çalıştırmak için CS4 ile 32 bit ve 64 bit yüklerinin ikiside yüklenmelidir.
- InDesignServerAPI.jar yükleyici ile yüklenmiyor. (1550952) ÇÖZÜM: InDesignServerAPI.jar yalnızca InDesign CS4 Server SDK ile verilir.
- Yükleme hakkında daha ayrıntılı bilgi almak için <http://www.adobe.com/support/loganalyzer> adresine gidin.

*Not: Orijinal kurulumunuzdan sonra ek bileşenler yüklemek veya yazılımınızı yeniden yüklemek için orijinal yükleyiciye (web'den indirdiğiniz) erişiminizin olması gerekir. Onarım seçeneği kullanılamaz.*

- <span id="page-113-0"></span>1. Yazılımı kaldırmadan önce, diğer Adobe uygulamaları, Microsoft Office uygulamaları ve tarayıcı pencereleri dahil olmak üzere sisteminizde o anda çalışmakta olan tüm uygulamaları kapatın.
- 2. Aşağıdakilerden birini yapın:
	- o Windows Server 2003 sisteminde, Windows Denetim Masası"nı açın ve Program Ekle veya Kaldır"ı çift tıklatın. Kaldırmak istediğiniz ürünü seçin, Değiştir/Kaldır"ı tıklatın ve ardından ekrandaki talimatları izleyin.
	- o Windows Server 2008 sisteminde, Windows Denetim Masası'nı açıp Programlar ve Özellikler'i çift tıklatın. Kaldırmak istediğiniz ürünü seçin, Kaldır/Değiştir"i tıklatın ve ardından ekrandaki talimatları izleyin.
	- o ÖNEMLİ: Mac OS yeni bir kaldırma işlevine sahiptir. Uygulamaları kaldırmak için çöp sepetine SÜRÜKLEMEYİN. Mac OS X"te uygulamayı güvenle kaldırmak için, Applications/Utilities/Adobe Installers (Uygulamalar/Yardımcı Programlar/Adobe Yükleyicileri) konumunda bulunan ürün yükleyiciyi çift tıklatın veya Uygulama (Application) klasöründe bulunan Kaldır (Uninstall) diğer adını çift tıklatın. Yönetici olarak kimlik denetiminizi yapın, ardından Remove Components"ı (Bileşenleri Kaldır) seçin ve ekrandaki talimatları izleyin.

#### **Bilinen sorunlar**

- Windows sisteminde kaldır, InDesign Server'ın 32 ve 64 bit sürümlerini varsayılan olarak kaldırmıyor (1836619)
- InDesign CS4 Server kaldırmasından sonra InDesign CS3 yüklemesi başarısız oluyor (1876306)

#### **Font yükleme**

Fontlarla ilgili tüm belgeler çevrimiçi durumdadır. OpenType® Kullanım Kılavuzu (OpenType® User Guide), OpenType BeniOku (OpenType ReadMe), font ile ilgili benioku dosyalarının bağlantıları, farklı CS4 ürünleri tarafından yüklenen fontların listesi ve her CS4 ürünü için DVD"ye dahil edilmiş fontların listesi için

<http://www.adobe.com/type/browser/landing/creativesuite/creativesuite4.html> adresini ziyaret edin.

InDesign CS4 Server yükleyicisi, fontları varsayılan sistem font dizinine yükler. Bu fontların birçoğu InDesign CS3 Server ile yüklenen fontların yeni sürümleridir. Yükleyici sistem font dizininde bu fontların eski sürümlerini bulursa eski sürümlerini kaldırır ve bunları yeni bir dizine kaydeder. Varsayılan sistem font dizini aşağıda belirtilmiştir:

Apple Macintosh: /Library/Fonts

Windows: <Sistem Diski>:\Windows\Fonts

Eski fontlar yeni dizine kaydedilir:

Apple Macintosh: /Library/Application Support/Adobe/SavedFonts/current

Windows: <Sistem Diski>:\Program Files\Common Files\Adobe\SavedFonts\current

<span id="page-114-0"></span>Bu yeni dizin ayrıca, kaydedilen fontlar ile yeni ve eski font dosyalarının sürüm numaralarını listeleyen "Beni Oku.html" adlı bir dosya içerir.

Yeni font dosyalarını varsayılan sistem font dizininden silip eski dosyaları tekrar bu dizine taşıyarak eski fontları yeniden yükleyebilirsiniz.

#### **Bilinen sorunlar**

En son bilgiler ve bilinen sorunlar için lütfen [Adobe Destek](http://www.adobe.com/go/support_tr/) sitesini ziyaret edin.

- InDesign CS4 Server'dan şunlar için destek kaldırılmıştır: KnowledgeBase ve Mizanpaj Ayarlama eklentileri, Quicktime, SVG Dışa Aktarma, Version Cue, PageMaker İçe Aktarma, ve PPC tabanlı Mac'ler.
- Server ile oluşturulan ve bir SWF içeren belge boş PDF'ye dışa aktarıldı(1910817) ÇÖZÜM: SWF'nin merkez noktasının sayfada olduğundan emin olun.
- InDesign CS4 Server tek baytlı işletim sisteminde çift baytlı adı olan klasöre yüklendiğinde başlatılamıyor (1905614) ÇÖZÜM Tek baytlı adı olan bir klasöre yükleyin veya çift baytlı bir işletim sistemi kullanın
- Yalnızca IPv6 etkinse, Windows sisteminde CORBA bağlantısı başarısız oluyor. (1901883) ÇÖZÜM: IPv4'ü etkinleştirin (IPv6 adresleri çalışır).
- InDesign Server Windows sisteminde "indesignserver.exe" yanlış komutu ile başlatılırken şifreli hata mesajı görüntüleniyor (1828404) ÇÖZÜM: InDesign Server "indesignserver.com" komutu ile başlatılmalıdır.
- Çekçe ve Türkçe kurulumlar için komut satırı seçenekleri yanlışlıkla çevrilmiştir (1924721)
- Windows sisteminde, InDesign Server açılırken bozuk karakterler görüntüleniyor (1535321) ÇÖZÜM: Bazı karakterleri doğru görüntülemek için "chcp 65001" komutu yürütülerek, terminal kod sayfasının UTF8'e değiştirilmesi ve raster olmayan bir fontun kullanılması gerekir (örneğin Lucida Console)
- Örnek VB komut dosyaları Explorer'dan çift tıklatmayla çalışmaları için biçimlendirilmemiştir (1566289)
- ESTK, OMV'yi yüklemeye çalışırken, sunucu zaten çalıştığı halde, InDesign Server'ı başlatmaya çalışıyor (1846129)

#### **Müşteri hizmetleri**

#### **Müşteri Hizmetleri**

Adobe Müşteri Hizmetleri, ürün bilgileri, satış, kayıt ve teknik olmayan diğer sorunlarla ilgili yardım sunmaktadır. Adobe Müşteri Hizmetleri"ne nasıl ulaşabileceğinizi öğrenmek için bölgenize veya ülkenize yönelik Adobe.com adresini ziyaret edin ve İletişim"i tıklatın.

#### **Destek Planı Seçenekleri ve Teknik Kaynaklar**

Ücretsiz ve ücretli destek planları ve sorun giderme kaynakları dahil olmak üzere ürününüzle ilgili teknik yardıma ihtiyaç duyarsanız, [http://www.adobe.com/go/support\\_tr/](http://www.adobe.com/go/support_tr/) adresinden daha fazla bilgi edinebilirsiniz. Kuzey Amerika dışındaysanız [http://www.adobe.com/go/intlsupport\\_tr/](http://www.adobe.com/go/intlsupport_tr/) adresine gidin ve bölgenizi seçmek için ülke adının yanındaki Change"i (Değiştir) tıklatın.

Ücretsiz sorun giderme kaynakları, Adobe"nin destek bilgi tabanını, kullanıcı etkileşimli Adobe forumlarını ve daha fazlasını içerir. Sorunların en hızlı şekilde çözülebilmesi için size esnek seçenekler sunmak üzere ek araçları ve bilgileri çevrimiçi sunmayı sürdürüyoruz.

Creative Suite 4 uygulamalarınızdan herhangi birini yüklerken veya kaldırırken sorun yaşıyorsanız, lütfen Destek ile iletişim kurmadan önce sisteminizi yeniden başlatmayı deneyin. İlave CS4 kurulum yardımı için [www.adobe.com/go/cs4install\\_tr/](http://www.adobe.com/go/cs4install_tr/) adresine gidin.

**Diğer kaynaklar**

#### **Çevrimiçi Kaynaklar**

[Adobe web sitesi](http://www.adobe.com/tr) [InDesign Server Ürün Ana Sayfası](http://www.adobe.com/tr/products/indesignserver/) [Adobe TV](http://www.adobe.com/go/adobetv_tr) [Adobe Tasarım Merkezi](http://www.adobe.com/go/designcenter_tr) [Geliştirici Merkezi](http://www.adobe.com/go/devnet_tr) [Kullanıcı Forumları](http://www.adobe.com/support/forums/) [Eğitim](http://www.adobe.com/go/training_tr) [Adobe Sertifika Programı](http://www.adobe.com/support/certification/ace.html) [Adobe Ortaklık Programları](http://www.adobe.com/cfusion/partnerportal/) [Adobe Yetkili Eğitim Merkezi Bulun](http://partners.adobe.com/public/partnerfinder/tp/show_find.do) [Adobe Yetkili Yazdırma Hizmet Sağlayıcısı Bulun](http://partners.adobe.com/public/partnerfinder/psp/show_find.do)

Adobe ve InDesign, Adobe Systems Incorporated şirketinin ABD'de ve/veya diğer ülkelerde kayıtlı ticari markaları veya ticari markalarıdır. Adobe InDesign CS4 Server Yazılımında Apache Software Foundation (http://www.apache.org/) tarafından geliştirilmiş yazılım bulunmaktadır. Intel and Pentium are registered trademarks of Intel Corporation. Mac and Macintosh are trademarks of Apple Inc., registered in the United States and other countries. Microsoft, OpenType, and Windows are either registered trademarks or trademarks of Microsoft Corporation in the United States and/or other countries. Diğer tüm ticari markalar ilgili sahiplerinin mülkiyetindedir.

© 2008 Adobe Systems Incorporated. Tüm hakları saklıdır.

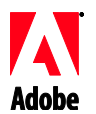

# Adobe®

## Примітки випуску для InDesign® CS4 Server

Вітаємо із придбанням InDesign CS4 Server. Цей документ містить найновішу інформацію про продукт, оновлення та поради щодо усунення несправностей.

Мінімальні вимоги до системи [Установлення програмного забезпечення](#page-117-0) [Видалення програмного забезпечення](#page-118-0) [Установлення шрифтів](#page-118-0) [Відомі проблеми](#page-119-0) [Робота із клієнтами](#page-120-0) [Інші ресурси](#page-120-0)

#### **Мінімальні вимоги до системи**

#### Windows®

- Процесор 2ГГц або швидший процесор x86 або x64 (Intel® Itanium® не підтримується)
- Microsoft® Windows Server® 2003 із Service Pack 2 (32- і 64-розрядна) або Windows Server 2008 (32- і 64-розрядна)
- .NET Framework 2.0, необхідна для функціональності служб Windows
- 2 Гб оперативної пам'яті, плюс 256 Мб для кожного додаткового екземпляра.
- 1,8 Гб вільного місця на жорсткому диску; під час установлення необхідне додаткове вільне місце
- Необхідно збільшити розмір файлу підкачки для віртуальної пам'яті Windows на 2 Гб для кожного екземпляра [InDesign](https://zerowing.corp.adobe.com/display/indesign/InDesign) Server
- Роздільна здатність монітора 1024 x 768 з відеокартою 16 біт або більше (для установлення)

#### Mac OS

- Процесор Intel
- Mac OS X v10.4.11-10.5.4 Server
- 2 Гб оперативної пам'яті, плюс 256 Мб для кожного додаткового екземпляра.
- 1,6 Гб вільного місця на жорсткому диску; під час установлення необхідне додаткове вільне місце (установлення на томи або розділи UFS, ZFS або HFS з урахуванням регістру неможливе)
- Роздільна здатність монітора 1024 x 768 з відеокартою 16 біт або більше (для установлення)

Для оновлення інформації щодо вимог до системи відвідайте http://www.adobe.com/go/indesignserver\_systemregs\_ua

- <span id="page-117-0"></span>1. Перед установленням закрийте всі запущені в системі програми, включно з іншими програмами Adobe, Microsoft Office і вікнами браузера. Також рекомендується під час установлення тимчасово вимкнути захист від вірусів.
- 2. Потрібно мати повноваження адміністратора або повноваження для підтвердження, як в адміністратора.
- 3. Виконайте відповідну послідовність дій:

#### **Windows**:

o Якщо програмне забезпечення завантажено з Інтернету, відкрийте відповідну теку, перейдіть до теки Adobe CS4, двічі клацніть файл Setup.exe і виконуйте вказівки, що з'являються на екрані.

#### **Mac**:

- o Якщо програмне забезпечення завантажено з Інтернету, відкрийте відповідну теку, перейдіть до теки програми, двічі клацніть файл Setup і виконуйте вказівки, що з'являються на екрані.
- 4. Для отримання додаткової інформації щодо встановлення CS4 відвідайте сторінку [http://www.adobe.com/go/cs4install\\_ua/](http://www.adobe.com/go/cs4install_ua/)

**ПРИМІТКА:** у цій версії присвоювання серійного номера для InDesign Server тепер здійснюється в командному рядку під час першого запуску. Щоб присвоїти серійний номер, запустіть програму InDesign Server із таким параметром:

indesignserver –serialnumber xxxx-xxxx-xxxx-xxxx-xxxx-xxxx

Цей параметр має працювати із запуском командного рядка або запуском через службу Windows.

#### **Відомі проблеми**

- Якщо у вас комп'ютер Mac, після встановлення програми система може працювати повільніше. Вирішити цю проблему допоможе перезавантаження системи після завершення встановлення. (#BG063142)
- У разі встановлення на 64-розрядну систему Windows за замовчуванням з'являється неправильне місце установки для 32-розрядної програми. Програму буде встановлено у правильному місці: c:\program files(x86). (#BG064131)
- Параметр "Загальний розмір", який відображається у вікні параметрів програми установки, включає також простір, потрібний для компонентів, які необхідні для встановлення, проте не відображаються у списку компонентів, відповідно кількість може відрізнятися від розміру компонентів у списку. (#BG059229)
- Установлення може тривати від 10 до 15 хв., залежно від продукту та кількості компонентів, вибраних для встановлення. (#BG050030)
- Програма установки InDesign Server не виявляє тип операційної системи Windows (32-/64-розрядна), установлюючи відповідну версію сервера. (1859927)
- <span id="page-118-0"></span>• InDesign CS3 Server не запускається через відсутній файл, якщо після встановлення ранішої версії встановлено 64-розрядну версію InDesign CS4 Server. (1860271) ТИМЧАСОВЕ РІШЕННЯ: щоб запустити програму InDesign CS3 Server на тому самому комп'ютері з 64-розрядною ОС, на якому встановлено InDesign CS4 Server, разом із CS4 мають бути встановлені і 32 розрядна, і 64-розрядна версії програми.
- InDesignServerAPI.jar не встановлюється через програму установки. (1550952) ТИМЧАСОВЕ РІШЕННЯ: InDesignServerAPI.jar розповсюджується лише в комплекті для розробки ПЗ InDesign CS4 Server.
- Докладніше про встановлення див. на сторінці [http://www.adobe.com/support/loganalyzer/.](http://www.adobe.com/support/loganalyzer/)

*Примітка: щоб встановити додаткові компоненти чи перевстановити програмне забезпечення після встановлення, необхідно мати доступ до оригінального пакета установки (пакет, завантажений з мережі); можливість виправлення не доступна.*

#### **Видалення програмного забезпечення**

- 1. Перед видаленням закрийте всі запущені в системі програми, включно з іншими програмами Adobe, Microsoft Office і вікнами браузера.
- 2. Виконайте відповідну послідовність дій:
	- o У Windows Server 2003 відкрийте панель керування Windows і двічі клацніть категорію "Установка й видалення програм". Виберіть продукт, який потрібно видалити, клацніть "Змінити/Видалити" та дотримуйтеся вказівок на екрані.
	- o У Windows Server 2008 відкрийте панель керування Windows і двічі клацніть категорію "Програми та засоби". Виберіть продукт, який потрібно видалити, клацніть "Видалити/Змінити" та дотримуйтеся вказівок на екрані.
	- o ВАЖЛИВО: в операційній системі Mac OS змінилася функціональність видалення. НЕ перетягуйте програми до кошика, щоб видалити їх. Щоб виконати безпечне видалення на Mac OS X, двічі клацніть програму установки продукту в теці "Програми/Службові програми/Adobe Installers" або двічі клацніть пункт видалення в теці програми. Увійдіть із правами адміністратора, тоді виберіть "Видалити компоненти" та дотримуйтеся вказівок на екрані.

#### **Відомі проблеми**

- У Windows у процесі видалення програми за замовчуванням не видаляються обидві версії InDesign Server — 32- і 64-розрядна (1836619)
- Після видалення InDesign CS4 Server не вдається встановити InDesign CS3 (1876306)

#### **Установлення шрифтів**

Уся документація стосовно шрифтів доступна в мережі. Завітайте на сторінку [http://www.adobe.com/type/browser/landing/creativesuite/creativesuite4.html,](http://www.adobe.com/type/browser/landing/creativesuite/creativesuite4.html) щоб знайти наш посібник користувача OpenType®, файл ReadMe для OpenType, посилання на ознайомчі файли ReadMe по шрифтах, установлених різними продуктами CS4, і списки шрифтів, включених на DVD до кожного із продуктів CS4.

<span id="page-119-0"></span>Програма установки InDesign CS4 Server установлює шрифти в системну теку шрифтів за замовчуванням. Багато з цих шрифтів є новими версіями шрифтів, установлених InDesign CS3 Server. Якщо програма установки знаходить раніші версії цих шрифтів у системній теці шрифтів, вона видаляє старі версії із системи та зберігає їх у новій теці. Стандартні системні теки шрифтів:

Apple Macintosh: /Library/Fonts

Windows: <системний диск>:\Windows\Fonts

Раніші версії шрифтів буде збережено у теках:

Apple Macintosh: /Library/Application Support/Adobe/SavedFonts/current

Windows: <системний диск>:\Program Files\Common Files\Adobe\SavedFonts\current

Ці нові теки також міститимуть файл Read Me.html із переліком збережених шрифтів і номерами версій файлів нових і старих шрифтів.

Старі шрифти можна встановити знову, видаливши файли з новими шрифтами з теки системних шрифтів за замовчуванням і перемістивши туди старі файли.

#### **Відомі проблеми**

Зверніться до підтримки [Adobe Support](http://www.adobe.com/go/support_ua/) для отримання додаткової найновішої інформації, а також інформації про відомі проблеми.

- З InDesign CS4 Server було виключено підтримку для переліченого далі: модулі бази знань і коригування макета, Quicktime, експорт в SVG, Version Cue, імпорт з PageMaker, а також комп'ютери Mac на основі PPC.
- Документ, створений за допомогою сервера, що містить SWF, експортується в пустий файл PDF (1910817) ТИМЧАСОВЕ РІШЕННЯ: переконайтеся, що центральна точка SWF знаходиться на сторінці.
- Неможливо запустити InDesign CS4 Server, якщо його встановлено в теку із двобайтовим іменем в однобайтовій операційній системі (1905614) ТИМЧАСОВЕ РІШЕННЯ: установіть програму в теку з однобайтовим іменем або використовуйте двобайтову операційну систему
- У Windows підключення до CORBA не працює, якщо ввімкнено лише IPv6. (1901883) ТИМЧАСОВЕ РІШЕННЯ: увімкніть IPv4 (адреси IPv6 працюватимуть).
- У Windows під час запуску InDesign Server неправильною командою 'indesignserver.exe' відображається повідомлення про зашифровану помилку (1828404) ТИМЧАСОВЕ РІШЕННЯ: InDesign Server потрібно запускати командою 'indesignserver.com'.
- Параметри командного рядка випадково було перекладено для чеської та турецької програми установки (1924721)
- <span id="page-120-0"></span> У Windows у вікні запуску InDesign Server відображаються пошкоджені символи (1535321) ТИМЧАСОВЕ РІШЕННЯ: для правильного відображення певних символів, необхідно змінити кодову сторінку вікна на UTF8 виконанням команди 'chcp 65001' і використати нерастровий шрифт (наприклад, Lucida Console)
- Зразкові сценарії VB не форматовані для запуску через подвійне клацання із Провідника (1566289)
- ESTK намагається запустити InDesign Server під час завантаження OMV, навіть якщо сервер уже запущено (1846129)

#### **Робота із клієнтами**

#### **Служба обслуговування клієнтів**

Служба обслуговування клієнтів Adobe пропонує інформацію про продукти, допомогу в питаннях продажу, реєстрації та інших нетехнічних аспектів. Щоб довідатися, як зв'язатися зі службою обслуговування клієнтів Adobe, відвідайте веб-сайт Adobe.com для свого регіону та виберіть "Контакти".

#### **Варіанти плану підтримки та технічні ресурси**

Щоб отримати технічну допомогу, пов'язану із продуктом, включно з інформацією про плани безкоштовної та платної підтримки, а також ресурси з усунення несправностей, відвідайте веб-сайт [http://www.adobe.com/go/support\\_ua.](http://www.adobe.com/go/support_ua/) Щоб вибрати своє місцезнаходження поза Північною Америкою, зайдіть на [http://www.adobe.com/go/intlsupport\\_ua/](http://www.adobe.com/go/intlsupport_ua/) і виберіть свою країну, клацнувши "Змінити" поряд із назвою країни.

До безкоштовних ресурсів з усунення несправностей належать база знань із технічної підтримки Adobe, форуми користувачів Adobe та інше. Ми постійно робимо доступними в мережі нові засоби та інформацію, щоб забезпечити користувачів гнучкими можливостями для якнайшвидшого розв'язання всіх проблем.

Якщо виникають проблеми із встановленням чи видаленням будь-яких програм пакета Creative Suite 4, перш ніж звертатися до служби підтримки, спробуйте перезавантажити систему. Для отримання додаткової інформації щодо встановлення CS4 відвідайте сторінку [www.adobe.com/go/cs4install\\_ua/.](http://www.adobe.com/go/cs4install_ua/)

**Інші ресурси**

#### **Ресурси в мережі Інтернет**

[Веб-сайт Adobe](http://www.adobe.com/ua) [Домашня сторінка продукту InDesign Server](http://www.adobe.com/ua/products/indesignserver) [Телебачення Adobe](http://www.adobe.com/go/adobetv_ua) [Adobe Design Center](http://www.adobe.com/go/designcenter_ua) [Developer Center](http://www.adobe.com/go/devnet_ua) [Форуми користувачів](http://www.adobe.com/support/forums/) [Навчання](http://www.adobe.com/go/training_ua) [Програма сертифікації Adobe](http://www.adobe.com/support/certification/ace.html) [Партнерські програми Adobe](http://www.adobe.com/cfusion/partnerportal/) [Знайти авторизований навчальний центр Adobe](http://partners.adobe.com/public/partnerfinder/tp/show_find.do) [Знайти авторизованого постачальника послуг друку Adobe](http://partners.adobe.com/public/partnerfinder/psp/show_find.do) Adobe та InDesign є зареєстрованими торговими марками або торговими марками компанії Adobe Systems Incorporated у Сполучених Штатах та/або інших країнах. Програма Adobe InDesign CS4 Server містить програмне забезпечення, розроблене Apache Software Foundation (http://www.apache.org/). Intel and Pentium are registered trademarks of Intel Corporation. Mac and Macintosh are trademarks of Apple Inc., registered in the United States and other countries. Microsoft, OpenType, and Windows are either registered trademarks or trademarks of Microsoft Corporation in the United States and/or other countries. Усі інші торгові марки є власністю відповідних власників.

© Adobe Systems Incorporated, 2008. Усі права захищено.